IBM DB2 Connect 9.7

**Version 9 Edition 7**

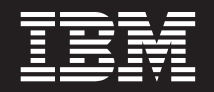

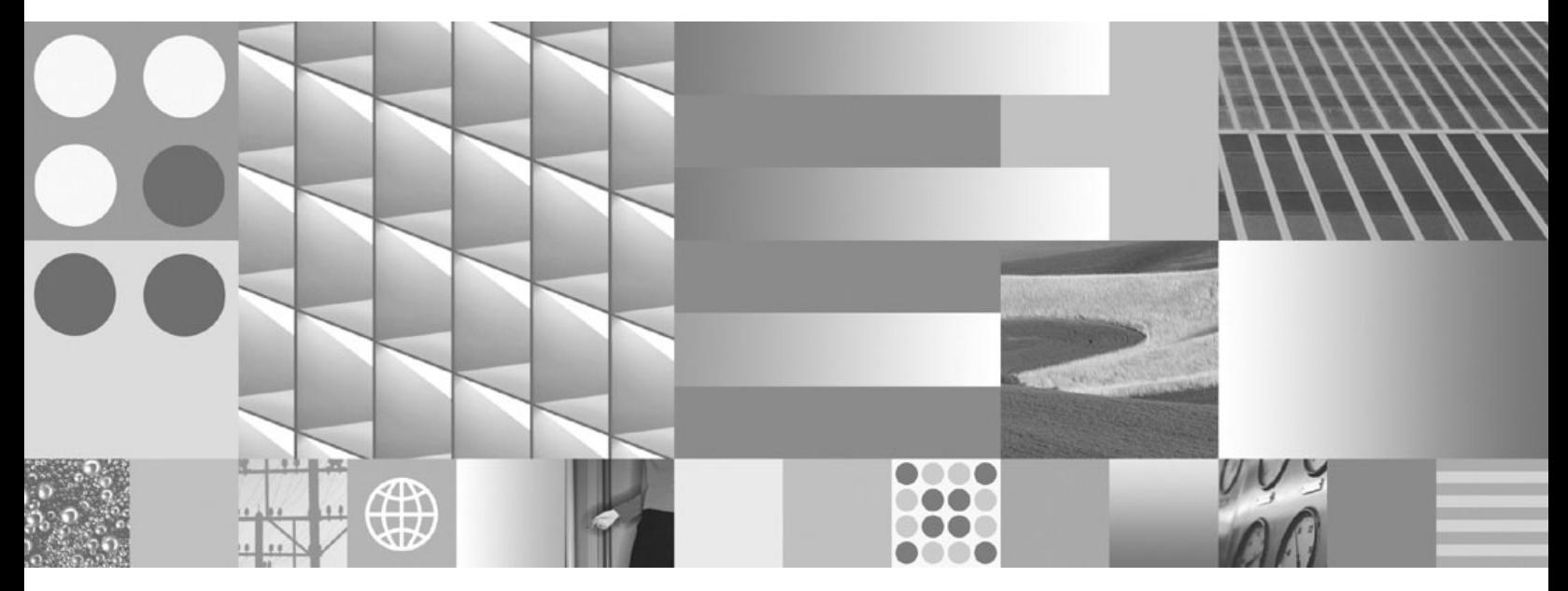

**Installation et configuration de DB2 Connect Personal Edition Mise à jour : novembre 2009**

IBM DB2 Connect 9.7

**Version 9 Edition 7**

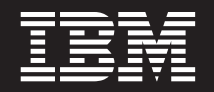

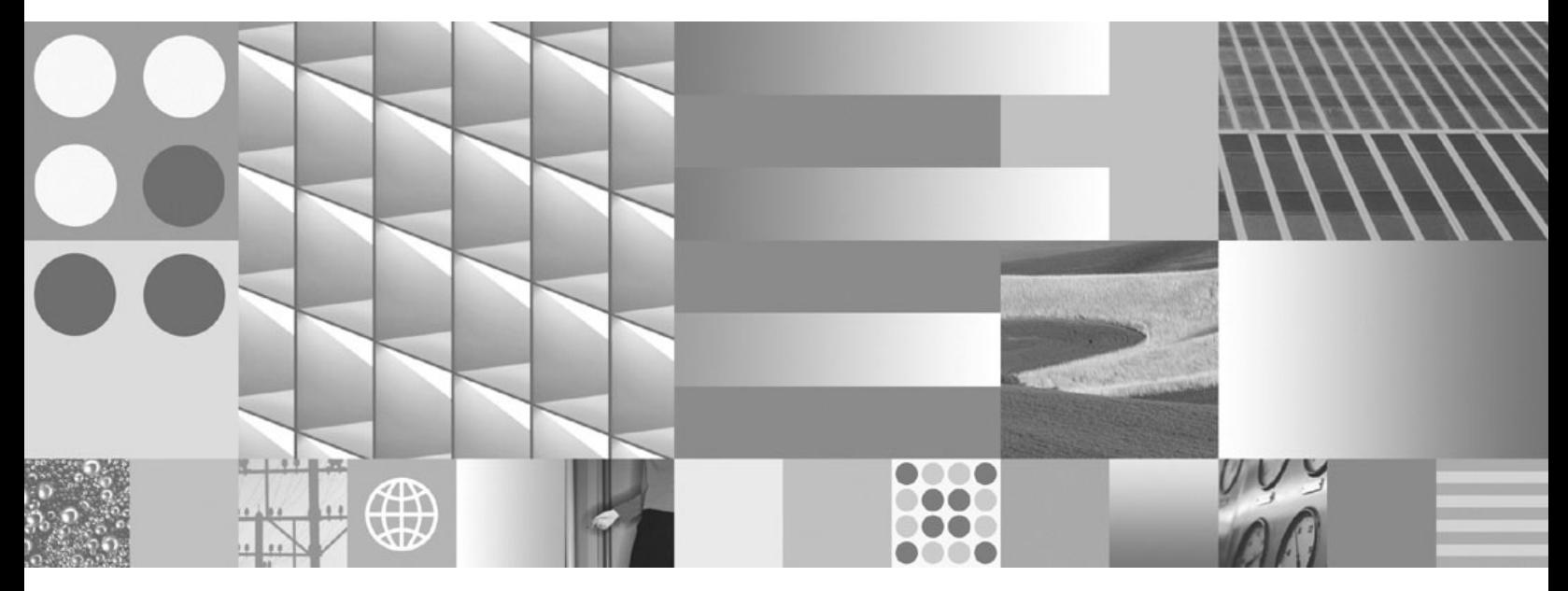

**Installation et configuration de DB2 Connect Personal Edition Mise à jour : novembre 2009**

**Important**

Avant d'utiliser le présent document et le produit associé, prenez connaissance des informations générales figurant à l['Annexe B, «Remarques», à la page 89.](#page-96-0)

#### **Deuxième édition - octobre 2009**

Réf. US : SC27-2432-01

LE PRESENT DOCUMENT EST LIVRE EN L'ETAT SANS AUCUNE GARANTIE EXPLICITE OU IMPLICITE. IBM DECLINE NOTAMMENT TOUTE RESPONSABILITE RELATIVE A CES INFORMATIONS EN CAS DE CONTREFACON AINSI QU'EN CAS DE DEFAUT D'APTITUDE A L'EXECUTION D'UN TRAVAIL DONNE.

Ce document est mis à jour périodiquement. Chaque nouvelle édition inclut les mises à jour. Les informations qui y sont fournies sont susceptibles d'être modifiées avant que les produits décrits ne deviennent eux-mêmes disponibles. En outre, il peut contenir des informations ou des références concernant certains produits, logiciels ou services non annoncés dans ce pays. Cela ne signifie cependant pas qu'ils y seront annoncés.

Pour plus de détails, pour toute demande d'ordre technique, ou pour obtenir des exemplaires de documents IBM, référez-vous aux documents d'annonce disponibles dans votre pays, ou adressez-vous à votre partenaire commercial.

Vous pouvez également consulter les serveurs Internet suivants :

- v [http://www.fr.ibm.com \(serveur IBM en France\)](http://www.fr.ibm.com)
- v [http://www.can.ibm.com \(serveur IBM au Canada\)](http://www.can.ibm.com)
- [http://www.ibm.com \(serveur IBM aux Etats-Unis\)](http://www.ibm.com)

*Compagnie IBM France Direction Qualité Tour Descartes 92066 Paris-La Défense Cedex 50*

© Copyright IBM France 2009. Tous droits réservés.

**© Copyright International Business Machines Corporation 1993, 2009.**

# **Table des matières**

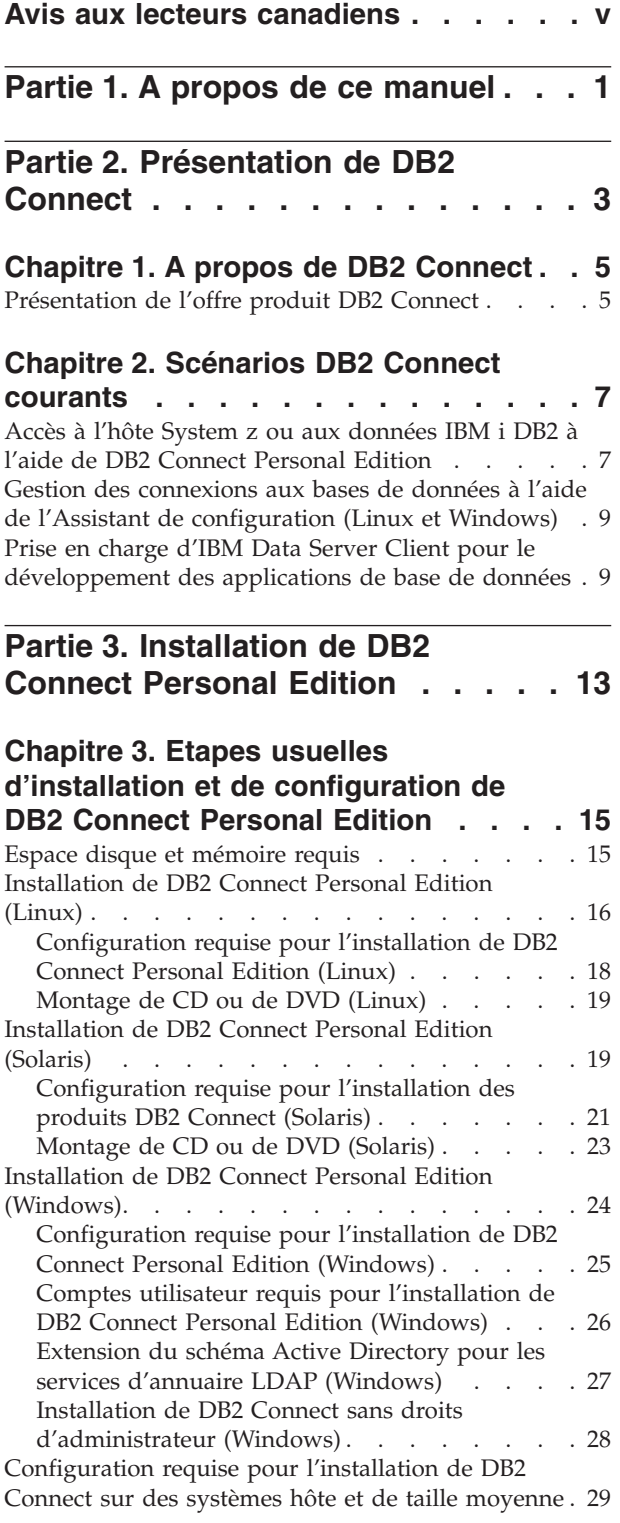

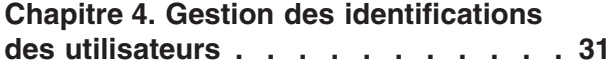

[Ajout de votre ID utilisateur aux groupes](#page-38-0) [d'utilisateurs DB2ADMNS et DB2USERS \(Windows\) 31](#page-38-0)

## **[Chapitre 5. Présentation de](#page-40-0) [l'installation non root \(Linux et UNIX\) . 33](#page-40-0)** [Différences entre les installations effectuées avec des](#page-40-0)

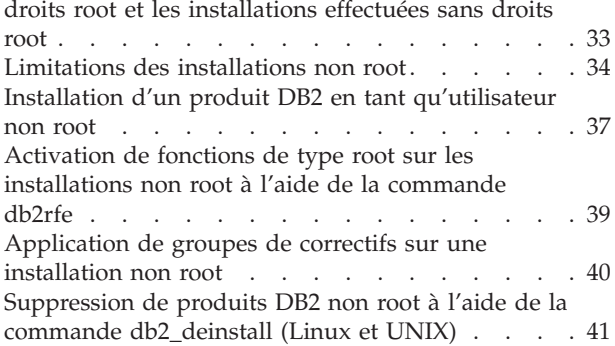

## **[Partie 4. Préparation des](#page-50-0) [communications DB2 Connect . . . 43](#page-50-0)**

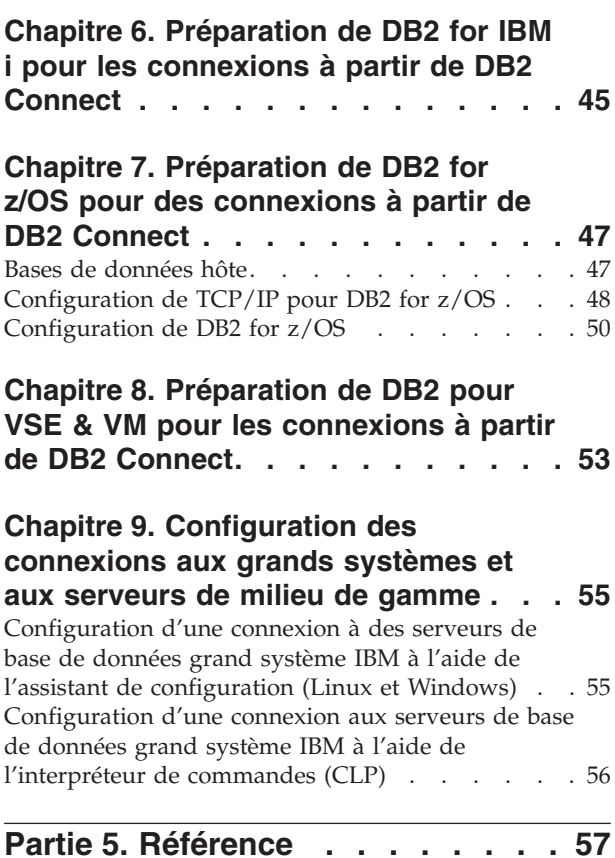

#### **[Chapitre 10. Configuration de l'accès](#page-66-0) [aux bases de données grand système](#page-66-0) [IBM . . . . . . . . . . . . . . . . 59](#page-66-0)** [Configuration d'une connexion à une base de](#page-66-0) [données en la recherchant sur le réseau à l'aide de](#page-66-0) [l'assistant de configuration](#page-66-0) . . . . . . . . . [59](#page-66-0) [Configuration manuelle d'une connexion à une base](#page-67-0) [de données avec l'assistant de configuration . . . 60](#page-67-0)

[Test d'une connexion de base de données à l'aide de](#page-68-0) [l'assistant de configuration](#page-68-0) . . . . . . . . . [61](#page-68-0) [Retrait d'une base de données DCS \(hôte\)](#page-69-0) . . . . [62](#page-69-0)

### **[Chapitre 11. Langues d'interface prises](#page-70-0)**

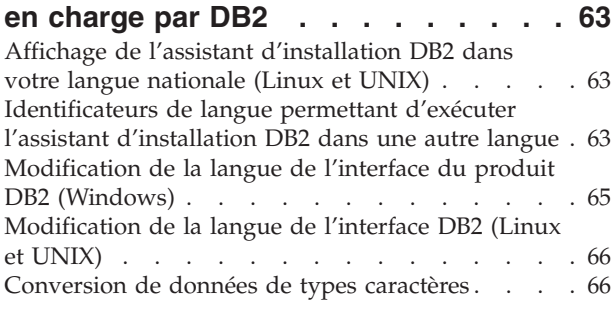

### **[Chapitre 12. Développement](#page-76-0)**

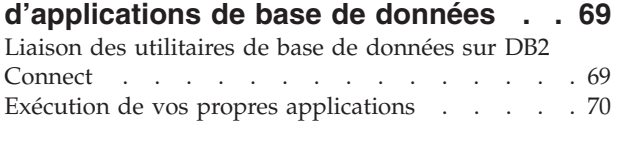

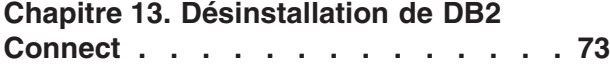

[Désinstallation du produit DB2 \(Windows\)](#page-80-0) . . . . [73](#page-80-0) [Désinstallation du produit DB2 \(Linux et UNIX\) . . 74](#page-81-0)

## **Partie 6. Annexes [. . . . . . . . . 75](#page-82-0)**

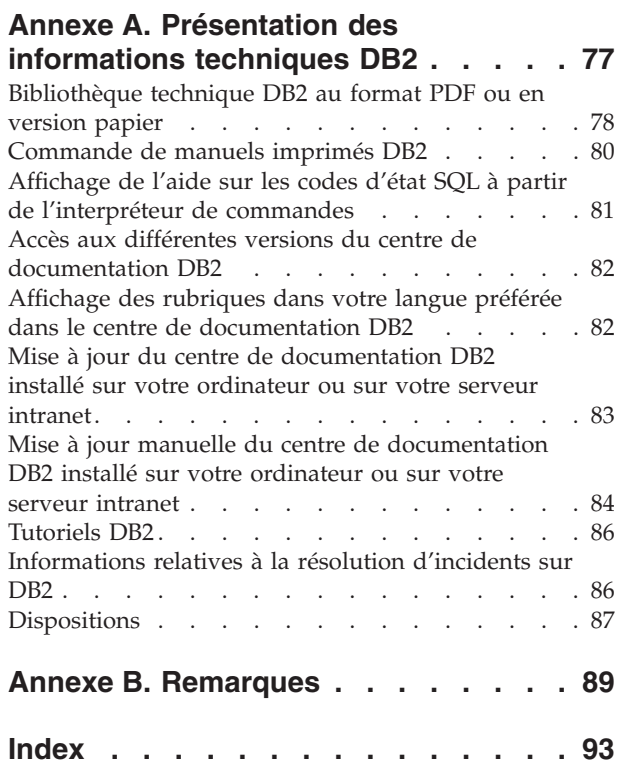

# <span id="page-6-0"></span>**Avis aux lecteurs canadiens**

Le présent document a été traduit en France. Voici les principales différences et particularités dont vous devez tenir compte.

#### **Illustrations**

Les illustrations sont fournies à titre d'exemple. Certaines peuvent contenir des données propres à la France.

#### **Terminologie**

La terminologie des titres IBM peut différer d'un pays à l'autre. Reportez-vous au tableau ci-dessous, au besoin.

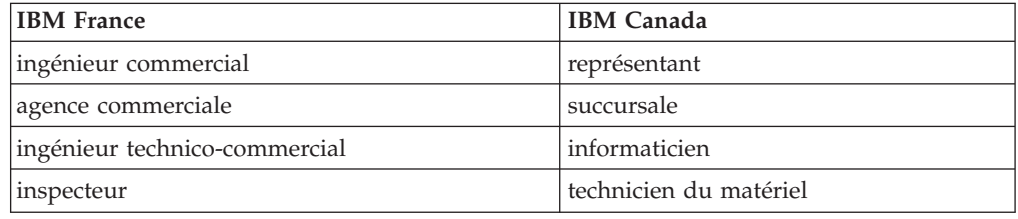

#### **Claviers**

Les lettres sont disposées différemment : le clavier français est de type AZERTY, et le clavier français-canadien de type QWERTY.

#### **OS/2 et Windows - Paramètres canadiens**

Au Canada, on utilise :

- v les pages de codes 850 (multilingue) et 863 (français-canadien),
- le code pays 002,
- le code clavier CF.

#### **Nomenclature**

Les touches présentées dans le tableau d'équivalence suivant sont libellées différemment selon qu'il s'agit du clavier de la France, du clavier du Canada ou du clavier des États-Unis. Reportez-vous à ce tableau pour faire correspondre les touches françaises figurant dans le présent document aux touches de votre clavier.

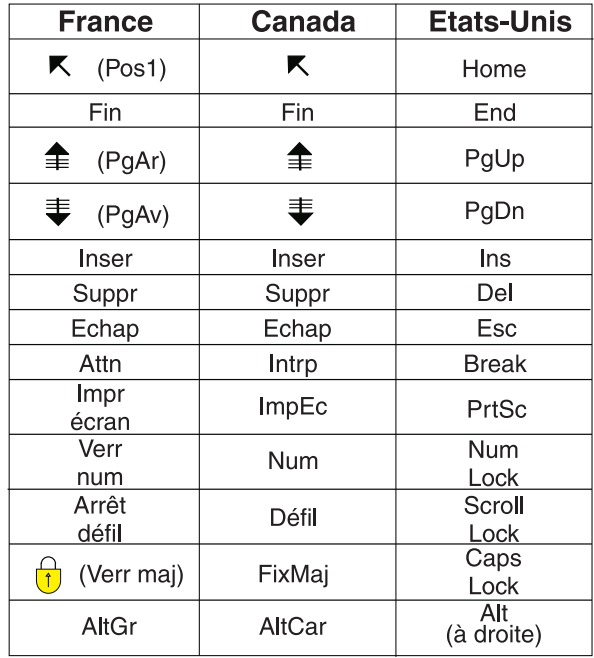

#### **Brevets**

Il est possible qu'IBM détienne des brevets ou qu'elle ait déposé des demandes de brevets portant sur certains sujets abordés dans ce document. Le fait qu'IBM vous fournisse le présent document ne signifie pas qu'elle vous accorde un permis d'utilisation de ces brevets. Vous pouvez envoyer, par écrit, vos demandes de renseignements relatives aux permis d'utilisation au directeur général des relations commerciales d'IBM, 3600 Steeles Avenue East, Markham, Ontario, L3R 9Z7.

#### **Assistance téléphonique**

Si vous avez besoin d'assistance ou si vous voulez commander du matériel, des logiciels et des publications IBM, contactez IBM direct au 1 800 465-1234.

# <span id="page-8-0"></span>**Partie 1. A propos de ce manuel**

Le manuel *Installation et configuration de DB2 Connect Personal Edition* contient toutes les informations dont vous avez besoin pour préparer puis installer le produit DB2 Connect Personal Edition. Il fournit les informations spécifiques à chaque système d'exploitation pris en charge. Il présente la relation entre DB2 Connect Personal Edition et les produits de base de données pris en charge, et explique comment configurer les connexions.

### **A qui s'adresse ce manuel ?**

Aux administrateurs système, administrateurs de base de données, spécialistes des communications et installateurs de logiciels.

<span id="page-10-0"></span>**Partie 2. Présentation de DB2 Connect**

# <span id="page-12-0"></span>**Chapitre 1. A propos de DB2 Connect**

DB2 Connect permet la connectivité aux bases de données pour grand et moyens systèmes à partir des systèmes d'exploitation Linux®, UNIX®, et Windows®. Vous pouvez vous connecter aux bases de données DB2 sous z/OS, IBM® i et IBM Power Systems, VSE et VM. Vous pouvez également vous connecter à des bases de données non IBM compatibles avec l'architecture de bases de données relationnelles distribuée (DRDA).

## **Présentation de l'offre produit DB2 Connect**

DB2 Connect dispose de plusieurs solutions de connexion (notamment DB2 Connect Personal Edition) et de différents produits serveur DB2 Connect.

- DB2 Connect Enterprise Edition
- DB2 Connect Application Server Edition
- DB2 Connect Unlimited Edition for System z
- DB2 Connect Unlimited Edition for System i

Pour plus d'informations sur l'offre produit DB2 Connect, consultez [www.ibm.com/software/data/db2/db2connect/](http://www.ibm.com/software/data/db2/db2connect/)

## <span id="page-14-0"></span>**Chapitre 2. Scénarios DB2 Connect courants**

Ce chapitre présente des scénarios courants d'utilisation de DB2 Connect pour créer des environnements de base de données de travail et exécuter des tâches essentielles impliquant DB2 Connect. Ces scénarios concernent des environnements et des tâches du type suivant : une connexion directe entre DB2 Connect et un serveur de base de données grand système IBM ; l'utilisation de Configuration Assistant pour gérer les connexions aux bases de données ; la prise en charge du client IBM Data Server pour le développement d'application de base de données.

## **Accès à l'hôte System z ou aux données IBM i DB2 à l'aide de DB2 Connect Personal Edition**

Une connexion directe sans serveurs intermédiaires est une configuration très pratique qui présente de nombreux avantages, Ceci est particulièrement le cas dans les situations où le serveur de base de données grand système IBM gère la connectivité TCP/IP. Dans ces situations, chaque poste de travail DB2 Connect établit une connexion directe avec le serveur de base de données grand système IBM.

La connectivité TCP/IP nécessite que la base de données grand système IBM prenne en charge le protocole TCP/IP. Les versions suivantes prennent en charge les connexions TCP/IP natives :

- DB2 for z/OS version 7.1, ou ultérieure
- v DB2 for IBM i version 5 édition 1, ou ultérieure, et
- v DB2 Server for VM and VSE version 7 ou ultérieures

Pour pouvoir vous connecter à un serveur de base de données grand système IBM, vous avez besoin d'une licence DB2 Connect, laquelle peut être ajoutée à un client IBM Data Server.

La figure 1 présente un poste de travail, sur lequel DB2 Connect Personal Edition est installé, connecté directement à un serveur de base de données grand système IBM.

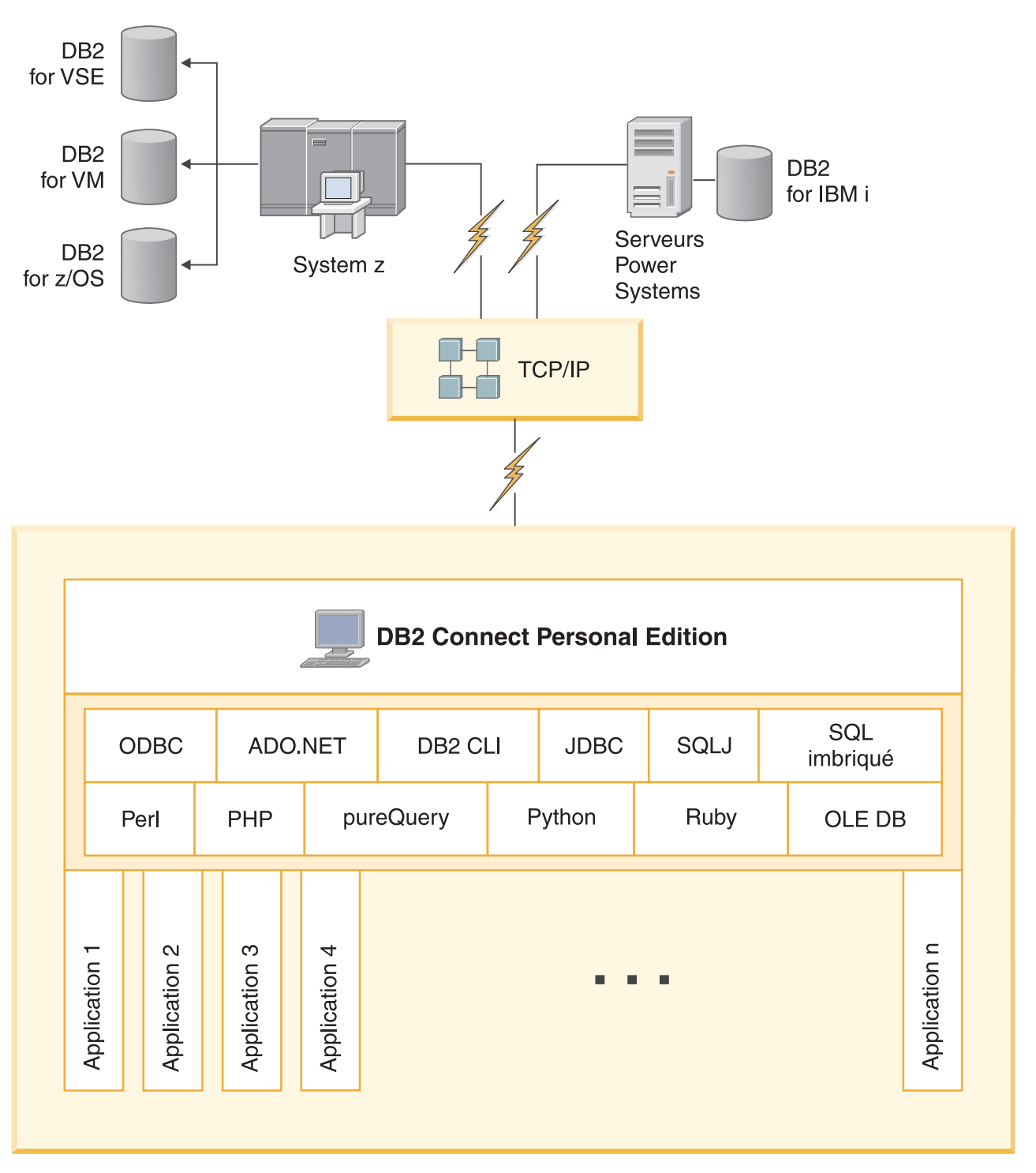

*Figure 1. Connexion directe entre DB2 Connect et un serveur de base de données grand système IBM*

## <span id="page-16-0"></span>**Gestion des connexions aux bases de données à l'aide de l'Assistant de configuration (Linux et Windows)**

L'Assistant de configuration aide à gérer les connexions de vos bases de données à des serveurs de base de données éloignés. Il doit être disponible avec le client DB2. L'utilisation de cet assistant est la meilleure façon de configurer un client pour les communications avec le serveur.

**Remarque :** Dans les versions précédentes, les outils d'administration DB2, tels que l'Assistant de configuration, étaient pris en charge sur toutes les plateformes. A compter de la version 9, les outils d'administration DB2 ne sont pris en charge que sur les systèmes d'exploitation Windows x86, Windows x64 (AMD64/EM64T), Linux sur x86, and Linux sur AMD64/EM64T. Pour toutes les plateformes, vous pouvez utiliser le processeur de ligne de commande (CLP) de DB2 pour gérer les connexions.

L'Assistant de configuration permet d'effectuer les opérations suivantes :

- v Cataloguer les bases de données pour qu'elles puissent être utilisées par des applications. Pour ce faire, il existe trois méthodes :
	- Utiliser un profil d'accès fourni par un administrateur de bases de données pour définir automatiquement les connexions. L'accès du poste client est automatiquement configuré pour cette base de données.
	- Rechercher les bases de données disponibles sur le réseau et en sélectionner une. L'accès du poste client est automatiquement configuré pour les bases de données du profil. DB2 Connect Personal Edition ne peut pas effectuer de recherches sur des bases de données grand système IBM excepté via un serveur DB2 Connect pour lequel des bases de données grand système IBM ont été définies.
	- Configurer manuellement une connexion à une base de données en entrant les paramètres de connexion requis.
- v Supprimer les bases de données cataloguées ou modifier les propriétés d'une base de données cataloguée.
- v Exporter et importer des profils contenant les informations de configuration propres à un client.
- v Tester les connexions à des bases de données locales ou éloignées identifiées sur votre système.
- v Définir les accès d'applications à une base de données en sélectionnant des utilitaires ou des fichiers de liens dans une liste.
- v Ajouter, modifier, supprimer des sources de données CLI/ODBC et configurer les paramètres de configuration CLI/ODBC.
- v Ajuster les paramètres de configuration client sur votre système. Les paramètres sont regroupés de manière logique et des valeurs sont suggérées par l'interface à mesure de leur sélection.
- v Mettre à jour le mot de passe du serveur de base de données.

## **Prise en charge d'IBM Data Server Client pour le développement des applications de base de données**

Data Server Client comprend ce qui suit :

v **Des précompilateurs pour C/C++, COBOL et Fortran** (à condition que le langage soit pris en charge pour cette plateforme).

- v **La prise en charge des applications SQL imbriqué**, y compris les bibliothèques de programmation, les fichiers d'inclusion et les exemples de code.
- v **La prise en charge des applications ODBC et DB2 Call Level Interface (DB2 CLI)**, y compris les bibliothèques de programmation, les fichiers d'inclusion et les exemples de code permettant de développer des applications faciles à porter vers ODBC et pouvant être compilées avec un kit de développement de logiciels (SDK) ODBC. Un kit SDK ODBC est disponible avec les systèmes d'exploitation Microsoft® for Windows et est proposé par plusieurs autres fabricants pour de nombreuses autres plateformes prises en charge. Sur les systèmes d'exploitation Windows, le pilote ODBC et CLI est installé par défaut avec le DB2 Client, et prend en charge les applications développées avec le SDK de Microsoft ODBC. Pour toutes les autres plateformes, le pilote ODBC et CLI peut être installé en option avec DB2 Client, et prend en charge les applications pouvant être développées avec un SDK ODBC pour cette plateforme, le cas échéant.
- **IBM Data Server Driver for JDBC and SQLJ**, qui comprend :
	- la prise en charge des applications compatibles JDBC 3 et JDBC 4,
	- la prise en charge de SQLJ permettant de développer des applications Java<sup>™</sup> avec SQL statique.
- L'environnement Java 5 est imbriqué dans les serveurs DB2 afin de prendre en charge les artefacts d'applications Java côté serveur, notamment les procédures mémorisées et les fonctions définies par l'utilisateur.
- v **Les routines d'automatisation (UDF et procédures mémorisées) ADO (ActiveX Data Objects) et OLE (Object Linking and Embedding)** sur les systèmes d'exploitation Windows, notamment les exemples de code implémentés dans Microsoft Visual Basic et Microsoft Visual C++.
- Fonctions de table de base de données OLE (Object Linking and Embedding) sur les systèmes d'exploitation Windows.
- v **Applications C# et Visual Basic .NET et routines CLR .NET** sur les systèmes d'exploitation Windows.
- Prise en charge des applications Ruby et Ruby on Rails, notamment le module GEM IBM\_DB pour une installation facile, et des exemples de code. Ruby est un langage de programmation orientée objet entièrement intégré qui est utilisé pour développer des applications Web. Ruby on Rails (RoR), aussi appelé simplement Rails, est une structure qui permet de développer des applications Web accédant à des bases de données, conformément à la structure architecturale Modèle-Vue-Contrôle.
- v **Prise en charge d'applications PHP Hypertext Preprocessor**, notamment les bibliothèques de programmation et les exemples de code. PHP est un langage de script utilisé pour développer des applications Web. Il prend aussi en charge la programmation orientée objet.
- IBM Data Studio est une suite complète d'outils Eclipse intégrés destinée aux développeurs de base de données et aux administrateurs de base de données responsables du développement. IBM Data Studio réduit la durée des tâches administratives quotidiennes. Il permet aussi de créer, déployer et déboguer les procédures mémorisées SQL et Java, de déployer des services Web centrés sur les données, et de créer des requêtes pour les données relationnelles et XML à l'aide de SQL, de XQuery for DB2 et des serveurs de données Informix.
- **· Interactive SQL**, accessible via l'éditeur de commande ou CLP (Command Line Processor), permet prototyper des instruction SQL ou d'effectuer des requêtes ad hoc sur la base de données.
- v **Un ensemble d'API documentées** permet d'activer d'autres outils de développement d'applications afin d'implémenter la prise en charge du précompilateur pour DB2 directement dans leurs produits. Par exemple, IBM COBOL sous AIX utilise cette interface.

<span id="page-20-0"></span>**Partie 3. Installation de DB2 Connect Personal Edition**

## <span id="page-22-0"></span>**Chapitre 3. Etapes usuelles d'installation et de configuration de DB2 Connect Personal Edition**

La configuration de DB2 Connect Personal Edition est une procédure qui comprend plusieurs étapes. Cette rubrique décrit les étapes typiques d'installation et de configuration de DB2 Connect Personal Edition.

- 1. Déterminez le mode d'utilisation de DB2 Connect dans votre réseau.
- 2. Vérifiez que vous disposez du matériel et des logiciels prérequis nécessaires sur le poste de travail et sur le serveur de base de données grand système IBM.
- 3. Vérifiez que le serveur de bases de données grand système IBM est configuré pour accepter des connexions provenant de DB2 Connect.
- 4. L'étape suivante consiste à installer le logiciel DB2 Connect. Vous utiliserez ce poste de travail pour configurer et vérifier vos connexions au grand système IBM.

**Remarque :** Si le client IBM Data Server est installé sur votre ordinateur, vous pouvez activer DB2 Connect Personal Edition en enregistrant votre licence DB2 Connect Personal Edition sur cet ordinateur.

5. Après l'installation, établissez la connexion entre DB2 Connect et la base de données sur le serveur grand système IBM.

DB2 Connect peut localiser et configurer pour vous toutes les connexions TCP/IP. Vous pouvez utiliser l'assistant de configuration pour rechercher la base de données grand système IBM.

- 6. Liez les programmes et les utilitaires fournis avec DB2 Connect à votre base de données grand système IBM.
- 7. Testez la connexion au grand système IBM.
- 8. Maintenant, vous êtes prêt à utiliser DB2 Connect avec toutes vos applications. Le client client IBM Data Server doit être installé sur les postes de travail utilisés pour le développement d'applications.
- 9. Si vous souhaitez utiliser ce poste de travail pour gérer les serveurs DB2 for z/OS ou DB2 Database for Linux, UNIX, and Windows, installez le client IBM Data Server.

## **Espace disque et mémoire requis**

### **Espace disque requis**

L'espace disque requis pour le produit varie selon le type d'installation choisi et le type de système de fichiers dont vous disposez. L'assistant d'installation DB2 fournit des estimations de taille dynamiques en fonction des composants sélectionnés pendant une installation standard, minimale ou personnalisée.

Prenez soin également de prévoir suffisamment d'espace disque pour les produits de base de données, de communication et logiciels requis.

Sur les systèmes d'exploitation Linux et UNIX, 2 Go d'espace disponible sont recommandés dans le répertoire /tmp.

### <span id="page-23-0"></span>**Mémoire requise**

DB2 requiert au minimum 256 Mo de RAM. Pour un système exécutant uniquement un produit DB2 et les outils d'interface graphique DB2, un minimum de 512 Mo de RAM est requis. Toutefois, 1 Go de RAM est recommandé pour des performances optimisées. Ces conditions n'incluent pas les conditions relatives à la mémoire complémentaire nécessaire pour d'autres logiciels s'exécutant sur votre système.

Pour déterminer la quantité de mémoire requise, prenez en compte les éléments suivants :

- v Les produits DB2 qui s'exécutent sous HP-UX version 11i pour les systèmes basés sur le processeur Itanium nécessitent un minimum de 512 Mo de RAM.
- Pour la prise en charge d'un client IBM Data Server, la mémoire requise est indiquée sur la base de cinq connexions client simultanées. Vous aurez besoin de 16 Mo de RAM supplémentaires par connexion de cinq clients.
- v La mémoire requise dépend de la taille et de la complexité de votre système de base de données ainsi que du volume d'activité de la base de données et du nombre de clients accédant à votre système.

Pour les produits serveur DB2, la fonction de réglage automatique de la mémoire simplifie la configuration de la mémoire grâce à une définition automatique des valeurs de plusieurs paramètres de configuration de mémoire. Quand elle est activée, le syntoniseur de mémoire distribue de façon dynamique les ressources de mémoire disponibles sur plusieurs consommateurs de mémoire, notamment le tri, la mémoire cache du module, la liste des verrous et les pools de mémoire tampon.

Sur les systèmes d'exploitation Linux etUNIX, il est recommandé de disposer d'un espace de permutation au moins égal au double de la taille de la mémoire RAM.

## **Installation de DB2 Connect Personal Edition (Linux)**

Pour définir vos préférences d'installation et installer un produit DB2 Connect Personal Edition sous Linux, utilisez l'assistant d'installation DB2.

#### **Avant de commencer**

Avant de démarrer l'installation :

- Vous pouvez installer DB2 Connect avec les droits root ou non-root. Pour plus d'informations sur une installation en tant qu'utilisateur non root, reportez-vous à la rubrique «Présentation de l'installation non root (Linux et UNIX)».
- v Vérifiez que le système remplit les conditions suivantes :
	- Espace disque et mémoire requis
	- – [«Configuration requise pour l'installation de DB2 Connect Personal Edition](#page-25-0) [\(Linux\)», à la page 18.](#page-25-0)
- v Le DVD du produit de base de données DB2 doit être monté sur votre système.
- L'image du produit DB2 Connect doit être disponible. Si vous utilisez une version d'un produit DB2 Connect qui n'est pas en anglais, vous devez également disposer des modules en langue nationale appropriés.
- v Pour identifier les produits de base de données DB2 déjà installés sur votre système, consultez la rubrique «Liste des produits DB2 installés sur votre système (Linux et UNIX)» dans le manuel *Installation de DB2 Servers* . L'assistant d'installation DB2 est un programme d'installation graphique. Pour qu'il

fonctionne sur votre machine, vous devez disposer d'un logiciel X windows capable d'afficher une interface graphique. Vérifiez que le serveur X windows est en cours d'exécution. Vérifiez que vous avez correctement exporté votre affichage. Par exemple : export DISPLAY=9.26.163.144:0.

Si vous utilisez un logiciel de sécurité tel que LDAP (Lightweight Directory Access Protocol) dans votre environnement, vous devez créer manuellement les utilisateurs DB2 requis avant de lancer l'assistant d'installation DB2. Reportez-vous à la rubrique «Remarques relatives à la gestion utilisateur centralisée» avant toute opération.

**Remarque :** Les fonctions NIS (Network Information Services) et NIS+ (Network Information Services Plus) sont obsolètes à partir de DB2 version 9.1, groupe de correctifs 2. Le support associé à ces fonctions pourra être supprimé à l'occasion d'une prochaine édition. Le protocole LDAP (Lightweight Directory Access Protocol) constitue la solution recommandée pour les services de gestion centralisée des utilisateurs.

#### **A propos de cette tâche**

L'assistant d'installation DB2 est un outil basé sur Java qui automatise l'installation et la configuration des produits de base de données DB2. Si vous ne souhaitez pas utiliser cet outil, vous avez deux possibilités. Vous pouvez installer un produit DB2 Connect Personal Edition :

- v par la méthode de fichier réponse
- v par utilisation manuelle de la commande db2\_install. Vous ne pouvez *pas* installer manuellement un produit de base de données DB2 à l'aide de rpm, l'utilitaire d'installation natif du système d'exploitation. Les scripts existants contenant cet utilitaire d'installation natif que vous utilisez pour interagir avec les installations DB2 et les interroger doivent être modifiés.

#### **Procédure**

Pour installer DB2 Connect Personal Edition sous Linux à l'aide de l'assistant d'installation DB2, procédez comme suit :

1. Accédez au répertoire de montage du DVD :

cd /*db2dvd*

où *db2dvd* correspond au point de montage du DVD.

- 2. Si vous avez téléchargé l'image du produit DB2 Connect, vous devez décompresser et développer le fichier produit.
	- a. Décompressez le fichier produit :

gzip -d *produit*.tar.gz

où *produit* est le nom du produit de base de données que vous avez téléchargé.

b. Décompressez le fichier produit :

tar xvf *produit*.tar

c. Changez de répertoire :

cd ./*produit*/disk1

**Remarque :** Si vous avez téléchargé un module en langue nationale, décompressez-le dans le même répertoire. Cela permet de créer les sous-répertoires (./nlpack/disk2, par exemple) dans le même répertoire et l'utilitaire d'installation peut ainsi retrouver les images d'installation automatiquement, sans passer par des invites.

- <span id="page-25-0"></span>3. Entrez la commande ./db2setup à partir du répertoire contenant l'image du produit afin de lancer l'assistant d'installation DB2. Le tableau de bord d'installation IBM DB2 s'ouvre après quelques instants. Pour plusieurs installations CD, exécutez la commande db2setup en dehors de l'emplacement du CD monté avec un chemin d'accès relatif ou absolu pour garantir que le CD du produit DB2 Connect puisse être démonté correctement. Depuis cette fenêtre, vous pouvez consulter les prérequis d'installation et les notes sur l'édition, ou procéder directement à l'installation.
- 4. Une fois l'installation lancée, faites défiler les différents panneaux de l'assistant d'installation DB2 et sélectionnez les options appropriées. Vous pouvez utiliser l'aide en ligne pour vous assister lors de l'exécution de l'assistant d'installation DB2. Cliquez sur **Aide** pour appeler cette aide en ligne. Vous pouvez cliquer à tout moment sur le bouton **Annulation** pour interrompre l'installation. Les fichiers DB2 sont copiés sur le système dès lors que vous cliquez sur **Terminer** dans le dernier panneau de l'assistant d'installation DB2. A l'issue de cette opération, le produit DB2 Connect Personal Edition est installé sous le chemin d'installation par défaut, /opt/IBM/db2/v9.7 .

Si vous procédez à l'installation sur un système qui utilise déjà ce répertoire, le chemin d'installation du produit DB2 Connect est suivi du suffixe \_*xx*, où *xx* représente des chiffres qui commencent à 01 puis s'incrémentent en fonction du nombre de copies DB2 installées.

Vous pouvez également indiquer votre propre chemin d'installation du produit DB2.

#### **Résultats**

Après l'installation d'un produit DB2 Connect, vous pouvez également installer les modules en langue nationale en exécutant la commande ./db2setup depuis le répertoire dans lequel le module approprié réside.

Par défaut, les journaux d'installation db2setup.log et db2setup.err se trouvent dans le répertoire /tmp. Vous pouvez spécifier l'emplacement des fichiers journaux.

Si vous voulez que votre produit de base de données DB2 puisse accéder à la documentation DB2 sur votre poste local ou sur un autre poste du réseau, vous devez installer le *centre de documentation DB2*. Le *centre de documentation DB2* contient la documentation de la base de données DB2 et des produits DB2 associés.Reportez-vous à la rubrique «Installation du centre de documentation DB2 à l'aide de l'assistant d'installation DB2 dans (UNIX)» dans le manuel *Installation de DB2 Servers*.

## **Configuration requise pour l'installation de DB2 Connect Personal Edition (Linux)**

Avant d'installer DB2 Connect Personal Edition sur un système d'exploitation Linux, assurez-vous que le système choisi répond aux exigences à respecter en terme de système d'exploitation, de matériel, de logiciels et de communications.

Pour installer DB2 Connect Personal Edition, les conditions suivantes doivent être satisfaites :

#### **Configuration matérielle requise**

Le processeur de votre unité centrale doit être du type :

- $x86$  (Intel<sup>®</sup> Pentium<sup>®</sup>, Intel Xeon<sup>®</sup>, et AMD Athlon)
- x64 (Intel EM64T et AMD64)

#### <span id="page-26-0"></span>**Exigences liées à la distribution**

Pour obtenir les dernières informations sur les distributions Linux prises en charge, consultez le site [http://www.ibm.com/db2/linux/validate.](http://www.ibm.com/software/data/db2/linux/validate/)

Vous pouvez être amené à mettre à jour les paramètres de configuration du noyau. Ces paramètres sont définis dans /etc/sysctl.conf. Consultez le manuel relatif au système d'exploitation pour plus d'informations sur la définition et l'activation de ces paramètres à l'aide de la commande sysctl.

#### **Configuration logicielle requise**

- v Un navigateur est requis pour afficher l'aide en ligne.
- Un logiciel X Window System capable d'afficher une interface graphique est nécessaire si vous voulez utiliser l'assistant de configuration DB2 pour installer DB2 Connect ou si vous souhaitez vous servir d'outils graphiques DB2.

#### **Exigences liées aux communications**

Aucun logiciel supplémentaire n'est nécessaire pour la connectivité TCP/IP.

### **Montage de CD ou de DVD (Linux)**

Selon la configuration de votre système, vous pouvez vous connecter avec les droits root pour monter des disques.

Pour monter le CD ou le DVD sous les systèmes d'exploitation Linux :

1. Insérez le CD ou le DVD dans l'unité et entrez la commande suivante :

mount -t iso9660 -o ro /dev/cdrom */cdrom*

où */cdrom* représente le point de montage du CD ou du DVD.

2. Déconnectez-vous.

Le système de fichiers de votre CD ou DVD est maintenant monté. Pour visualiser le contenu du CD ou du DVD, placez le disque dans l'unité et entrez la commande cd /cdrom où cdrom représente le répertoire du point de montage.

## **Installation de DB2 Connect Personal Edition (Solaris)**

Pour définir vos préférences d'installation et installer DB2 Connect Personal Edition, utilisez l'assistant d'installation DB2.

#### **Avant de commencer**

Avant de démarrer l'installation :

- v Vous pouvez installer DB2 Connect avec les droits root ou non-root. Pour plus d'informations sur l'installation en tant qu'utilisateur non-root, consultez la section «Présentation des installations effectuées sans droits root Linux et UNIX)» dans le manuel *Installation de DB2 Servers*.
- v Vérifiez que votre système dispose de la configuration requise en matière d'installation, de mémoire et d'espace disque.
- v Le DVD du produit de base de données DB2 doit être monté sur votre système.
- v L'image du produit DB2 Connect doit être disponible. Si vous utilisez une version d'un produit DB2 Connect qui n'est pas en anglais, vous devez également disposer des modules en langue nationale appropriés.
- v Pour identifier les produits de base de données DB2 déjà installés sur votre système, voir «Liste des produits DB2 installés sur le système (Linux et UNIX)» dans le manuel *Installation de DB2 Servers*.
- L'assistant d'installation DB2 est un programme d'installation graphique. Pour que cet assistant puisse s'exécuter sur votre machine, vous devez disposer d'un logiciel X Window capable d'afficher une interface graphique. Vérifiez que le serveur X Window est en cours d'exécution. Vérifiez que vous avez correctement exporté votre affichage. Par exemple : export DISPLAY=9.26.163.144:0.
- Si vous utilisez un logiciel de sécurité tel que LDAP (Lightweight Directory Access Protocol) dans votre environnement, vous devez créer manuellement les utilisateurs DB2 requis avant de lancer l'assistant d'installation DB2. Reportez-vous à la rubrique «Remarques relatives à la gestion utilisateur centralisée» dans *Installation de DB2 Servers* avant toute opération.

**Remarque :** Les fonctions NIS (Network Information Services) et NIS+ (Network Information Services Plus) sont obsolètes à partir de DB2 version 9.1, groupe de correctifs 2. Le support associé à ces fonctions pourra être supprimé à l'occasion d'une prochaine édition. Le protocole LDAP (Lightweight Directory Access Protocol) constitue la solution recommandée pour les services de gestion centralisée des utilisateurs.

#### **A propos de cette tâche**

L'assistant d'installation DB2 est un outil basé sur Java qui automatise l'installation et la configuration des produits de base de données DB2. Si vous ne souhaitez pas utiliser l'assistant, vous avez deux possibilités. Vous pouvez installer un produit DB2 Connect Personal Edition :

- v en utilisant la méthode du fichier de réponses.
- v en procédant à une installation manuelle à l'aide de la commande db2\_install. Il est *impossible* d'installer manuellement un produit de base de données DB2 via l'utilitaire d'installation pkgadd natif du système d'exploitation. Les scripts existants éventuels faisant appel à cet utilitaire d'installation natif à des fins d'interface et d'interrogations avec des installations DB2 devront être modifiés.

#### **Procédure**

Pour installer DB2 Connect Personal Edition sous Solaris x64 à l'aide de l'assistant d'installation DB2 :

- 1. Accédez au répertoire de montage du DVD :
	- cd /*db2dvd*

où *db2dvd* correspond au point de montage du DVD.

- 2. Si vous avez téléchargé l'image du produit DB2 Connect, vous devez décompresser et développer le fichier produit.
	- a. Décompressez le fichier produit : gzip -d *produit*.tar.gz

où *produit* correspond au nom du produit DB2 Connect téléchargé.

b. Décompressez le fichier produit : tar xvf *produit*.tar

<span id="page-28-0"></span>c. Changez de répertoire :

cd ./*produit*/disk1

**Remarque :** Si vous avez téléchargé un module en langue nationale, décompressez-le dans le même répertoire. Cela permet de créer les sous-répertoires (./nlpack/disk2, par exemple) dans le même répertoire et l'utilitaire d'installation peut ainsi retrouver les images d'installation automatiquement, sans passer par des invites

- 3. Entrez la commande ./db2setup à partir du répertoire contenant l'image du produit afin de lancer l'assistant d'installation DB2. Pour plusieurs installations CD, exécutez la commande db2setup en dehors de l'emplacement du CD monté avec un chemin d'accès relatif ou absolu pour garantir que le CD du produit DB2 Connect puisse être démonté correctement. Le tableau de bord d'installation IBM DB2 s'ouvre après quelques instants. Depuis cette fenêtre, vous pouvez consulter les prérequis d'installation et les notes sur l'édition, ou procéder directement à l'installation.
- 4. Une fois l'installation lancée, faites défiler les différents panneaux de l'assistant d'installation DB2 et sélectionnez les options appropriées. Vous pouvez utiliser l'aide en ligne pour vous assister lors de l'exécution de l'assistant d'installation DB2. Cliquez sur **Aide** pour appeler cette aide en ligne. Vous pouvez cliquer à tout moment sur le bouton **Annulation** pour mettre fin à l'installation. Les fichiers DB2 sont copiés sur le système dès lors que vous cliquez sur **Terminer** dans le dernier panneau de l'assistant d'installation DB2.

Une fois la procédure terminée, DB2 Connect Personal Edition est installé à l'aide du chemin d'installation par défaut /opt/IBM/db2/V9.7.

Si vous procédez à l'installation sur un système qui utilise déjà ce répertoire, le chemin d'installation du produit DB2 Connect est suivi du suffixe \_*xx*, où *xx* représente des chiffres qui commencent à 01 puis s'incrémentent en fonction du nombre de copies DB2 installées.

Vous pouvez également indiquer votre propre chemin d'installation pour le produit DB2 Connect.

#### **Résultats**

Après l'installation d'un produit DB2 Connect, vous pouvez également installer les modules en langue nationale en exécutant la commande ./db2setup depuis le répertoire dans lequel le module approprié réside.

Par défaut, les journaux d'installation db2setup.log et db2setup.err se trouvent dans le répertoire /tmp. Vous pouvez spécifier l'emplacement des fichiers journaux.

Si vous voulez que votre produit de base de données DB2 puisse accéder à la documentation DB2 sur votre poste local ou sur un autre poste du réseau, vous devez installer le *centre de documentation DB2*. Le *centre de documentation DB2* contient la documentation relative au produit de base de données DB2 et aux produits DB2 associés. Voir la rubrique «Installation du centre de documentation DB2 via l'assistant d'installation DB2 (UNIX)» dans le manuel *Installation de DB2 Servers*.

## **Configuration requise pour l'installation des produits DB2 Connect (Solaris)**

Avant d'installer des produits DB2 Connect sur un système d'exploitation Solaris, assurez-vous que le système sélectionné répond aux exigences en termes de système d'exploitation, matériel, logiciels et communications.

Pour installer un produit DB2 Connect sur Solaris, les conditions suivantes doivent être satisfaites :

| Système d'exploitation                                       | Matériel                          |
|--------------------------------------------------------------|-----------------------------------|
| Solaris 10 Update 5                                          | Solaris x64 (Intel 64 ou AMD64)   |
| • Noyau 64 bits                                              |                                   |
| • Module de correction 127128-11                             |                                   |
| Solaris 9                                                    | Processeurs UltraSPARC ou SPARC64 |
| • Novau 64 bits                                              |                                   |
| • Correctifs 111711-12 et 111712-12                          |                                   |
| • Correctif 122300-11 si des unités brutes<br>sont utilisées |                                   |
| Solaris 10 Update 5                                          |                                   |
| • Noyau 64 bits                                              |                                   |
| • Correctif 125100-07 si des unités brutes<br>sont utilisées |                                   |

*Tableau 1. Conditions requises pour une installation sous Solaris*

1. Le support s'applique uniquement à l'installation de DB2 dans des zones locales. L'installation dans la zone commune n'est actuellement pas prise en charge par DB2.

#### **Système d'exploitation requis**

Vous pouvez obtenir les ″groupes de correctifs recommandés et de sécurité″ sur le site Web suivant : [http://sunsolve.sun.com.](http://sunsolve.sun.com) A partir du site Web SunSolve Online, cliquez sur l'option de menu ″Patches″ dans le panneau de gauche.

Les Patch Clusters du système d'exploitation J2SE Solaris sont également requis. Vous pouvez les obtenir sur le site Web [http://sunsolve.sun.com.](http://sunsolve.sun.com)

Pour disposer de DB2 Connect sur les systèmes Fujitsu PRIMEPOWER 64 bits, vous devez aussi disposer des éléments suivants :

• Solaris 9 Kernel Update Patch 112233-01 ou suivant pour obtenir le correctif pour le patch 912041-01.

Les correctifs Fujitsu PRIMEPOWER du système d'exploitation Solaris peuvent être téléchargés à partir de FTSI à l'adresse : [http://](http://download.ftsi.fujitsu.com/) [download.ftsi.fujitsu.com/.](http://download.ftsi.fujitsu.com/)

Pour une liste complémentaire de problèmes pouvant affecter les systèmes de base de données DB2 sous Solaris, reportez-vous au document : [www.ibm.com/support/docview.wss?&uid=swg21257606](http://www.ibm.com/support/docview.wss?&uid=swg21257606)

Les bases de données DB2 prennent en charge les systèmes de fichiers ZFS et les domaines logiques (LDoms) de Solaris.

#### **Configuration logicielle requise**

- v Le logiciel SUNWlibC est requis pour l'installation de DB2 Connect sous Solaris. Vous pouvez l'obtenir sur le site Web suivant : [http://sunsolve.sun.com.](http://sunsolve.sun.com)
- v Un navigateur est requis pour afficher l'aide en ligne.

#### **Exigences liées à la communication**

Vous pouvez utiliser le protocole TCP/IP.

- <span id="page-30-0"></span>• Aucun logiciel supplémentaire n'est nécessaire pour la connectivité TCP/IP.
- DB2 Connect est pris en charge sur Sun Cluster 2.2 si :
	- Le protocole TCP/IP est utilisé pour se connecter à l'hôte.
	- La validation en deux phases n'est pas utilisée. Cette restriction est levée lorsque l'utilisateur configure le journal SPM sur un disque partagé (via le paramètre de configuration du gestionnaire de base de données **spm\_log\_path**) et que le système de secours a une configuration TCP/IP identique (même nom d'hôte, adresse IP, etc.).

### **Montage de CD ou de DVD (Solaris)**

Si vous montez l'unité de CD ou de DVD à partir d'un système éloigné à l'aide de NFS, le système de fichiers du CD ou du DVD situé sur le poste éloigné doit être exporté avec les droits d'accès root.

Selon la configuration de votre système local, vous aurez peut-être besoin d'un accès root sur l'ordinateur local.

Pour monter le CD ou le DVD sous le système d'exploitation Solaris :

- 1. Insérez le CD ou le DVD dans l'unité.
- 2. Si le Gestionnaire de volumes (vold) est actif sur votre système, le disque est automatiquement monté en tant que /cdrom/*cd\_label* si le CD ou DVD a un libellé, ou /cdrom/unnamed\_cdrom s'il n'a pas de libellé.

Si le Gestionnaire de volumes n'est pas actif sur votre système, entrez les commandes suivantes pour monter le CD ou le DVD :

a. Déterminez le nom de l'unité en entrant la commande suivante :

 $\text{ls}$  -al /dev/sr\*  $\text{lawk}$  '{print "/" \$11}'

Cette commande renvoie le nom de l'unité de CD ou de DVD. Dans cet exemple, la commande renvoie la chaîne /dev/dsk/c0t6d0s2.

b. Entrez les commandes suivantes pour monter le CD ou le DVD :

mkdir -p /cdrom/cdrom\_sans\_nom mount -F hsfs -o ro /dev/dsk/c0t6d0s2 /cdrom/cdrom\_sans\_nom

où /dev/dsk/c0t6d0s2 correspond au nom de l'unité renvoyé à l'étape précédente et /cdrom/unnamed\_cdrom correspond au répertoire de montage du CD ou du DVD.

**Remarque :** Si vous montez l'unité de CD ou de DVD à partir d'un système éloigné à l'aide de NFS, le système de fichiers du CD ou du DVD situé sur le poste éloigné doit être exporté avec les droits d'accès root. Vous devez également monter ce système de fichiers avec les droits d'accès root sur le poste local.

3. Déconnectez-vous.

Le système de fichiers de votre CD ou DVD est maintenant monté. Pour visualiser le contenu du CD ou du DVD, placez le disque dans l'unité et entrez la commande cd /cdrom, où cdrom représente le répertoire du point de montage.

## <span id="page-31-0"></span>**Installation de DB2 Connect Personal Edition (Windows)**

Cette tâche décrit comment installer DB2 Connect Personal Edition sur les systèmes d'exploitation Windows à l'aide de l'assistant d'installation DB2. Vous pouvez également installer DB2 Connect Personal Edition à l'aide du fichier réponses.

#### **Conditions préalables**

Avant de lancer l'Assistant de configuration de DB2 :

- v Vérifiez que la configuration de votre système répond bien aux critères suivants :
	- Configuration matérielle et logicielle requise
	- Espace disque et mémoire requis
- v Si vous effectuez une installation sous Windows et si vous avez l'intention d'utiliser le protocole LDAP (Lightweight Directory Access Protocol), vous devez procéder à l'extension du schéma d'annuaire.
- v Il est recommandé d'utiliser un compte Administrateur pour effectuer l'installation. Ce compte doit appartenir au groupe d'administrateurs local de l'ordinateur fonctionnant sous Windows sur lequel vous installez DB2 et doit disposer des droits utilisateur avancés suivants :
	- Agir en tant que partie du système d'exploitation
	- Créer un objet jeton
	- Augmenter les quotas
	- Remplacer un jeton niveau de processus

Vous pouvez effectuer l'installation sans disposer de ces droits avancés, mais le programme d'installation risque de ne pas pouvoir valider les comptes.

- v Si vous désirez installer DB2 Connect avec un compte non administrateur, consultez la rubrique Installation de DB2 Connect sans les droits d'administrateur (Windows).
- v Pour installer DB2 Connect Personal Edition à l'aide de l'assistant d'installation DB2, procédez comme suit :
	- 1. Connectez-vous au système en tant qu'utilisateur disposant des droits d'administrateur.
	- 2. Fermez tous les programmes pour permettre au programme d'installation de mettre à jour les fichiers si nécessaire.
	- 3. Si le client IBM Data Server est installé sur votre ordinateur, vous pouvez activer DB2 Connect Personal Edition en enregistrant votre licence DB2 Connect Personal Edition sur cet ordinateur. Pour installer DB2 Connect Personal Edition en exécutant le programme de configuration, suivez les étapes suivantes.
	- 4. Insérez le DVD dans le lecteur. La fonction d'exécution automatique des CD démarre l'Assistant de configuration de DB2. Il détermine la langue de votre système et lance le programme d'installation dans la même langue. Si vous souhaitez exécuter le programme d'installation dans une langue différente, ou si le démarrage automatique de l'installation a échoué, vous pouvez exécuter l'Assistant d'installation DB2 manuellement.
	- 5. Le Tableau de bord DB2 s'affiche. Dans cette fenêtre, vous pouvez consulter les conditions préalables à l'installation et les notes d'informations ou procéder directement à l'installation.

<span id="page-32-0"></span>6. Une fois celle-ci lancée, procédez en suivant les messages du programme d'installation. Vous pouvez utiliser l'aide en ligne pour vous guider dans les étapes restantes. Cliquez sur **Aide** pour appeler l'aide en ligne. Vous pouvez cliquer à tout moment sur le bouton **Annuler** pour mettre fin à l'installation.

Un fichier journal stocke les informations générales et les messages d'erreur liés aux opérations d'installation et de désinstallation. Le nom de ce fichier journal respecte le format suivant : DB2-<*Abréviation du produit*>-<*Horodatage*>.log (par exemple, DB2-CPE-10-06-2006\_17\_23\_42.log). Par défaut, le fichier journal se trouve dans le répertoire My Documents\DB2LOG.

- v Pour lancer manuellement l'Assistant de configuration de DB2 :
	- 1. Cliquez sur **Démarrer**, puis sélectionnez l'option **Exécuter**.
	- 2. Dans la zone **Ouvrir**, entrez la commande suivante :

*x:*\setup /i *langue*

où :

- *x:* représente votre lecteur de DVD,
- *langue* représente le code pays correspondant à votre langue (par exemple, FR pour le français).
- 3. Cliquez sur **OK**.

Si vous souhaitez que le produit DB2 accède à la documentation DB2 sur votre poste local ou sur un autre poste du réseau, vous devez installer le centre de documentation DB2. Le Centre d'aide et d'information DB2 contient la documentation sur les systèmes de base de données DB2 et sur les produits DB2 associés.

## **Configuration requise pour l'installation de DB2 Connect Personal Edition (Windows)**

Avant d'installer DB2 Connect Personal Edition sur un système d'exploitation Windows, assurez-vous que le système choisi répond aux exigences à respecter en terme de système d'exploitation, de matériel, de logiciels et de communications.

Pour installer DB2 Connect Personal Edition, les conditions suivantes doivent être satisfaites :

#### **Système d'exploitation requis**

Le système d'exploitation doit être l'un des suivants :

- v Windows XP Professional Edition (32 et 64 bits) avec Service Pack 2 ou ultérieur
- v Windows 2003 avec Service Pack 2 ou ultérieur :
	- Standard Edition (32 et 64 bits)
	- Enterprise Edition (32 et 64 bits)
	- Datacenter Edition (32 et 64 bits)
- Windows Vista
	- Business Edition (32 bits et x64)
	- Enterprise Edition (32 bits et x64)

Tous les modules Service Pack Windows Vista sont pris en charge.

- Windows Server 2008
	- Standard Edition (32 et 64 bits)
	- Enterprise Edition (32 et 64 bits)
	- Datacenter Edition (32 et 64 bits)

Tous les modules Service Pack Windows Server 2008 sont pris en charge.

#### <span id="page-33-0"></span>**Configuration matérielle requise**

v Tous les processeurs Intel et AMD pouvant exécuter les systèmes d'exploitation Windows pris en charge (serveurs 32 et 64 bits).

#### **Configuration logicielle requise**

- MDAC 2.8 est requis. L'Assistant d'installation de DB2 DB2 installera MDAC 2.8 s'il n'est pas déjà installé.
- v Un navigateur est requis pour afficher l'aide en ligne.

#### **Exigences liées à la communication**

v TCP/IP est pris en charge et fourni par le système d'exploitation.

#### **Eléments à prendre en compte sous Windows (64 bits)**

v Les requêtes SQL envoyées par des clients 32 bits distants de versions antérieures sont prises en charge.

#### **Caractéristiques**

Cette édition de DB2 Connect est destinée à une utilisation sur un poste de travail personnel à des fins de connectivité d'application. La fonctionnalité de serveur ou de passerelle n'est pas disponible. Pour des informations complètes sur les fonctions fournies dans cette édition, visitez le site [http://www.ibm.com/software/data/db2/db2connect/edition-pe.html.](http://www.ibm.com/software/data/db2/db2connect/edition-pe.html)

Cette édition de DB2 Connect n'est pas destinée à l'activation de serveurs d'applications et ne doit pas être installée sur ceux-ci.

## **Comptes utilisateur requis pour l'installation de DB2 Connect Personal Edition (Windows)**

Si vous installez le produit DB2 Connect Personal Edition sous Windows, vous devez disposer d'un compte utilisateur.

Le compte utilisateur d'installation est le compte de l'utilisateur qui procède à l'installation. Le compte utilisateur de l'installation doit être défini avant exécution de l'Assistant d'installation DB2. Les comptes utilisateur peuvent être définis avant l'installation ou bien l'Assistant DB2 peut les créer pour vous.

Tous les comptes utilisateur doivent respecter les règles d'attribution de noms du système et de DB2.

Si vous utilisez un compte utilisateur d'installation contenant des caractères non anglais qui ne sont pas indiqués dans les conventions de dénomination DB2, l'installation de DB2 échoue.

Un compte d'utilisateur de domaine ou local est requis pour effectuer l'installation. Le compte utilisateur doit normalement appartenir au groupe *Administrateurs* sur l'ordinateur où vous effectuez l'installation.

Il est également possible d'utiliser un compte utilisateur n'appartenant pas au groupe Administrateurs. Pour cela, il est requis qu'un membre du groupe Administrateurs Windows configure tout d'abord des paramètres de privilèges élevés Windows afin de permettre à un compte utilisateur non administrateur d'effectuer une installation. Par exemple, sur un système d'exploitation 64 bits, vous devez accorder manuellement des droits complets sur HKLM\Software\ Wow6432Node pour que l'installation de DB2 Connect Personal Edition puisse

<span id="page-34-0"></span>s'effectuer avec succès. Sous Windows Vista, un utilisateur non administrateur peut effectuer une installation mais sera invité à fournir des justificatifs d'administrateur par l'assistant d'installation DB2.

Le droit utilisateur ″Accès à cet ordinateur à partir du réseau″ est requis pour le compte utilisateur d'installation.

Pour vérifier les ID utilisateur des comptes de domaine, l'ID utilisateur de l'installation doit appartenir au groupe Administrateurs de domaine sur le domaine où les comptes vont être créés.

Vous pouvez également utiliser le compte système local intégré pour exécuter l'installation pour tous les produits.

#### **Droits utilisateur accordés par le programme d'installation DB2**

Le programme d'installation DB2 n'octroie pas de droits utilisateur pour le programme de débogage. DB2 Installer octroie les droits utilisateur suivants :

- v Agir en tant que partie du système d'exploitation
- Créer un objet jeton
- Verrouiller les pages en mémoire
- Se connecter en tant que service
- Augmenter les quotas
- Remplacer un jeton niveau de processus

#### **Sécurité étendue sous Windows**

Les produits DB2 incluent les fonctions de sécurité Windows étendues. Vous pouvez installer DB2 Connect Personal Edition avec un ID utilisateur. Mais sauf en cas d'appartenance au groupe DB2ADMNS ou DB2USERS, cet ID utilisateur ne pourra pas exécuter de commandes DB2.

Le programme d'installation de DB2 crée ces deux groupes. Vous pouvez indiquer un nouveau nom lors d'une installation personnalisée ou accepter le nom par défaut

Pour activer cette fonction de sécurité, cochez la case **Activation de la sécurité du système d'exploitation** sur le panneau **Activation de la sécurité du système d'exploitation pour les objets DB2** pendant l'installation de DB2. Acceptez les valeurs par défaut pour la zone Groupe d'administrateurs DB2 et la zone Groupe d'utilisateurs DB2. Les noms de groupe par défaut sont DB2ADMNS et DB2USERS. S'il existe un conflit entre des noms de groupe existants, vous serez invité à modifier les noms de groupe. Si cela est nécessaire, vous pouvez indiquer vos propres valeurs.

## **Extension du schéma Active Directory pour les services d'annuaire LDAP (Windows)**

Si vous envisagez d'utiliser la fonction de serveur d'annuaire LDAP (Lightweight Directory Access Protocol) avec Windows Server 2003, vous devez étendre le schéma Active Directory afin qu'il contienne les classes d'objets et les définitions d'attributs DB2 à l'aide de la commande db2schex.

L'extension du schéma d'annuaire avant l'installation des produits DB2 et la création de produits de base de donnés offre les avantages suivants :

- <span id="page-35-0"></span>v L'instance DB2 par défaut, créée pendant l'installation, est cataloguée comme un noeud DB2 dans Active Directory sous réserve que l'ID utilisateur de l'installation dispose de suffisamment de privilèges pour écrire dans Active Directory.
- Toute base de données créée après l'installation est automatiquement cataloguée dans Active Directory.

Pour étendre le schéma d'annuaire, procédez comme suit :

- 1. Connectez-vous à la machine qui fait partie du domaine Windows avec un compte utilisateur Windows ayant le droit d'administration de schéma.
- 2. Exécutez la commande db2schex à partir du DVD d'installation. Vous pouvez exécuter cette commande sans vous déconnecter et vous reconnecter à nouveau, en procédant comme suit :

runas /utilisateur:MonDomaine\Administrateur x:\db2\Windows\utilities\db2schex.exe

où x: représente la lettre de l'unité de DVD.

Une fois l'exécution de db2schex terminée, vous pouvez effectuer l'installation de votre produit DB2 ou si vous avez déjà installé des produits DB2 ou créé des bases de données, vous devez enregistrer manuellement le noeud et cataloguer les bases de données. Pour plus d'informations, voir la rubrique «Activation du support LDAP à l'issue de l'installation».

### **Installation de DB2 Connect sans droits d'administrateur (Windows)**

Pour une installation sans droits d'administration, le compte sous lequel vous êtes connecté doit appartenir au groupe Utilisateurs expérimentés.

Vous devez entrer un certain nombre d'informations concernant DB2 Connect dans le dossier HKEY\_CURRENT\_USER du registre. Lors d'une installation de DB2 Connect sans droits d'administrateur, un grand nombre d'éléments sont stockés dans le dossier HKEY\_LOCAL\_MACHINE du registre ; les paramètres d'environnement doivent toutefois être modifiés dans HKEY\_CURRENT\_USER.

Un membre du groupe Administrateurs Windows doit configurer les paramètres de privilèges Windows rehaussés afin de permettre à un compte utilisateur non administrateur d'effectuer une installation. Par exemple, sur un système d'exploitation 64 bits, vous devez accorder manuellement des droits complets sur HKLM\Software\Wow6432Node pour que l'installation d'un produit DB2 Connect Personal Edition 32 bits puisse aboutir.

**Remarque :** Si un compte non administrateur est chargé de l'installation du produit, la bibliothèque d'exécution VS2005 doit être installée avant toute tentative d'installation d'un produit DB2. La bibliothèque d'exécution VS2005 est en effet nécessaire sur le système d'exploitation pour que le produit DB2 puisse être installé. La bibliothèque d'exécution VS2005 est accessible à partir du site Web de téléchargement de bibliothèques de Microsoft. Vous pouvez choisir entre vcredist x86.exe pour les systèmes 32 bits et vcredist x64.exe pour les systèmes 64 bits.

Les raccourcis système doivent être remplacés par des raccourcis utilisateur dans le cas d'une installation sans droits d'administration. En outre, dans la mesure où l'installation de produits DB2 Connect requiert des services qui ne peuvent pas être
créés sans droits d'administration, les services qui sont normalement démarrés automatiquement s'exécutent alors en tant que processus.

Voici quelques situations particulières que vous êtes susceptible de rencontrer dans un environnement où des installations avec et sans droits d'administration cohabitent :

- v Après installation de DB2 Connect par un utilisateur sans droits d'administration, un administrateur tente d'installer DB2 Connect sur le même système. L'administrateur voit apparaître un message expliquant que le produit est déjà installé. Comme il dispose des droits suffisants pour désinstaller et réinstaller le produit, le problème est résolu.
- v Après installation de DB2 Connect par un utilisateur sans droits d'administration, un autre utilisateur sans droits d'administration tente d'installer DB2 Connect sur le même système. Dans ce cas, l'installation échouera et l'utilisateur sera avisé qu'il doit disposer de droits d'administration pour installer le produit.
- v Après installation de DB2 Connect par un administrateur, un utilisateur sans droits d'administration tente d'installer DB2 Connect sur le même système. Dans ce cas, l'installation échouera et l'utilisateur sera avisé qu'il doit disposer de droits d'administration pour installer le produit. Un administrateur possède toujours les droits permettant de désinstaller ou de réinstaller un produit.
- Les utilisateurs non administrateur ne peuvent pas désinstaller les produits DB2. Toutefois, sur lessystèmes d'exploitation Windows Vista (ou version ultérieure), ils **peuvent** désinstaller les produits DB2.

## **Configuration requise pour l'installation de DB2 Connect sur des systèmes hôte et de taille moyenne**

Les produits DB2 Connect permettent aux stations de travail de se connecter aux bases de données sur des plateformes hôte et moyenne (par exemple, DB2 sous z/OS). Dans certains cas, les clients DB2 Connect risquent de devoir appliquer des correctifs au produit de base de données hôte ou moyen afin d'activer cette fonctionnalité.

Consultez les rubriques «Installation de clients IBM data server (Linux et UNIX)» et «Installation de clients IBM data server (Windows)» dans *Installation d'IBM Data Server Clients*.

# **Chapitre 4. Gestion des identifications des utilisateurs**

Une tâche importante qui suit l'installation de DB2 Connect Personal Edition est l'ajout d'utilisateurs à l'un des deux groupes d'utilisateurs dont les noms par défaut sont DB2ADMNS et DB2USERS. Cette tâche entre dans le cadre de la stratégie de sécurité de la base de données que vous allez mettre en place pour votre environnement de base de données.

## **Ajout de votre ID utilisateur aux groupes d'utilisateurs DB2ADMNS et DB2USERS (Windows)**

Après avoir correctement installé DB2, vous devez ajouter des utilisateurs aux groupes DB2ADMNS ou DB2USERS afin de leur permettre d'accéder aux applications et outils DB2 sur la machine. Le programme d'installation de DB2 crée deux groupes. Vous pouvez soit utiliser un nouveau nom, soit accepter les noms par défaut. Les noms des groupes par défaut sont DB2ADMNS et DB2USERS.

### **Configuration requise**

- Un produit DB2 doit être installé.
- v Vous devez avoir coché la case Activation de la sécurité du système d'exploitation sur le panneau correspondant pour les objets DB2 pendant l'installation de votre produit DB2.

Pour ajouter des utilisateurs au groupe approprié :

- 1. Cliquez sur **Démarrer** et sélectionnez **Exécuter**.
- 2. Tapez lusrmgr.msc et cliquez sur **OK**.
- 3. Sélectionnez **Utilisateurs et groupes locaux**.
- 4. Sélectionnez **Utilisateurs**.
- 5. Sélectionnez l'utilisateur à ajouter.
- 6. Cliquez sur **Propriétés**.
- 7. Clique sur l'onglet **Appartient à**.
- 8. Cliquez sur **Ajouter**.
- 9. Sélectionnez le groupe approprié.
- 10. Cliquez sur **OK**.

Si vous avez effectué l'installation et choisi de ne pas activer la nouvelle fonction de sécurité, vous pouvez exécuter une post-installation à l'aide de la commande db2extsec.exe. L'ajout d'un utilisateur à un groupe est effectif à la première connexion de l'utilisateur ajouté. Par exemple, si vous avez ajouté un ID utilisateur au groupe DB2ADMNS, vous devez vous déconnecter, puis vous reconnecter pour que l'ajout soit effectif.

## **Chapitre 5. Présentation de l'installation non root (Linux et UNIX)**

Avant la version 9.5, vous pouviez installer des produits, appliquer et annuler des correctifs, configurer des instances, ajouter des fonctions ou désinstaller des produits uniquement si vous disposiez des droits root. Vous pouvez désormais effectuer ces tâches sur les plateformes Linux et UNIX sans être un utilisateur root.

Lorsqu'une installation non root est effectuée, le programme d'installation DB2 crée et configure automatiquement une instance pour un utilisateur qui ne possède pas de droits root. En tant qu'utilisateur qui ne possède pas de droits root, vous pouvez personnaliser l'instance créée sans droits root pendant l'installation. Vous pouvez également utiliser et gérer le produit DB2 sans disposer de droits utilisateur root.

L'installation non root d'un produit DB2 comporte une instance DB2 avec la plupart des fonctions activées par défaut.

Une installation non root peut présenter un intérêt pour un certain nombre de groupes, notamment :

- v Les entreprises qui possèdent des milliers de postes de travail et les utilisateurs désireux d'installer un produit DB2 sans solliciter un administrateur système
- Les développeurs d'applications qui ne sont généralement pas des administrateurs système mais qui utilisent des produits DB2 pour développer des applications
- v Les éditeurs de logiciels indépendants (ISV) qui développent des logiciels fonctionnant sans droits utilisateur root mais qui y intègrent un produit DB2

Bien que les installations non root fournissent la plupart des fonctions offertes par les installations root, il existe quelques différences et limitations. Vous pouvez éviter certaines de ces limitations en demandant à un utilisateur root d'exécuter la commande db2rfe.

## **Différences entre les installations effectuées avec des droits root et les installations effectuées sans droits root**

Outre certaines limitations, la structure des répertoires d'une installation effectuée sans droits root est légèrement différente de celle d'une installation effectuée avec des droits root.

Pendant une installation effectuée avec des droits root, les sous-répertoires et les fichiers du produit DB2 sont créés dans un répertoire choisi par l'utilisateur root.

En revanche, les utilisateurs qui ne possèdent pas de droits root ne peuvent pas sélectionner le répertoire où les produits DB2 sont installés. Sans droits root, les produits sont toujours installés dans le répertoire \$REP\_PRINC/sqllib, où \$REP\_PRINC représente le répertoire principal de l'utilisateur non root. Pour une installation sans droits root, la structure des sous-répertoires au sein du répertoire sqllib est identique à celle d'une installation effectuée avec des droits root.

Les utilisateurs root peuvent créer plusieurs instances lors d'une installation. La propriété de l'instance est associée à l'ID utilisateur avec lequel l'instance a été créée.

Les installations effectuées sans droits root ne peuvent comporter qu'une seule instance DB2. Sans droits root, le répertoire d'installation contient tous les fichiers du produit et les fichiers d'instance DB2 sans liens lointains.

Le tableau ci-après récapitule les différences entre les installations effectuées avec des droits root et celles effectuées sans droits root.

| <b>Critères</b>                                                    |                                                                                                 | Installations avec droits root   Installations sans droits root                                                                                                    |
|--------------------------------------------------------------------|-------------------------------------------------------------------------------------------------|----------------------------------------------------------------------------------------------------|
| L'utilisateur peut<br>sélectionner le répertoire<br>d'installation | Oui                                                                                             | Non. Les produits DB2 sont<br>installés dans le répertoire<br>principal de l'utilisateur.                                                                                                    |
| Nombre d'instances DB2<br>autorisées                               | Plusieurs                                                                                       | Une seule                                                                                                    |
| Fichiers déployés pendant<br>l'installation                        | Fichiers programme<br>uniquement. Les instances<br>doivent être créées après<br>l'installation. | Fichiers programme et<br>instances de fichier. A l'issue<br>de l'installation, le produit<br>DB <sub>2</sub> est immédiatement<br>opérationnel.                                                       |
| Mise à niveau de la version <br>et de l'instance                   | Non                                                                                             | Il n'est pas nécessaire de<br>désinstaller l'ancienne<br>version avant d'installer la<br>nouvelle version. Installez la<br>nouvelle version et mettez à<br>niveau l'instance, de façon<br>simultanée. |

*Tableau 2. Différences entre les installations effectuées avec des droits root et les installations effectuées sans droits root*

## **Limitations des installations non root**

Outre les différences entre les installations root et les installations non root, il existe plusieurs limitations pour les installations non root. Cette rubrique présente les limitations. Ainsi, il vous sera plus facile de déterminer si vous souhaitez effectuer une installation non root.

### **Limitations du produit**

Certains produits DB2 ne sont pas pris en charge lorsque l'installation est effectuée sans droits root :

- DB2 Query Patroller
- DB2 Net Search Extender
- Centre de documentation DB2 installé en local

**Remarque :** Le centre de documentation DB2 installé en local n'est pas pris en charge lorsque l'installation est effectuée sans droits root car le lancement du démon requiert des droits root. Toutefois, une installation sans droits root permet de configurer une instance DB2 pour utiliser un centre de documentation DB2 installé en local si celui-ci est installé sur le même système.

### **Limitations des fonctions et des outils**

Les fonctions et les outils suivants ne sont pas disponibles lorsque l'installation est effectuée sans droits root :

- v Le serveur d'administration DB2 et les commandes associées : dascrt, dasdrop, daslist, dasmigr et dasupdt
- v L'assistant de configuration
- v Le Centre de contrôle
- La fonction d'augmentation des priorités exécutée par db2governor n'est pas prise en charge
- v Dans WLM (Work Load Manager), les tentatives de définition de la priorité d'un agent dans la classe de service DB2 d'une instance DB2 créée sans droits root sont autorisées. Toutefois, la priorité de l'agent n'est pas prise en compte et aucune erreur SQLCODE n'est renvoyée.
- v Le démarrage automatique d'instances DB2 créées sans droits root n'est pas pris en charge lors de la réinitialisation du système

#### **Limitations du moniteur de santé**

Les fonctions du moniteur de santé suivantes ne sont pas prises en charge dans les installations non root :

- v Exécution d'actions de tâche ou de script sur des occurrences d'alerte
- v Envoi de notifications d'alerte

#### **Limitations des bases de données partitionnées**

Seules les bases de données ayant une seule partition sont prises en charge dans des installation non root. Vous ne pouvez pas ajouter de partitions de base de données supplémentaires.

#### **Liste des produits DB2**

Si la commande db2ls est exécutée sans droits root, sa sortie est différente de celle générée par un utilisateur root. Pour plus d'informations, voir la rubrique relative à la commande db2ls.

#### **Copies DB2**

Un utilisateur sans droits root ne peut avoir qu'une seule copie d'un produit DB2 installé.

### **Limitations d'une instance DB2**

Lorsque l'installation est effectuée sans droits root, une seule instance DB2 est créée pendant l'installation. Vous ne pouvez pas créer d'autres instances.

#### **Seul le propriétaire de l'instance peut exécuter des actions sur l'instance DB2**

Les installations effectuées avec des droits root peuvent coexister sur le même système avec les installations effectuées sans droits root en utilisant des chemins d'installation différents. En revanche, une instance créée sans droit root peut être mise à jour ou supprimée (à l'aide de la commande (commande db2\_deinstall) uniquement par l'utilisateur sans droits root qui est le propriétaire de l'instance créée sans droits root.

Une instance DB2 créée par un utilisateur root ne peut être mise à jour ou supprimée que par un utilisateur doté des droits root.

#### **Commandes d'instance DB2**

Les commandes d'instance DB2 suivantes ne sont pas disponibles lorsque les installations n'ont pas été effectuées avec des droits root :

#### **db2icrt**

Lorsque vous installez un produit DB2 sans droits root, une seule

instance est automatiquement créée et configurée. Vous ne pouvez pas créer d'autres instances lorsque l'installation est effectuée sans droits root. Toutefois, si l'instance automatiquement créée doit être configurée, vous pouvez utiliser la commande de configuration de l'installation sans droits root, db2nrcfg.

### **db2iupdt**

La commande db2iupdt ne peut pas être utilisée pour des instances créées sans droits root. Utilisez la commande de configuration de l'installation sans droits root (db2nrupdt) pour mettre à jour l'instance DB2 créée sans droits root. Toutefois, la mise à jour d'une instance créée sans droits root n'est généralement pas nécessaire car l'instance est automatiquement mise à jour lorsque vous mettez à jour le produit DB2.

#### **db2idrop**

L'instance créée automatiquement pendant une installation effectuée sans droits root ne peut pas être supprimée. Vous devez désinstaller le produit DB2 pour supprimer l'instance DB2.

#### **db2iupgrade**

La mise à niveau n'est pas prise en charge dans le cadre des installations non root. Pour mettre à niveau une instance non root, utilisez la commande db2nrupgrade.

### **Limitation de la mise à niveau**

Les instances root ne peuvent pas devenir des instances non root.

### **Les actions postérieures à l'installation peuvent être effectuées uniquement par le propriétaire de l'instance DB2**

Les installations effectuées avec des droits root peuvent coexister sur le même système avec les installations effectuées sans droits root. Toutefois, seul l'utilisateur non root d'origine qui a installé le produit DB2 peut effectuer les actions suivantes :

- Application de groupes de correctifs
- Ajout de fonctions
- v Installations d'extensions

#### **Adaptation des valeurs ulimit**

La commande ulimit sous UNIX etLinux définit ou indique la quantité maximale de ressources utilisateur, comme les données ou les piles. Pour les instances d'un utilisateur root, le serveur de base de données met à jour les paramètres ulimit requis de manière dynamique sans modifier les paramètres permanents. Toutefois, pour les instances sans droits root, les paramètres ulimit peuvent uniquement être vérifiés pendant l'installation. Un message d'avertissement est affiché si les paramètres ne sont pas appropriés. Les droits root sont nécessaires pour modifier les paramètres ulimit.

### **Limitations que la commande db2rfe peut éviter**

La commande db2rfe permet d'éviter les limitations liées aux installations effectuées sans droits root. Les fonctions et les options suivantes ne sont pas disponibles dans les installations effectuées sans droits root :

- v Authentification par le système d'exploitation
- Fonction HA (High Availability)
- v Possibilité de réserver des noms de service dans le fichier /etc/services

v Possibilité d'augmenter les limites des données utilisateur (ulimits). Cette option s'applique uniquement à AIX. Sur d'autres plateformes, vous devez augmenter les limites de données utilisateur manuellement.

Exécutez la commande d'activation des fonctions root pour des installations non root (db2rfe) pour activer ces fonctions. L'exécution de la commande db2rfe est facultative et doit être effectuée par un utilisateur root.

## **Type d'authentification pour des installations effectuées sans droits root**

L'authentification par le système d'exploitation représente le type d'authentification par défaut pour les produits DB2. Comme les installations effectuées sans droits root ne prennent pas en charge l'authentification du système d'exploitation, vous devez définir manuellement le type d'authentification si vous décidez de ne pas exécuter la commande db2rfe après l'installation du produit DB2 sans droit root. Vous pouvez effectuer cette opération en mettant à jour les paramètres suivants dans le fichier de configuration du gestionnaire de base de données (dbm cfg) :

- clnt\_pw\_plugin (paramètre de configuration du module d'extension ID utilisateur-mot de passe du client)
- v group\_plugin (paramètre de configuration du module d'extension du groupe)
- v srvcon\_pw\_plugin (paramètre de configuration du module d'extension ID utilisateur-mot de passe pour les connexions entrantes au niveau du serveur)

## **Installation d'un produit DB2 en tant qu'utilisateur non root**

La plupart des produits DB2 peuvent être installés par un utilisateur non root.

### **Avant de commencer**

Avant d'installer un produit de base de données DB2 en tant qu'utilisateur non root, prenez connaissance des différences entre les installations root et les installations non root, ainsi que des limitations de ces dernières. Pour plus d'informations sur l'installation en tant qu'utilisateur non root, consultez la rubrique «Présentation des installations effectuées sans droits root (Linux et UNIX)».

Conditions préalables à l'installation d'un produit DB2 en tant qu'utilisateur non root :

- v Vous pouvez monter le DVD d'installation, ou le faire monter par quelqu'un.
- Vous devez disposer d'un ID utilisateur valide, pouvant servir de propriétaire d'une instance DB2.

Les restrictions et les exigences suivantes s'appliquent aux ID utilisateur :

- ils doivent avoir un groupe primaire autre que guests, admins, users ou local,
- ils peuvent inclure des lettres minuscules (a–z), des chiffres (0–9) et le caractère de soulignement ( \_ ),
- ils ne peuvent pas comporter plus de huit caractères,
- ils ne peuvent pas commencer par IBM, SYS, SQL ou un chiffre,
- ils ne peuvent pas correspondre à un mot réservé DB2 (USERS, ADMINS, GUESTS, PUBLIC ou LOCAL) ou SQL,
- il ne peut pas s'agir d'ID utilisateur associés aux droits root dans le cas de l'ID instance DB2, l'ID DAS ou l'ID utilisateur isolé,
- ils ne peuvent inclure de caractères accentués.
- Si vous ne créez pas d'ID utilisateur mais que des ID utilisateur existants sont indiqués, assurez-vous que les ID utilisateur :
	- ne sont pas verrouillés,
	- ne sont pas associés à des mots de passe ayant expiré.
- v Les conditions relatives au matériel et aux logiciels existant pour le produit que vous installez s'appliquent indifféremment aux utilisateurs root et non root.
- Sous AIX version 5.3, les E-S asynchrones (AIO) doivent être activées. Il est fortement recommandé d'activer les ports IOCP (I/O Completion Port) sur le système.
- v Votre répertoire personnel doit avoir un chemin d'accès DB2 valide.

Les règles suivantes s'appliquent aux chemins d'installation DB2 :

- ils peuvent inclure des lettres minuscules (a–z), majuscules (A–Z) et le caractère de soulignement  $($   $)$ ,
- ils ne peuvent pas comporter plus de 128 caractères,
- ils ne peuvent pas contenir d'espace,
- ils ne peuvent pas contenir des caractères non anglais.

### **A propos de cette tâche**

L'installation de produits de base de données DB2 en tant qu'utilisateur non root est transparente pour l'utilisateur non root. En d'autres termes, un utilisateur non root n'a pas d'action spéciale à exécuter pour installer un produit de base de données DB2, excepté le fait de se connecter en tant qu'utilisateur non root.

### **Procédure**

Pour effectuer une installation non root :

- 1. Connectez-vous en tant qu'utilisateur non root.
- 2. Installez votre produit DB2 à l'aide d'une des méthodes à votre disposition. Options possibles :
	- v L'assistant d'installation DB2 (installation en mode graphique).
	- La commande db2\_install.
	- v La commande db2setup avec fichier de réponses (installation automatique).

**Remarque :** Etant donné que les utilisateurs non root ne peuvent pas choisir le répertoire d'installation des produits DB2, les mots clés de type **FILE** de votre fichier réponses sont ignorés.

3. Une fois le produit de base de données DB2 installé, vous devez ouvrir une nouvelle session de connexion afin d'utiliser l'instance DB2 non root. Vous pouvez également utiliser la même session de connexion si vous définissez l'environnement de l'instance DB2 avec *\$HOME*/sqllib/db2profile (pour les utilisateurs d'interpréteurs de commandes Bourne et Korn) ou *\$HOME*/sqllib/db2chsrc (pour les utilisateurs d'interpréteurs de commandes C), où *\$HOME* correspond au répertoire personnel de l'utilisateur non root.

#### **Etapes suivantes**

Une fois le produit de base de données DB2 installé, vérifiez les limites des ressources de traitement utilisateur de votre système d'exploitation (ulimits). Si les valeurs ulimit minimales ne sont pas atteintes, le moteur DB2 risque de manquer de ressources. Ce problème peut entraîner l'indisponibilité du système de base de données DB2.

# <span id="page-46-0"></span>**Activation de fonctions de type root sur les installations non root à l'aide de la commande db2rfe**

Il existe plusieurs fonctions initialement non disponibles dans les installations non root mais qui peuvent être activées à l'aide de la commande db2rfe.

Cette tâche ne nécessite pas de droits root.

Pour activer des fonctions initialement indisponibles dans les installations non root :

- 1. Localisez les fichiers de configuration modèles. Deux fichiers de configuration modèles sont fournis :
	- \$HOME/sqllib/instance/db2rfe.cfg est préconfiguré avec les valeurs par défaut de l'instance DB2 non root.
	- \$HOME/sqllib/cfg/db2rfe.cfg.sample n'est pas configuré.

où \$HOME est le répertoire personnel de l'utilisateur non root.

- 2. Copiez l'un des fichiers de configuration modèles vers un autre emplacement de façon à ne pas modifier le fichier initial.
- 3. Modifiez le fichier copié. Le fichier de configuration est intégré à la commande db2rfe. Exemple de fichier de configuration :

```
INSTANCENAME=db2inst2
SET_ULIMIT=NO
ENABLE_HA=NO
ENABLE_OS_AUTHENTICATION=NO
RESERVE_REMOTE_CONNECTION=NO
   **SVCENAME=db2c_db2inst2
  **SVCEPORT=48000
RESERVE_TEXT_SEARCH_CONNECTION=NO
  **SVCENAME_TEXT_SEARCH=db2j_db2inst2
  **SVCEPORT_TEXT_SEARCH=55000
```
#### **Remarque :**

- v La valeur du paramètre **INSTANCENAME** est renseignée automatiquement par le programme d'installation DB2.
- v Le paramètre **SET\_ULIMIT** est disponible uniquement sous AIX. Sur les autres systèmes d'exploitation, un utilisateur avec des droits root doit définir des valeurs ulimit manuellement.
- v La valeur par défaut des autres mots clés est NO.
- v Les paramètres dérivés (comme **SVCENAME**) sont par défaut mis en commentaires. Les commentaires sont identifiés par \*\*
- v Si vous donnez la valeur YES à un paramètre, et si celui-ci possède des paramètres dérivés (″enfants″), nous vous conseillons d'activer les paramètres dérivés et de leur donner des valeurs adéquates. Les valeurs de ports indiquées ne le sont qu'à titre d'exemple. Assurez-vous que les numéros de port que vous attribuez sont libres.

Un exemple est fourni ci-dessous ; il montre un fichier de configuration qui active les fonctions suivantes :

- Haute disponibilité
- Authentification basée sur le système d'exploitation

v Recherche de texte DB2, avec un nom de service **db2j\_db2inst2** et un numéro de port **55000**

Pour activer ces fonctions, modifiez le fichier de configuration de la façon suivante :

```
INSTANCENAME=db2inst2
SET_ULIMIT=NO
ENABLE_HA=YES
ENABLE_OS_AUTHENTICATION=YES
RESERVE_REMOTE_CONNECTION=NO
  **SVCENAME=db2c_db2inst2
  **SVCEPORT=48000
RESERVE_TEXT_SEARCH_CONNECTION=YES
    SVCENAME_TEXT_SEARCH=db2j_db2inst2
    SVCEPORT_TEXT_SEARCH=55000
```
- 4. Connectez-vous en tant qu'utilisateur disposant des droits root.
- 5. Placez-vous dans le répertoire \$HOME/sqllib/instance, où \$HOME correspond au répertoire personnel de l'utilisateur non root.
- 6. Exécutez la commande db2rfe avec la syntaxe suivante :

db2rfe -f *fichier\_config*

où *fichier\_config* est le fichier de configuration créé à l'étape [3, à la page 39.](#page-46-0)

Pour conserver les fonctions de type root actives sur les installations non root, réexécutez la commande db2rfe après l'application des groupes de correctifs ou la mise à niveau vers une nouvelle version.

## **Application de groupes de correctifs sur une installation non root**

L'application de groupes de correctifs sur une installation non root est sensiblement identique à celle portant sur une installation root, à quelques exceptions près.

Avant d'appliquer des groupes de correctifs sur une installation non root, vous devez vous connecter avec l'ID utilisateur utilisé pour l'installation non root.

Si vous avez activé des fonctions root sur votre installation non root à l'aide de la commande db2rfe, vous devez localiser le fichier de configuration utilisé avec la commande db2rfe. Ce fichier de configuration sera nécessaire pour réactiver les fonctions root une fois le groupe de correctifs appliqué.

Pour appliquer une groupe de correctifs sur une installation non root :

1. Appliquez votre groupe de correctifs en suivant la procédure décrite à la rubrique Application de groupes de correctifs.

**Remarque :** L'option -b de la commande installFixPack n'est pas valide pour les installations non root.

2. Facultatif : Exécutez la commande db2rfe. Si des fonctions root sont activées dans votre installation non root, et si vous souhaitez les réactiver, vous devez réexécuter la commande db2rfe. L'exécution de cette commande nécessite les droits root.

**Remarque :** Si vous avez modifié \$HOME/sqllib/instance/db2rfe.cfg à la première activation des fonctions root, ce fichier de configuration n'aura pas été remplacé lors de l'application du groupe de correctifs, vous pouvez donc le réutiliser avec la commande db2rfe. Toutefois, vous devez également vérifier le

fichier \$HOME/sqllib/cfg/db2rfe.cfg.sample. Si le groupe de correctifs a introduit des nouvelles fonctions root accessibles aux installations non root, \$HOME/sqllib/cfg/db2rfe.cfg.sample contient ces nouvelles fonctions.

## **Suppression de produits DB2 non root à l'aide de la commande db2\_deinstall (Linux et UNIX)**

Cette section indique les étapes permettant de supprimer les produits et composants DB2 non root à l'aide de la commande db2\_deinstall.

Vous devez arrêter l'instance non root avant d'exécuter la commande db2\_deinstall.

#### **Remarque :**

- v Cette tâche concerne les produits DB2 installés sans droits root. Une tâche spécifique traite de la désinstallation de produits DB2 installés avec les droits root.
- v Tout comme les utilisateurs root, les utilisateurs non root peuvent exécuter la commande db2\_deinstall pour désinstaller des produits DB2. La commande db2\_deinstall appliquée aux installations non root dispose des mêmes options que pour les installations root, plus une : **–f sqllib**.
- v Il est à noter que l'exécution de la commande db2\_deinstall en tant qu'utilisateur non root a pour effet de désinstaller le produit DB2 *et* de supprimer l'instance non root. Pour les installations root, l'exécution de la commande db2\_deinstall ne fait que désinstaller les fichiers du programme DB2.
- v Vous ne pouvez pas supprimer les produits DB2 à l'aide d'un utilitaire de système d'exploitation natif, tel que rpm ou SMIT.

Pour désinstaller un produit DB2 installé par un utilisateur non root :

- 1. Connectez-vous avec l'ID utilisateur qui a servi à installer le produit DB2.
- 2. Placez-vous dans le répertoire \$HOME/sqllib/install, où \$HOME correspond à votre répertoire personnel.
- 3. Exécutez la commande db2\_deinstall.

### **Remarque :**

- v Si vous exécutez la commande db2\_deinstall avec l'option **–a**, les fichiers programme DB2 sont supprimés, mais les fichiers de configuration sont placés dans un répertoire de sauvegarde appelé sqllib\_bk.
- Si vous exécutez la commande db2 deinstall avec l'option **–a –f sqllib**, tout le sous-répertoire sqllib de votre répertoire personnel sera supprimé. Si vous souhaitez conserver certains fichiers du répertoire sqllib, copiez-les dans un autre répertoire avant d'exécuter la commande db2\_deinstall –a –f sqllib.
- v Tout comme pour les installations root, l'exécution de la commande db2\_deinstall avec l'option **–F** sur une installation non root permet à un utilisateur non root de supprimer des fonctions DB2 spécifiques.

**Partie 4. Préparation des communications DB2 Connect**

# **Chapitre 6. Préparation de DB2 for IBM i pour les connexions à partir de DB2 Connect**

DB2 Connect permet aux applications de systèmes distants d'accéder aux données résidant sur votre système DB2 for IBM i.

Pour configurer la connexion, vous devez disposer des informations suivantes :

- 1. ID du réseau local. Vous pouvez obtenir cette information en exécutant la commande DSPNETA.
- 2. Adresse de la carte locale. Vous pouvez obtenir cette information en exécutant la commande WRKLIND de l'une des manières suivantes :

**WRKLIND (\*elan)** Répertorie les cartes Ethernet

**WRKLIND (\*trlan)**

Répertorie les cartes de réseau en anneau à jeton

### **WRKLIND (\*all)**

Répertorie toutes les cartes

- 3. Nom d'hôte. Vous pouvez obtenir cette information en exécutant la commande DSPNETA.
- 4. Port TCP/IP ou nom du service. La valeur par défaut est X'07'6DB (X'07F6C4C2'). La valeur par défaut est toujours utilisée par DB2 for i. Si l'indication d'une valeur hexadécimale présente des difficultés, vous pouvez utiliser l'alias QCNTEDDM.
- 5. Nom de la base de données relationnelle. Vous pouvez obtenir cette information en exécutant la commande DSPRDBDIRE. Une liste s'affiche. La ligne contenant \*LOCAL dans la colonne Emplacement éloigné identifie le nom de RDBNAME qui doit être défini pour le client. Si l'entrée \*LOCAL n'existe pas, vous pouvez en ajouter une ou utiliser le nom système obtenu via la commande DSPNETA sur le serveur.

Voici un exemple :

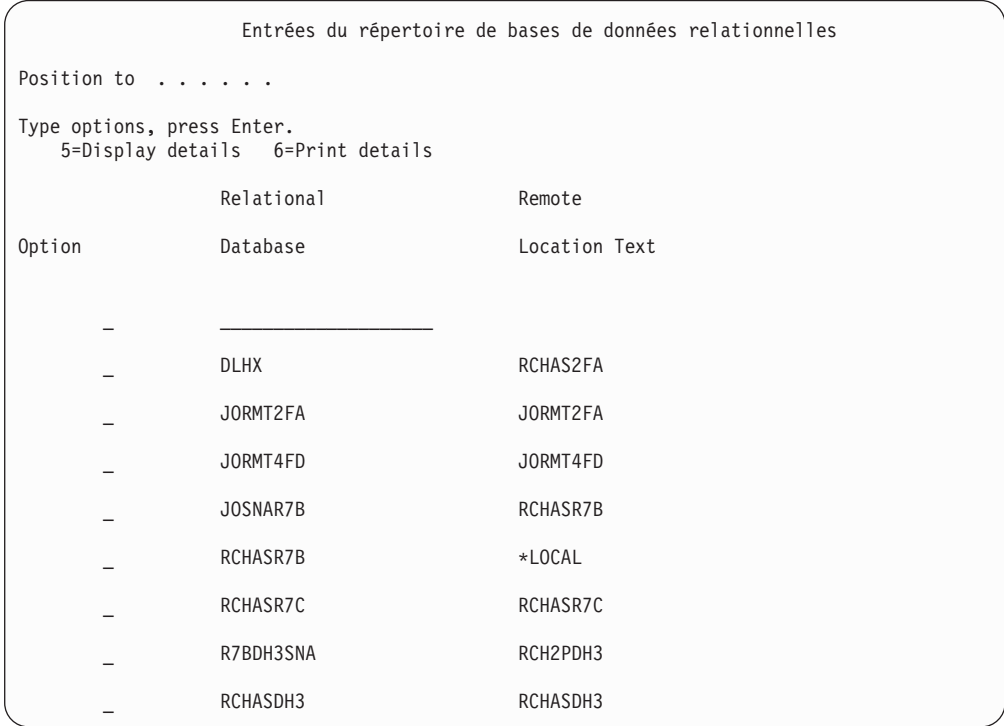

Après avoir obtenu ces paramètres du serveur IBM Power Systems, notez vos valeurs dans la feuille de travail suivante :

*Tableau 3. Paramètres de configuration d'IBM Power Systems*

| Elément   Paramètre                                          | Exemple                            | Votre valeur |
|--------------------------------------------------------------|------------------------------------|--------------|
| A-1 ID de réseau local                                       | <b>SPIFNET</b>                     |              |
| A-2   Adresse de la carte locale                             | 400009451902                       |              |
| A-4   Nom de l'hôte                                          | SYD2101A                           |              |
| $A-5$ Port TCP/IP ou nom du<br>service                       | X'07F6C4C2' (valeur<br>par défaut) |              |
| A-6   Nom de la base de données   NEW_YORK3<br>relationnelle |                                    |              |

Pour plus d'informations, reportez-vous à la section «DRDA Considerations» du document *DB2 Server for VSE & VM SQL Reference* (SC09-2989).

# **Chapitre 7. Préparation de DB2 for z/OS pour des connexions à partir de DB2 Connect**

#### **Avant de commencer**

Cette rubrique contient des instructions sur l'établissement de connexions réseau TCP/IP entre DB2 Connect et DB2 for z/OS.

Si vous prévoyez que DB2 for z/OS interviendra dans une transaction de mise à jour multisite (validation en deux phases), reportez-vous à la rubrique «Activation des mises à jour multisites à l'aide du Centre de contrôle» dans le manuel *DB2 Connect - Guide d'utilisation*.

### **Procédure**

Pour préparer DB2 for z/OS à recevoir des demandes de connexion provenant de DB2 Connect, vous devez configurer le protocole :

- v [«Configuration de TCP/IP pour DB2 for z/OS», à la page 48](#page-55-0)
- «Configuration de DB2 for  $z/OS$ », à la page 50

## **Bases de données hôte**

Le terme *base de données* est utilisé tout au long du document pour décrire un système de gestion de base de données relationnelle (RDBMS). D'autres systèmes aves lesquels DB2 Connect communique peuvent utiliser le terme ″base de données″ pour décrire un concept quelque peu différent. Le terme DB2 Connect ″base de données″ peut également désigner :

#### **System z**

DB2 for z/OS. Un sous-système DB2 for z/OS identifié par sa propriété LOCATION NAME. Le LOCATION NAME peut être déterminé lorsque vous vous connectez au TSO et que vous exécutez la requête SQL à l'aide de l'un des outils de requête disponibles :

select current server from sysibm.sysdummy1

Le LOCATION NAME est également défini dans l'ensemble de données d'amorce (BSDS) ainsi que dans le message DSNL004I (LOCATION=location), qui est écrit lorsque l'utilitaire DDF (Distributed Data Facility) démarre. Le LOCATION NAME prend en charge jusqu'à 8 alias de noms d'emplacement, ce qui permet aux applications d'utiliser des noms dbalias différents pour accéder à un serveur z/OS version 8. Utilisez la commande z/OS -display ddf pour obtenir le nom de l'emplacement du serveur DB2, le nom de domaine, l'adresse IP et le port.

- **VSE** DB2 for VSE fonctionnant sur une partition de base de données identifiée par son DBNAME
- **VM** DB2 for VM fonctionnant sur une machine virtuelle CMS identifiée par son DBNAME

#### **Serveurs IBM Power Systems**

DB2 for IBM i, qui est partie intégrante du système d'exploitation IBM i.

Une seule base de données peut exister sur un système IBM Power Systems à moins que le système ne soit configuré pour utiliser des pools de stockage auxiliaire indépendants.

## <span id="page-55-0"></span>**Configuration de TCP/IP pour DB2 for z/OS**

Cette rubrique explique comment configurer les communications TCP/IP entre votre poste de travail DB2 Connect et DB2 for z/OS version 7 ou ultérieure. Il est présupposé que :

- v Vous vous connectez à une seule base de données hôte via TCP/IP. Plusieurs connexions hôte peuvent être gérées de la même manière bien que le *numéro de port* et le *numéro de service* requis peuvent être différents.
- v La base de données cible réside sur DB2 for z/OS version 7 ou ultérieure.
- v Tous les logiciels voulus sont installés.
- Les clients DB2 ont été configurés en fonction des besoins.
- 1. Avant d'utiliser DB2 Connect sur une connexion TCP/IP, vous devez réunir certaines informations sur le serveur de bases de données hôte et le serveur DB2 Connect. Pour chaque serveur hôte auquel vous vous connectez via TCP/IP, vous devez disposer des informations suivantes :
	- v L'emplacement des fichiers TCP/IP services et hosts sur le poste de travail DB2 Connect:

## **Sous UNIX etLinux**

/etc/

**Sous Windows XP et Windows Server 2003**

Généralement *%SystemRoot%*\system32\drivers\etc\, où *%SystemRoot%* correspond au répertoire d'installation Windows.

Vous pouvez ajouter des informations relatives à l'hôte à un *serveur de noms de domaines* pour éviter d'avoir à gérer ce fichier sur plusieurs systèmes.

- v Les emplacements des fichiers équivalents sur l'hôte DB2 for z/OS cible.
- v Le *numéro de port* TCP/IP défini sur DB2 for z/OS.

**Remarque :** Les informations relatives au *nom de service* ne sont pas échangées entre le poste de travail DB2 Connect et DB2 for z/OS. Le numéro de port 446 est le port par défaut pour les communications établies à partir d'un poste de travail DB2 Connect.

- Les adresses et noms d'hôte TCP/IP de l'hôte et du poste de travail DB2 Connect.
- v La valeur de LOCATION NAME du serveur de base de données DB2 for  $z/OS$ .
- v L'ID utilisateur et le mot de passe utilisés pour l'émission de requêtes CONNECT vers la base de données sur le serveur grand système IBM.
- 2. Adressez-vous à l'administrateur de votre réseau local et à l'administrateur DB2 for z/OS si vous avez besoin d'aide pour obtenir ces informations. Utilisez les tableaux ci-après comme feuille de travail pour planifier *chaque* connexion TCP/IP entre DB2 Connect un serveur de bases de données hôte.

*Tableau 4. Informations utilisateur*

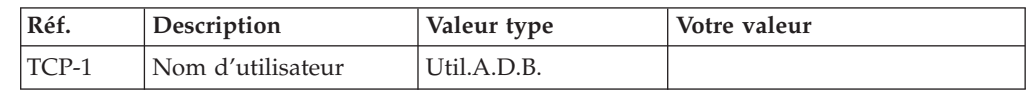

*Tableau 4. Informations utilisateur (suite)*

| Réf.  | Description                                       | Valeur type        | Votre valeur |
|-------|---------------------------------------------------|--------------------|--------------|
| TCP-2 | Téléphone                                         | $(01)$ 45 67 89 40 |              |
| TCP-5 | ID utilisateur                                    | UtilADB            |              |
| TCP-6 | Type de base de<br>données                        | db2390             |              |
| TCP-7 | Type de connexion<br>(TCPIP)<br>obligatoirement). | <b>TCPIP</b>       | <b>TCPIP</b> |

*Tableau 5. Informations réseau sur l'hôte*

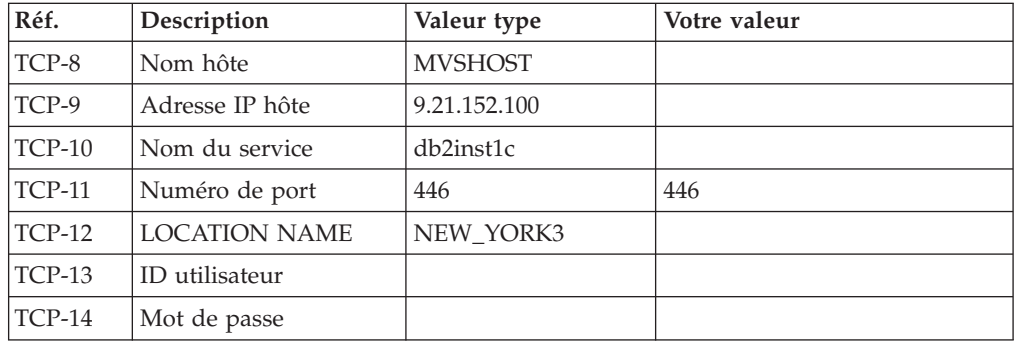

### **Remarque :**

- a. Pour obtenir l'adresse IP de l'hôte TCP-9, spécifiez : TSO NETSTAT HOME
- b. Pour obtenir le numéro de port TCP-11, recherchez DSNL004I dans l'espace adresse principal ou le journal système de DB2.

*Tableau 6. Eléments réseau sur le poste de travail DB2 Connect*

| Réf.     | Description    | Valeur type | Votre valeur |
|----------|----------------|-------------|--------------|
| TCP-18   | Nom hôte       | mcook02     |              |
| $TCP-19$ | Adresse IP     | 9.21.27.179 |              |
| TCP-20   | Nom du service | db2inst1c   |              |
| TCP-21   | Numéro de port | 446         | 446          |

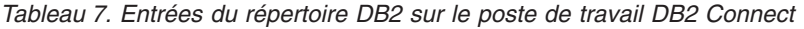

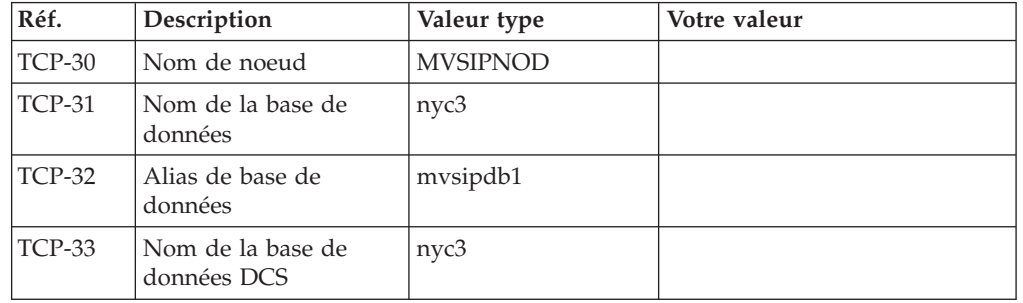

- <span id="page-57-0"></span>3. Complétez une copie de l'exemple de feuille de travail pour chaque hôte TCP/IP :
	- a. Indiquez les valeurs à utiliser pour l'adresse et le nom d'hôte et l'adresse IP de l'hôte DB2 for z/OS (TCP-8 et TCP-9).
	- b. Indiquez les valeurs à utiliser pour l'adresse et le nom d'hôte et l'adresse IP du poste de travail DB2 Connect (TCP-18 et TCP-19).
	- c. Déterminez le nom de service et le numéro de port à utiliser pour la connexion (TCP-10 ou TCP-20, ou TCP-11 ou TCP-21).
	- d. Déterminez la valeur LOCATION NAME du serveur de base de données DB2 for z/OS auquel vous désirez vous connecter.
	- e. Déterminez les valeurs à utiliser pour l'ID utilisateur et le mot de passe lors de la connexion à la base de données hôte.
- 4. Sur votre serveur System z :
	- a. Vérifiez l'adresse hôte ou le nom hôte.
	- b. Vérifiez le numéro de port ou le nom de service.
	- c. Mettez à jour le fichier SERVICES en indiquant, si nécessaire, le numéro de port et le nom de service corrects.
	- d. Mettez à jour le fichier HOSTS (ou le serveur de noms de domaine utilisé par le système DB2 for z/OS) en indiquant, si nécessaire, le nom hôte et l'adresse IP du poste de travail DB2 Connect.
	- e. Vérifiez que les nouvelles définitions s'appliquent avant de tenter de tester la connexion. Adressez-vous, si nécessaire, à l'administrateur du système hôte ou au technicien chargé du contrôle des modifications.
	- f. Assurez-vous auprès de l'administrateur DB2 for z/OS que votre ID utilisateur, votre mot de passe et votre nom d'emplacement (*LOCATION NAME*) sont corrects.
	- g. Lancez une commande PING sur le serveur DB2 Connect, en utilisant le numéro de port correct si cette option est prise en charge par TCP/IP sur le système hôte. Par exemple :

ping *nom\_hôte\_distant* -p *numéro\_port*

**Remarque :** DB2 Connect ne prend pas en charge la commande PING lorsqu'elle est exécutée d'un client version 7 vers l'hôte par l'intermédiaire d'une passerelle version 9.

Le support de votre serveur System z est assuré sur le site <http://www.ibm.com/servers/eserver/support/zseries/>

## **Configuration de DB2 for z/OS**

Pour que vous puissiez utiliser DB2 Connect, votre administrateur DB2 for z/OS doit configurer DB2 for z/OS afin qu'il autorise les connexions depuis les postes de travail DB2 Connect. Cette section indique les mises à jour *minimales* requises pour permettre à un client DB2 Connect d'établir une connexion au serveur de bases de données DB2 for z/OS. Pour consulter des exemples plus détaillés, reportez-vous à la documentation d'installation de DB2 for z/OS :

- v La documentation de la version 7 est disponible sur le site <http://www.ibm.com/software/data/db2/zos/v7books.html>
- v La documentation de la version 8 est disponible sur le site <http://www.ibm.com/software/data/db2/zos/v8books.html>

v La documentation de la version 9 est disponible sur le site <http://www.ibm.com/software/data/db2/zos/v9books.html>

### **Niveau de maintenance recommandé**

Pour DB2 for z/OS version 7, appliquez les correctifs des APAR PQ50016, PQ50017 et PK05198.

Consultez également le site [http://www.ibm.com/servers/eserver/zseries/zos/](http://www.ibm.com/servers/eserver/zseries/zos/servicetst/) [servicetst/](http://www.ibm.com/servers/eserver/zseries/zos/servicetst/) pour obtenir le dernier test de service consolidé.

# **Chapitre 8. Préparation de DB2 pour VSE & VM pour les connexions à partir de DB2 Connect**

Pour plus d'informations sur la configuration de DB2 Server for VM and VSE comme serveur d'applications, reportez-vous à la section «DRDA Considerations» du document *DB2 Server for VSE & VM SQL Reference* (SC09-2989).

# **Chapitre 9. Configuration des connexions aux grands systèmes et aux serveurs de milieu de gamme**

Après avoir installé DB2 Connect et configuré le serveur de la base de données pour qu'il accepte les communications, vous devez établir et régler la connexion entre les deux systèmes. Vous pouvez utiliser l'assistant de configuration ou l'interpréteur de commandes de DB2 pour configurer les connexions aux systèmes éloignés.

## **Configuration d'une connexion à des serveurs de base de données grand système IBM à l'aide de l'assistant de configuration (Linux et Windows)**

Cette tâche explique comment se connecter à une base de données d'un serveur de base de données grand système IBM depuis votre poste de travail DB2 Connect à l'aide de l'assistant de configuration. Ce dernier est un outil graphique DB2 qui permet de configurer des connexions à des bases de données et d'autres paramètres de base de données.

### **Avant de commencer**

**Remarque :** Dans les versions précédentes, les outils d'administration DB2, tels que l'Assistant de configuration, étaient pris en charge sur toutes les plateformes. A compter de la version 9, les outils d'administration DB2 ne sont pris en charge que sur les systèmes d'exploitation Windows x86, Windows x64 (AMD64/EM64T), Linux sur x86, and Linux sur AMD64/EM64T. Vous pouvez utiliser pour toutes les plateformes l'interpréteur de commandes DB2 afin de configurer une connexion à un serveur de base de données grand système IBM.

- v L'assistant de configuration doit être installé sur votre poste de travail DB2 Connect. Il doit être disponible avec le client IBM Data Server.
- Le serveur éloigné doit accepter les requêtes client entrantes. Par défaut, le programme d'installation du serveur détecte et configure la majorité des protocoles de communication sur le serveur pour les connexions client entrantes.

### **A propos de cette tâche**

Votre poste de travail DB2 Connect peut être l'un des suivants :

### **Un client IBM Data Server**

Le client IBM Data Server peut se connecter indirectement aux bases de données grand système IBM via un serveur DB2 Connect.

#### **DB2 Connect Personal Edition**

Vous pouvez vous connecter directement à des bases de données grand système IBM à l'aide de DB2 Connect Personal Edition. Vous pouvez également vous y connecter via un DB2 Connect.

#### **Procédure**

Les méthodes suivantes permettent de configurer une connexion à une base de données à l'aide de l'assistant de configuration :

v Connexion à une base de données utilisant un profil client.

Reportez-vous à la rubrique «Configuration de connexions de base de données utilisant un profil client à l'aide de l'assistant de configuration» dans le manuel *Installation d'IBM Data Server Clients*.

v Connexion manuelle à une base de données à l'aide de l'Assistant de configuration.

Reportez-vous à la rubrique «Configuration des connexions à une base de données utilisant un profil client à l'aide de l'assistant de configuration» dans le manuel *Installation d'IBM Data Server Clients*.

## **Configuration d'une connexion aux serveurs de base de données grand système IBM à l'aide de l'interpréteur de commandes (CLP)**

Vous pouvez configurer manuellement votre connexion TCP/IP entre un serveur DB2 Connect et une base de données grand système IBM à l'aide de l'interpréteur de commandes DB2 (CLP).

### **Conditions préalables**

Avant de configurer manuellement une connexion TCP/IP entre DB2 Connect et un serveur de base de données grand système IBM, vérifiez les points suivants :

- v TCP/IP est opérationnel sur le serveur DB2 Connect et le grand système IBM.
- v Vous avez identifié les valeurs des paramètres suivants :
	- Nom d'hôte (*nomhôte*) ou Adresse IP (*adresse\_ip*)
	- Nom du service de connexion (*nom-service*) ou Numéro de port/Protocole (*numéro\_port/tcp*)
	- Nom de la base de données cible (*nombd\_cible*)
	- Nom de la base de données locale (*nomdcs\_local*)
	- Nom de noeud (*nom-noeud*)

Pour configurer manuellement les communications TCP/IP entre votre serveur DB2 Connect et une base de données grand système IBM :

- 1. [Configurez TCP/IP sur le serveur DB2 Connect.](#page-55-0)
- 2. Consultez la rubrique «Commande CATALOG TCPIP/TCPIP4/TCPIP6 NODE» dans *Command Reference*.
- 3. Reportez-vous à la rubrique «Commande CATALOG DCS DATABASE» dans le manuel *Command Reference*.
- 4. Reportez-vous à la rubrique «Commande CATALOG DATABASE» dans le manuel *Command Reference*.
- 5. [Liez les utilitaires et les applications au serveur de base de données grand](#page-76-0) [système IBM.](#page-76-0)
- 6. Reportez-vous à la rubrique «Instruction CONNECT (Type 1)» dans le manuel *SQL Reference, Volume 2* afin de tester la connexion au grand système IBM.

**Remarque :** En raison des caractéristiques de ce protocole, il se peut que TCP/IP ne soit pas notifié immédiatement d'un incident d'un partenaire sur un autre grand système IBM. Par conséquent, une application client accédant à un serveur DB2 distant à l'aide de TCP/IP, ou l'agent correspondant sur le serveur, peut parfois sembler être bloqué. L'option de socket SO\_KEEPALIVE de TCP/IP permet de détecter quand un incident s'est produit et quand la connexion TCP/IP a été interrompue.

**Partie 5. Référence**

# **Chapitre 10. Configuration de l'accès aux bases de données grand système IBM**

Après avoir installé DB2 Connect et configuré le serveur de la base de données pour qu'il accepte les communications, vous devez établir et régler la connexion entre les deux systèmes. Cette section explique comment utiliser l'assistant de configuration (CA) ou l'interpréteur de commandes DB2 (CLP) pour rechercher un serveur de base de données, s'y connecter et y établir une liaison.

## **Configuration d'une connexion à une base de données en la recherchant sur le réseau à l'aide de l'assistant de configuration**

L'assistant de configuration permet de rechercher des bases de données sur un réseau.

Avant de configurer une connexion de base de données en la recherchant sur le réseau, effectuez les opérations suivantes :

- v Vérifiez que vous disposez d'un ID utilisateur DB2 correct.
- v Si vous configurez une connexion à partir d'un système sur lequel est installé un serveur DB2 ou DB2 Connect, vérifiez que votre ID utilisateur dispose des droits SYSADM ou SYSCTRL sur l'instance.

La méthode de recherche risque de ne pas détecter un système distant si :

- v Il est utilisé dans un environnement en grappe.
- v Le serveur d'administration DB2 (DAS) ne s'exécute pas sur le système distant.
- v Le délai de recherche arrive à expiration. Par défaut, la fonction de recherche analyse le réseau pendant 1 seconde, ce qui peut s'avérer insuffisant pour détecter le système distant. Vous pouvez définir la variable de registre DB2DISCOVERYTIME pour indiquer une durée plus longue.
- v Le réseau sur lequel s'exécute la recherche est configuré de telle sorte que la recherche n'atteigne pas le système distant requis.

Les points suivants s'appliquent quand vous souhaitez configurer explicitement une adresse IPv6 sur un réseau qui prend en charge IPv6 :

- v Le système doit être répertorié dans la liste **Systèmes connus**.
- v Seules les prises en charge de la vue avancée de l'assistant de configuration permettent de configurer explicitement une connexion IPv6.

Pour configurer une connexion de base de données en la recherchant sur le réseau, effectuez les opérations suivantes :

- 1. Connectez-vous au système sous un ID utilisateur DB2 correct.
- 2. Démarrez l'assistant de configuration. Sous Windows, cliquez sur le menu Démarrer, ou lancez la commande db2ca sur les systèmes Windows et UNIX.
- 3. Dans la barre de menus de l'assistant de configuration, sous **Sélectionné**, choisissez **Ajout d'une base de données avec l'assistant**. L'assistant **Ajout d'une base de données** s'ouvre.
- 4. Sélectionnez le bouton d'option **Recherche sur le réseau** et cliquez sur **Suivant**.
- 5. Cliquez deux fois sur le dossier situé en regard de **Systèmes connus** pour afficher tous les systèmes reconnus par le client ou cliquez deux fois sur le dossier situé en regard de **Autres systèmes** pour afficher tous les systèmes du

réseau. Si aucun système ne s'affiche, vous pouvez cliquer sur **Ajout d'un système** pour en indiquer un. Une fois ajouté, votre système apparaît dans la liste des **Systèmes connus**.

- 6. Développez les entrées du système souhaité jusqu'à ce que vous trouviez la base de données à ajouter. Sélectionnez-la. Cliquez sur **Suivant**.
- 7. Entrez un nom d'alias de base de données locale dans la zone **Alias** et, le cas échéant, ajoutez un commentaire décrivant cette base de données dans la zone **Commentaire**.
- 8. Si vous souhaitez utiliser ODBC, enregistrez cette base de données comme base de données source ODBC. ODBC doit être installé pour que vous puissiez effectuer cette opération.
- 9. Cliquez sur **Fin**. Vous êtes maintenant en mesure d'utiliser cette base de données. Cliquez sur **Fermeture** pour sortir de l'assistant de configuration.

## **Configuration manuelle d'une connexion à une base de données avec l'assistant de configuration**

Si vous disposez des informations relatives à la base de données à laquelle vous souhaitez vous connecter et au serveur sur lequel elle se trouve, vous pouvez entrer manuellement les informations de configuration. Cette méthode est similaire à l'entrée de commandes à l'aide de l'interpréteur de commandes, mais les paramètres sont affichés dans une interface graphique.

Avant de configurer manuellement une connexion à une base de données à l'aide de l'assistant de configuration (CA), effectuez les opérations suivantes :

- Vérifiez que vous disposez d'un ID utilisateur DB2 correct pour la base de données à laquelle vous souhaitez vous connecter.
- v Si vous configurez une connexion à partir d'un système sur lequel est installé un serveur DB2 ou DB2 Connect, vérifiez que votre ID utilisateur dispose des droits SYSADM ou SYSCTRL sur l'instance du gestionnaire de bases de données.

Pour configurer une connexion manuellement à une base de données à l'aide de l'assistant de configuration, procédez comme suit :

- 1. Connectez-vous au système sous un ID utilisateur DB2 correct.
- 2. Démarrez l'assistant de configuration. Sous Windows, vous pouvez le faire à partir du menu Démarrer ou à l'aide de la commande db2ca.
- 3. Dans la barre de menus de l'assistant de configuration, sous **Sélectionné**, choisissez **Ajout d'une base de données avec l'assistant**.
- 4. Sélectionnez le bouton d'option **Configuration manuelle d'une connexion à une base de données**, puis cliquez sur **Suivant**.
- 5. Si vous utilisez le protocole LDAP (Lightweight Directory Access Protocol), sélectionnez le bouton correspondant à l'emplacement où doivent se trouver les répertoires DB2. Cliquez sur **Suivant**.
- 6. Dans la liste **Protocole**, sélectionnez le bouton d'option correspondant au protocole que vous souhaitez utiliser. (Remarque : Les options APPC, APPN ou NetBIOS risquent d'apparaître, bien qu'elles ne soient plus prises en charge.) Si DB2 Connect est installé sur votre système et que vous choisissez le protocole TCP/IP, vous devez sélectionner **La base de données réside physiquement sur un système hôte ou OS/400**. Si vous cochez cette case, vous pouvez choisir le type de connexion que vous souhaitez établir avec la base de données hôte ou OS/400 :
- v Pour établir une connexion via une passerelle DB2 Connect, sélectionnez le bouton d'option **Connexion au serveur via la passerelle**.
- v Pour établir une connexion directe, sélectionnez le bouton d'option **Connexion directe au serveur**.

Cliquez sur **Suivant**.

- 7. Indiquez les paramètres de protocole de communication requis et cliquez sur le bouton **Suivant**.
- 8. Dans la zone **Nom de la base de données**, entrez le nom d'alias de la base de données éloignée à ajouter et, dans la zone **Alias**, entrez le nom d'alias de la base de données locale. Si vous ajoutez une base de données hôte ou OS/400, indiquez l'emplacement pour une base de données OS/390 ou z/OS, le nom RDB pour une base de données OS/400 ou le DBNAME pour une base de données VSE ou VM dans la zone **Nom de la base de données**. Eventuellement, ajoutez un commentaire décrivant cette base de données dans la zone **Commentaire**.

Cliquez sur **Suivant**.

- 9. Si vous souhaitez utiliser ODBC, enregistrez cette base de données comme base de données source ODBC. Assurez-vous que la connectivité ODBC est installée avant d'effectuer cette opération. Cliquez sur **Suivant**.
- 10. Dans la fenêtre **Définition des options de noeud**, sélectionnez le système d'exploitation et indiquez le nom de l'instance distante du système de base de données auquel vous souhaitez vous connecter.
- 11. Dans la fenêtre **Définition des options de système**, vérifiez que le nom du système, le nom d'hôte et le système d'exploitation sont corrects. Les informations de ce panneau permettent de configurer le poste d'administration. Entrez éventuellement un commentaire. Cliquez sur **Suivant**.
- 12. Dans la fenêtre **Définition des options de sécurité**, indiquez l'option de sécurité qui sera utilisée pour l'authentification.
- 13. Cliquez sur **Fin**. Vous êtes maintenant en mesure d'utiliser cette base de données. Sélectionnez **Fermeture** pour sortir de l'assistant de configuration.

## **Test d'une connexion de base de données à l'aide de l'assistant de configuration**

Après la configuration, testez votre connexion de base de données.

Pour tester une connexion de base de données, procédez comme suit :

- 1. Démarrez l'**assistant de configuration**.
- 2. Mettez en évidence la base de données dans la vue détaillée et sélectionnez **Test de la connexion** à partir du menu **Sélectionné**. La fenêtre Test de la connexion apparaît.
- 3. Sélectionnez un ou plusieurs types de connexion que vous souhaitez tester (**CLI** est la valeur par défaut). Vous pouvez tester plusieurs types simultanément. Entrez un ID utilisateur et un mot de passe corrects pour la base de données éloignée et cliquez sur **Test de la connexion**. Si la connexion aboutit, un message confirmant la connexion apparaît dans la page Résultats. Si le test de la connexion échoue, vous recevez un message d'aide. Pour modifier des paramètres spécifiés de manière incorrecte, sélectionnez la base de données dans la vue des détails, puis sélectionnez **Modification d'une base de données** dans l'option de menu **Sélectionné**.

Lors de la configuration d'un serveur pour son opération dans des environnements de développement (tel qu'IBM Data Studio), vous pourriez rencontrer le message d'erreur SQL30081N lors de la connexion initiale à DB2. Il est possible que le pare-feu au niveau du serveur de bases de données éloignées empêche la connexion d'être établie. Dans ce cas, vérifiez que le pare-feu est correctement configuré pour accepter les demandes de connexion issues du client.

## **Retrait d'une base de données DCS (hôte)**

La page DCS du bloc-notes Assistant de configuration avancé permet de retirer une entrée de DCS (base de données hôte).

- 1. Si vous ne vous trouvez pas dans la vue Paramètres avancés, sélectionnez **Paramètres avancés** dans le menu **Vue**.
- 2. Sélectionnez l'entrée DCS à retirer.
- 3. Dans le menu **Objets sélectionnés**, sélectionnez **Retrait de DCS**. Une fenêtre de confirmation s'ouvre, vous permettant de vérifier votre sélection.

# **Chapitre 11. Langues d'interface prises en charge par DB2**

Le support de langue DB2 pour les interfaces DB2 se répartissent en deux catégories : les langues du groupe de serveurs et les langues du groupe de clients. Les langues du groupe de serveurs traduisent la plupart des messages, de l'aide et des éléments d'interface graphique DB2. Les langues du groupe de clients traduisent le composant IBM Data Server Runtime Client qui inclut la plupart des messages et une partie de la documentation d'aide.

Les langues du groupe de serveurs sont les suivantes : allemand, chinois simplifié, chinois traditionnel, coréen, danois, espagnol, finnois, français, italien, japonais, norvégien, polonais, portugais (Brésil), russe, suédois, tchèque.

Les langues du groupe de clients sont les suivantes : arabe, bulgare, croate, grec, hébreu, hongrois, néerlandais, portugais, roumain, slovaque, slovène et turc.

Ne confondez pas les langues prises en charge par le produit DB2 et les langues prises en charge par l'interface de DB2. Les langues prises en charge par le produit DB2 sont celles dans lesquelles des données peuvent être exprimées. Ces langues constituent un sous-ensemble des langues prises en charge par l'interface DB2.

## **Affichage de l'assistant d'installation DB2 dans votre langue nationale (Linux et UNIX)**

La commande db2setup interroge le système d'exploitation pour déterminer les paramètres linguistiques existants. Si les paramètres linguistiques de votre système d'exploitation sont pris en charge par db2setup, la langue choisie sera utilisée lors de l'affichage de l'assistant d'installation DB2.

Si votre système utilise les mêmes pages de codes mais des noms d'environnement local différents de ceux pris en charge par l'interface DB2, vous pouvez tout de même afficher la commande db2setup traduite en définissant la variable d'environnement LANG par la valeur appropriée à l'aide de la commande suivante :

#### **Shells bourne (sh), korn (ksh) et bash :**

LANG=*<environnement local>* export LANG

**C shell :**

setenv LANG <environnement local>

où *environnement local* est l'environnement local pris en charge par l'interface DB2.

## **Identificateurs de langue permettant d'exécuter l'assistant d'installation DB2 dans une autre langue**

Si vous voulez lancer l'assistant d'installation DB2 dans une langue différente de la langue par défaut sur votre ordinateur, vous pouvez le démarrez manuellement en indiquant un identificateur de langue. Cette langue doit être disponible sur la plateforme sur laquelle vous effectuez l'installation.

Sur les systèmes d'exploitation Windows, vous pouvez exécuter le paramètre setup.exe avec **-i** pour indiquer le code à deux lettres de la langue à utiliser pour l'installation.

Sur les systèmes d'exploitation Linux et UNIX, il est recommandé de définir la variable d'environnement **LANG** de telle sorte que l'assistant d'installation DB2 s'affiche dans votre langue nationale.

| Langue                                                       | Identificateur de langue |
|--------------------------------------------------------------|--------------------------|
| Arabe (disponible sur les plateformes<br>Windows uniquement) | ar                       |
| Portugais (Brésil)                                           | br                       |
| Bulgare                                                      | bg                       |
| Chinois simplifié                                            | cn                       |
| Chinois traditionnel                                         | tw                       |
| Croate                                                       | hr                       |
| Tchèque                                                      | $\operatorname{CZ}$      |
| Danois                                                       | dk                       |
| Néerlandais                                                  | nl                       |
| Anglais                                                      | en                       |
| Finnois                                                      | fi                       |
| Français                                                     | $_{\rm fr}$              |
| Allemand                                                     | de                       |
| Grec                                                         | el                       |
| Hongrois                                                     | hu                       |
| Italien                                                      | it                       |
| Japonais                                                     | jp                       |
| Coréen                                                       | kr                       |
| Norvégien                                                    | no                       |
| Polonais                                                     | pl                       |
| Portugais                                                    | pt                       |
| Roumain                                                      | ro                       |
| Russe                                                        | ru                       |
| Slovaque                                                     | sk                       |
| Slovène                                                      | sl                       |
| Espagnol                                                     | es                       |
| Suédois                                                      | se                       |
| Turc                                                         | tr                       |

*Tableau 8. Identificateurs de langue*
### <span id="page-72-0"></span>**Modification de la langue de l'interface du produit DB2 (Windows)**

La langue de l'interface DB2 est celle dans laquelle s'affichent les messages, l'aide et les interfaces des outils graphiques. Lors de l'installation de votre produit DB2, vous pouvez choisir d'installer la prise en charge d'une ou de plusieurs langues. Après l'installation, vous pouvez remplacer la langue de l'interface DB2 par l'une des autres langues installées pour l'interface.

Ne confondez pas les langues prises en charge par le produit DB2 et les langues prises en charge par l'interface de DB2. Lorsque DB2 prend en charge une langue, cela signifie que le produit peut traiter les données dans cette langue. Ces langues constituent un sous-ensemble des langues prises en charge par l'interface DB2.

La langue de l'interface de DB2 que vous souhaitez utiliser doit être installée sur votre poste de travail. Les langues de l'interface du produit DB2 sont sélectionnées et installées lorsque vous installez le produit DB2 à l'aide de l'assistant d'installation de DB2. Si vous remplacez la langue de l'interface du produit DB2 par une langue d'interface prise en charge qui n'a pas été installée, l'interface DB2 s'affiche par défaut dans la langue du système d'exploitation et, si cette dernière n'est pas prise en charge, en anglais.

Si vous changez la langue de l'interface d'un produit DB2 sous Windows, vous devez aussi changer le paramètre de langue par défaut de votre système d'exploitation Windows.

Pour modifier la langue de l'interface du produit DB2 sous Windows, procédez comme suit :

- 1. Dans le panneau de configuration, sélectionnez **Options régionales et linguistiques**.
- 2. Sur l'onglet **Options régionales**, sélectionnez la langue appropriée dans la section **Standards et formats**. Sous Windows 2008 et Windows Vista ou suivant, utilisez l'onglet **Formats** pour cette étape.
- 3. Sur l'onglet **Options régionales**, sous **Emplacement**, sélectionnez l'emplacement qui correspond à la langue appropriée.
- 4. Sur l'onglet **Options avancées** sous **Langue pour les programmes non Unicode**, sélectionnez la langue appropriée. Sous Windows 2008 et Windows Vista ou suivant, dans l'onglet **Administration**, dans la section **Langue pour les programmes non Unicode**, cliquez sur **Modifier le paramètre régional du système** et sélectionnez la langue appropriée. Il vous sera ensuite demandé de redémarrer ; cliquez sur **Annuler**.
- 5. Sur l'onglet **Options avancées** sous **Paramètres par défaut du compte d'utilisateur**, sélectionnez **Appliquer tous les paramètres au compte d'utilisateur actuel et au profil utilisateur par défaut**. Sous Windows 2008 et Windows Vista ou suivant, dans l'onglet **Administration** dans la section **Comptes réservés**, cliquez sur **Copier dans les comptes réservés** et sélectionnez les comptes vers lesquels copier les paramètres de langue.
- 6. Pour que ces modifications soient prises en compte, il vous est demandé de redémarrer.

Pour en savoir plus sur la modification de la langue par défaut du système, reportez-vous à la documentation de votre système d'exploitation.

### <span id="page-73-0"></span>**Modification de la langue de l'interface DB2 (Linux et UNIX)**

La langue de l'interface DB2 est la langue dans laquelle s'affichent les messages, l'aide et l'interface des outils graphiques. Lors de l'installation de votre produit DB2, vous pouvez choisir d'installer la prise en charge d'une ou de plusieurs langues. Si, une fois l'installation terminée, vous souhaitez modifier la langue de l'interface et la remplacer par une des autres langues installées, suivez la procédure ci-dessous.

Ne confondez pas les langues prises en charge par le produit DB2 et les langues prises en charge par l'interface de DB2. Les langues prises en charge par le produit DB2, c'est-à-dire celles dans lesquelles les *données* sont exprimables, englobent les langues prises en charge par l'interface DB2.

La prise en charge de la langue d'interface de DB2 que vous souhaitez utiliser doit être installée sur votre poste de travail. Le choix des langues d'interface de DB2 se fait lors de l'installation du produit à l'aide de l'assistant d'installation DB2. Si vous remplacez la langue d'interface du produit DB2 par une langue d'interface prise en charge qui n'a pas été installée, l'interface DB2 s'affiche par défaut dans la langue du système d'exploitation. Si la langue du système d'exploitation n'est pas prise en charge, l'anglais est utilisé comme langue de l'interface de DB2.

Le choix des langues d'interface DB2 se fait lors de l'installation de votre produit DB2 à l'aide de l'assistant d'installation DB2 ou à l'aide du module des langues nationales.

Pour vérifier que les paramètres locaux publics sont disponibles dans votre système, exécutez la commande \$ locale -a.

Pour changer la langue de l'interface DB2, associez la variable d'environnement LANG à l'environnement local de votre choix.

Pour les shells bourne (sh), korn (ksh) et bash :

LANG=<locale> export LANG

Pour le shell C : setenv LANG <locale>

Par exemple, pour afficher DB2 en français, vous devez avoir installé la prise en charge du français et attribuer à la variable d'environnement LANG la valeur fr\_FR.

### **Conversion de données de types caractères**

Lorsque des données de type caractères sont transférées d'une machine à une autre, elles doivent être converties dans un format utilisable par la machine cible.

Par exemple, lorsque des données sont échangées entre un serveur DB2 Connect et un serveur de base de données hôte ou System i, elles sont généralement converties de la page de codes du serveur en jeu de caractères codés (CCSID), et vice versa. Si les deux machines utilisent des pages de codes ou des CCSID différents, les points de code sont mappés d'une page de codes ou d'un CCSID à l'autre. Cette conversion s'effectue toujours sur le poste cible.

Les données de type caractères envoyées *vers* une base de données sont composées d'instructions SQL et de données d'entrée. Les données de type caractères envoyées *à partir* d'une base de données sont composées de données de sortie. Les données de sortie interprétées comme données binaires ne sont pas converties. C'est le cas, par exemple, des données provenant d'une colonne déclarée avec la clause FOR BIT DATA. Autrement, toutes les données de type caractères d'entrée et de sortie sont converties si les deux machines ont des pages de codes ou des CCSID différents.

Par exemple, si vous utilisez DB2 Connect pour accéder aux données, les opérations suivantes se déroulent :

- 1. DB2 Connect envoie une instruction SQL et des données d'entrée au System z.
- 2. DB2 for z/OS convertit l'instruction SQL et les données dans la page de code du serveur hôte, puis les traite.
- 3. DB2 for z/OS renvoie le résultat au serveur DB2 Connect.
- 4. DB2 Connect convertit le résultat dans la page de codes de l'environnement de l'utilisateur.

Pour les langues bidirectionnelles, un certain nombre de ″CCSID bidirectionnels″ spécifiques ont été définis par IBM. Ils sont pris en charge par DB2 Connect.

Si les attributs bidirectionnels du serveur de bases de données sont différents de ceux du client, ces CCSID spécifiques vous permettent de pallier la différence.

Reportez-vous à la rubrique sur les codes territoire et les pages de codes pris en charge pour savoir quelles sont les conversions prises en charge entre les pages de codes sur DB2 Connect et les CCSID sur le serveur hôte ou System i.

## <span id="page-76-0"></span>**Chapitre 12. Développement d'applications de base de données**

L'établissement d'une liaison aux applications et leur exécution dans un environnement utilisant DB2 Connect comportent des aspects particuliers que vous devez prendre en compte et qui sont présentés ici.

### **Liaison des utilitaires de base de données sur DB2 Connect**

Vous devez définir les accès des utilitaires de bases de données (import, export, reorg, interpréteur de commandes) et des fichiers de liens DB2 CLI à chaque base de données, pour pouvoir les utiliser avec celles-ci. Dans un environnement réseau, si vous utilisez plusieurs clients s'exécutant sur des systèmes d'exploitation différents ou disposant de versions ou de niveaux de maintenance différents, vous devez définir l'accès des utilitaires une fois par combinaison système d'exploitation/version de DB2.

La définition des accès d'un utilitaire génère un *module*, c'est-à-dire un objet contenant toutes les informations nécessaires à l'exécution d'instructions SQL spécifiques provenant d'un fichier source unique.

Les fichiers de liens sont regroupés dans différents fichiers .lst du répertoire bnd, se trouvant sous le répertoire d'installation (généralement sqllib pour Windows). Chaque fichier est propre à un serveur.

v Pour lier les utilitaires et les applications au serveur de base de données grand système IBM, connectez-vous à ce serveur et prenez l'exemple suivant pour modèle :

```
connect to alias_bd user
id_utilisateur using
mot de passe
  bind chemin/bnd/@ddcsmvs.lst blocking all sqlerror continue
          messages mvs.msg grant public
   connect reset
```
où *chemin* correspond à la valeur de registre *DB2PATH*.

- v La définition des accès des utilitaires à une base de données DB2 dépend du système d'exploitation de votre poste de travail :
	- L'assistant de configuration (CA) :
		- 1. Démarrez l''assistant de configuration.
		- 2. Sélectionnez la base de données pour laquelle vous voulez définir les accès des utilitaires.
		- 3. Cliquez à l'aide du bouton de la souris et sélectionnez **Définition des accès**.
		- 4. Sélectionnez l'utilitaire ou les fichiers pour lesquels vous voulez définir les accès.
		- 5. Ajoutez les options de définition d'accès de votre choix.
		- 6. Entrez un ID utilisateur et un mot de passe pour vous connecter à la base de données. L'ID utilisateur doit détenir les droits permettant de définir les accès des nouveaux modules à la base de données. Cliquez sur **Définition des accès**.
- L'interpréteur de commandes :
	- 1. Placez-vous dans le répertoire bnd, autrement dit x:\sqllib\bnd, où x: est l'unité sur laquelle DB2 est installé.
	- 2. Pour vous connecter à la base de données, entrez les commandes suivantes dans le Centre de commande ou dans l'interpréteur de commandes :

```
connect to
alias_bd
```
où *alias-bdd* représente l'alias de la base de données à laquelle vous voulez vous connecter.

3. Entrez les commandes suivantes dans le Centre de commande ou l'interpréteur de commandes :

```
"bind @db2ubind.lst messages bind.msg grant public"
"bind @db2cli.lst messages clibind.msg grant public"
```
Dans cet exemple, bind.msg et clibind.msg sont les fichiers de messages de sortie et les privilèges EXECUTE et BINDADD sont octroyés à *tous les utilisateurs (attribut PUBLIC)*.

4. Réinitialisez la connexion à la base de données en entrant la commande suivante :

connect reset

#### **Remarque :**

- 1. Le fichier db2ubind.lst contient la liste des fichiers de liens (.bnd) nécessaires à la création des modules pour les utilitaires de bases de données. Le fichier db2cli.lst contient la liste des fichiers de liens (.bnd) nécessaires à la création de modules pourDB2 CLI et le pilote DB2 ODBC.
- 2. La définition des accès peut durer plusieurs minutes.
- 3. Si vous disposez des droits BINDADD, lors de la première utilisation du pilote DB2 CLI ou ODBC, les accès des modules DB2 seront automatiquement définis. Si les applications utilisées exigent la définition d'accès à la base de données, vous pouvez recourir à la fonction de définition des accès (Bind) de l'Assistant de configuration.

### **Exécution de vos propres applications**

Vous pouvez créer et exécuter des applications DB2 si un client IBM Data Server Client est installé.

Différents types d'applications peuvent accéder aux bases de données DB2 :

- v Applications développées à l'aide du client IBM Data Server comprenant des instructions SQL imbriquées, des API, des procédures mémorisées, des fonctions définies par l'utilisateur ou des appels à l'interface de ligne de commande de DB2
- Applications ODBC
- Applications Applications Java utilisant l'interface JDBC ou SQLJ
- Applications PHP
- Applications Ruby ou Ruby on Rails
- Applications Perl
- Applications Python

Sous Windows, les composants suivants peuvent également accéder aux bases de données DB2 :

- ActiveX Data Objects (ADO) mis en oeuvre dans Microsoft Visual Basic et Microsoft Visual C++
- Routines d'automatisation Object Linking and Embedding (OLE) (UDF et procédures mémorisées)
- Fonctions de table OLE DB (Object Linking and Embedding Database)

Pour exécuter une application :

- 1. Vérifiez que le serveur est configuré et actif.
- 2. Sur le serveur DB2, assurez-vous que le gestionnaire de bases de données (database manager) a été démarré sur le serveur de base de données auquel le programme d'application se connecte. Si ce n'est pas le cas, vous devez émettre la commande **db2start** sur le serveur avant de lancer l'application.
- 3. Vérifiez que vous pouvez vous connecter à la base de données utilisée par l'application.
- 4. (Facultatif) Liez les fichiers requis pour prendre en charge le pilote d'application de base de données utilisé.
- 5. Exécutez le programme d'application.

## <span id="page-80-0"></span>**Chapitre 13. Désinstallation de DB2 Connect**

Vous pouvez être amené un jour à supprimer les produits DB2 Connect de votre système. Les exigences liées à la suppression ou la désinstallation de vos produits DB2 Connect sont présentées ici par système d'exploitation.

### **Désinstallation du produit DB2 (Windows)**

Cette section explique comment supprimer complètement votre produit DB2 de votre système d'exploitation Windows. N'effectuez cette tâche que si vous n'avez plus besoin des bases de données et des instances DB2 existantes.

Si vous désinstallez la copie DB2 par défaut et que d'autres copies DB2 sont installées sur votre système, utilisez la commande db2swtch pour choisir une nouvelle copie par défaut avant de poursuivre la désinstallation. De plus, si votre serveur d'administration DB2 s'exécute sur la copie à supprimer, déplacez-le sur une copie qui n'est pas supprimée. Sinon, vous devrez le recréer avec la commande db2admin create après l'installation et le reconfigurer pour pouvoir exécuter certaines fonctions.

Pour supprimer votre produit DB2 sous Windows :

- 1. (Facultatif) Supprimez toutes les bases de données à l'aide du Centre de contrôle ou de la commande drop database. Vérifiez que vous n'aurez plus besoin de ces bases de données. Si vous supprimez les bases de données, toutes les données sont perdues.
- 2. Arrêtez tous les processus et services DB2. Pour ce faire, utilisez le panneau Services Windows ou la commande db2stop. Si les processus et services DB2 ne sont pas arrêtés avant la suppression de votre produit DB2, un message d'erreur s'affiche, donnant la liste des processus et services qui conservent des DLL DB2 dans la mémoire. Si vous utilisez Ajout/Suppression de programmes pour supprimer votre produit DB2, cette étape est facultative.
- 3. Vous pouvez choisir entre deux options pour supprimer votre produit DB2 :

#### **Ajout/Suppression de programmes**

Dans le panneau de configuration de Windows, cliquez sur Ajout/Suppression de programmes pour supprimer votre produit DB2. Pour en savoir plus sur la suppression de logiciels de votre système d'exploitation Windows, reportez-vous à l'aide de votre système d'exploitation.

#### **db2unins (commande)**

Vous pouvez exécuter la commande db2unins à partir du répertoire DB2DIR\bin pour supprimer des langues, fonctions et produits DB2. Cette commande permet également de désinstaller plusieurs produits DB2 simultanément à l'aide du paramètre /p. Vous pouvez utiliser un fichier de réponses pour désinstaller des langues, fonctions et produits DB2 avec le paramètre /u. Pour plus d'informations, voir la rubrique consacrée à la commande db2unins.

Malheureusement, votre produit DB2 ne peut pas toujours être supprimé avec la fonction Ajout/Suppression de programmes du Panneau de configuration ou à

<span id="page-81-0"></span>l'aide de la commande db2unins /p ou de la commande db2unins /u. Utilisez l'option de désinstallation suivante UNIQUEMENT si la méthode précédente a échoué.

Pour forcer la suppression de toutes les copies DB2 de votre système Windows, exécutez la commande db2unins /f. Cette commande exécute une désinstallation forcée simple de TOUTES les copies de DB2 du système. A l'exception des données utilisateur, telles que les bases de données DB2, tout sera supprimé automatiquement. Avant d'exécuter cette commande avec le paramètre /f, reportez-vous à la commande db2unins pour des détails.

### **Désinstallation du produit DB2 (Linux et UNIX)**

Cette section décrit la procédure de suppression d'un produit DB2 de votre système d'exploitation Linux ou UNIX.

Les opérations qui y sont décrites ne sont pas obligatoires pour l'installation d'une nouvelle version d'un produit DB2. Chaque version d'un produit DB2 sous Linux ou UNIX a son propre chemin d'installation et peut donc cohabiter avec d'autres versions sur le même ordinateur.

**Remarque :** Cette rubrique concerne les produits DB2 installés avec les droits root. Une rubrique spécifique explique comment désinstaller les produits DB2 installés sans droits root.

Pour supprimer votre produit DB2, procédez comme suit :

- 1. Facultatif : Supprimez toutes les bases de données. Pour ce faire, utilisez le Centre de contrôle ou la commande drop database. Les fichiers des bases de données restent intacts sur les systèmes de fichiers lorsque vous supprimez une instance sans avoir au préalable supprimé les bases de données.
- 2. Arrêtez le serveur d'administration DB2. Consultez le manuel *Installation de DB2 Servers*.
- 3. Supprimez le serveur d'administration DB2 ou exécutez la commande dasupdt pour mettre à jour le serveur d'administration DB2 dans un autre chemin d'installation. Pour supprimer le serveur d'administration DB2, consultez le manuel *Installation de DB2 Servers*.
- 4. Arrêtez toutes les instances DB2. Consultez le manuel *Installation de DB2 Servers*.
- 5. Supprimez les instances DB2 ou exécutez la commande db2iupdt pour mettre à jour les instances dans un autre chemin d'installation. Pour supprimer les instances DB2, consultez le manuel *Installation de DB2 Servers*.
- 6. Supprimez les produits DB2. Consultez le manuel *Installation de DB2 Servers*.

**Partie 6. Annexes**

## <span id="page-84-0"></span>**Annexe A. Présentation des informations techniques DB2**

Les informations techniques DB2 sont disponibles via les méthodes et les outils suivants :

- Centre de documentation DB2
	- Rubriques (tâches, concepts et référence)
	- Aide sur les outils DB2
	- Exemples de programmes
	- Tutoriels
- Manuels DB2
	- Fichiers PDF (téléchargeables)
	- Fichiers PDF (se trouvant sur le DVD des documents PDF DB2)
	- Manuels imprimés
- v Aide sur les lignes de commande
	- Aide sur la commande
	- Aide sur le message

**Remarque :** Les rubriques du centre de documentation DB2 sont mises à jour plus régulièrement que les fichiers PDF ou les manuels en version papier. Pour avoir accès aux informations les plus récentes, installez les mises à jour de la documentation dès qu'elles sont disponibles ou consultez le centre de documentation DB2 sur le site ibm.com.

Vous pouvez accéder à des informations techniques DB2 supplémentaires, telles que les notes techniques, les livres blancs et les documents IBM Redbooks disponibles en ligne sur le site ibm.com. Accédez au site de la bibliothèque des logiciels de gestion des informations DB2 à l'adresse [http://www.ibm.com/](http://www.ibm.com/software/data/sw-library/) [software/data/sw-library/.](http://www.ibm.com/software/data/sw-library/)

### **Commentaires sur la documentation**

Nous accordons une grande importance à vos commentaires sur la documentation DB2. Si vous avez des suggestions permettant d'améliorer la documentation DB2, envoyez un message électronique à db2docs@ca.ibm.com. L'équipe de documentation DB2 lit tous les commentaires mais ne peut pas vous répondre directement. Indiquez des exemples précis, lorsque cela est possible, afin que nous puissions mieux comprendre vos préoccupations. Si vous avez des commentaires sur une rubrique ou un fichier d'aide spécifique, indiquez le titre de la rubrique et l'URL.

N'utilisez pas cette adresse électronique pour contacter le service clients DB2. Si vous rencontrez un problème technique DB2 non résolu par la documentation, contactez le service de maintenance IBM.

### <span id="page-85-0"></span>**Bibliothèque technique DB2 au format PDF ou en version papier**

Le tableau suivant décrit la bibliothèque DB2 disponible dans le centre de publications IBM à l'adresse suivante [www.ibm.com/shop/publications/order.](http://www.ibm.com/shop/publications/order) Vous pouvez télécharger la version anglaise ainsi que les versions traduites des manuels DB2 version 9.7 au format PDF à l'adresse suivante : [www.ibm.com/support/docview.wss?rs=71&uid=swg2700947.](http://www.ibm.com/support/docview.wss?rs=71&uid=swg27009474)

Ces tableaux identifient les documents disponibles au format papier, mais il se peut que ces derniers ne soient pas disponibles dans votre pays ou votre région.

Le numéro de référence d'un document est incrémenté à chaque mise à jour de ce document. Prenez soin de consulter la version la plus récente de ces manuels, tel qu'indiqué ci-dessous.

**Remarque :** Le *centre de documentation DB2* est mis à jour plus fréquemment que les fichiers PDF ou les manuels en version imprimée.

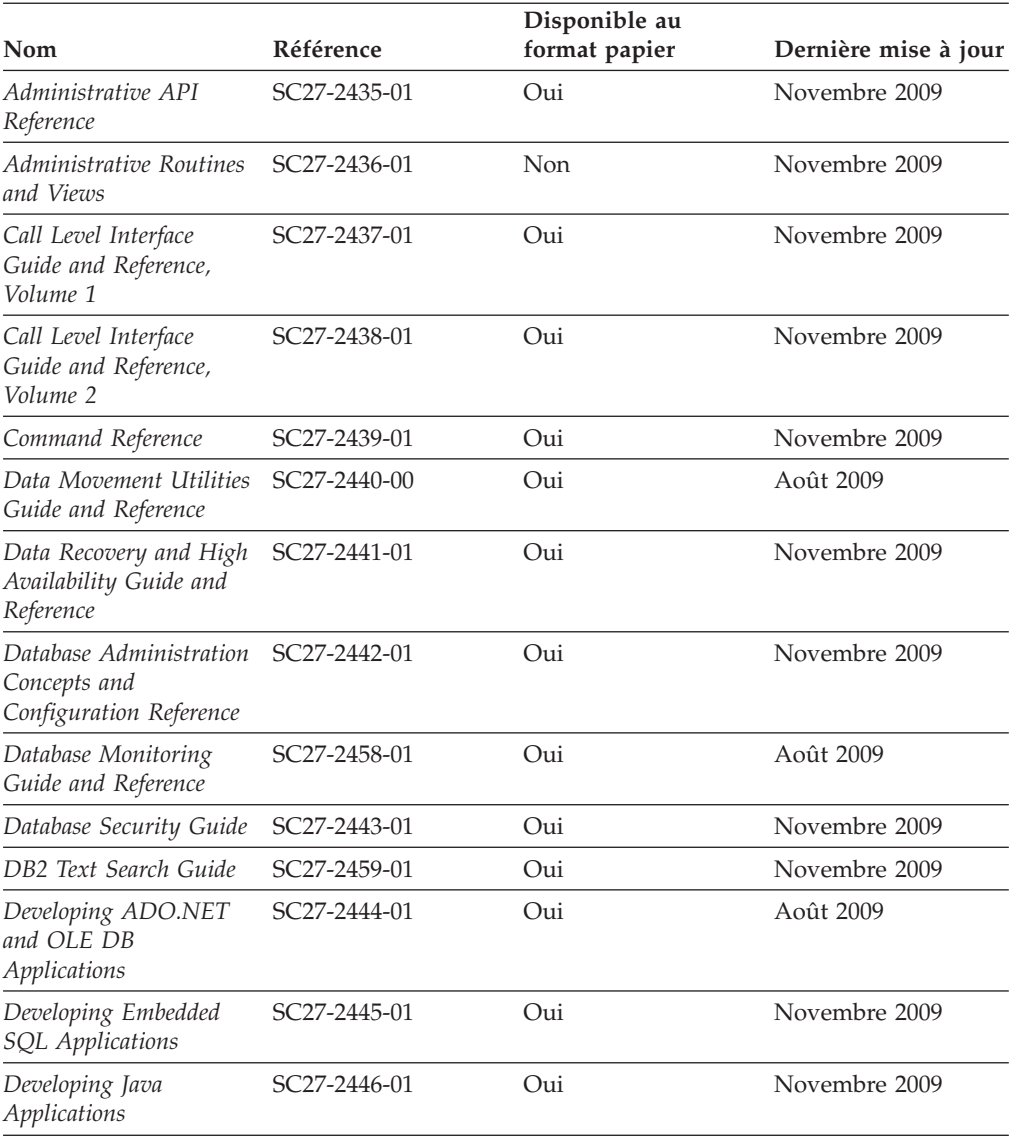

*Tableau 9. Informations techniques sur DB2*

| Nom                                                                                             | Référence    | Disponible au<br>format papier | Dernière mise à jour |
|-------------------------------------------------------------------------------------------------|--------------|--------------------------------|----------------------|
| Developing Perl, PHP,<br>Python, and Ruby on<br>Rails Applications                              | SC27-2447-00 | Non                            | Août 2009            |
| Developing User-defined<br>Routines (SQL and<br>External)                                       | SC27-2448-01 | Oui                            | Novembre 2009        |
| Getting Started with<br>Database Application<br>Development                                     | GI11-9410-01 | Oui                            | Novembre 2009        |
| Guide d'initiation à<br>l'installation et à<br>l'administration de DB2<br>sous Linux et Windows | GI11-7343-00 | Oui                            | Août 2009            |
| Globalization Guide                                                                             | SC27-2449-00 | Oui                            | Août 2009            |
| Installation de DB2<br><b>Servers</b>                                                           | GC11-6570-01 | Oui                            | Novembre 2009        |
| Installation d'IBM Data<br>Server Clients                                                       | GC11-6571-00 | Non                            | Août 2009            |
| Guide des messages,<br>volume 1                                                                 | SC11-6576-00 | Non                            | Novembre 2009        |
| Guide des messages,<br>volume 2                                                                 | SC11-6577-00 | Non                            | Novembre 2009        |
| Net Search Extender -<br>Guide d'administration<br>et d'utilisation                             | SC11-6579-01 | Non                            | Novembre 2009        |
| Partitioning and<br>Clustering Guide                                                            | SC27-2453-01 | Oui                            | Novembre 2009        |
| pureXML Guide                                                                                   | SC27-2465-01 | Oui                            | Novembre 2009        |
| Query Patroller - Guide<br>d'administration et<br>d'utilisation                                 | SC11-6580-00 | Non                            | Août 2009            |
| Spatial Extender and<br>Geodetic Data<br>Management Feature<br>User's Guide and<br>Reference    | SC27-2468-00 | Non                            | Août 2009            |
| SQL Procedural<br>Languages: Application<br><b>Enablement and Support</b>                       | SC27-2470-01 | Oui                            | Août 2009            |
| SQL Reference, Volume 1                                                                         | SC27-2456-01 | Oui                            | Novembre 2009        |
| SQL Reference, Volume 2 SC27-2457-01                                                            |              | Oui                            | Novembre 2009        |
| Troubleshooting and<br>Tuning Database<br>Performance                                           | SC27-2461-01 | Oui                            | Novembre 2009        |
| Mise à niveau vers DB2<br>version 9.7                                                           | SC11-6569-01 | Oui                            | Novembre 2009        |
| Tutoriel Visual Explain                                                                         | SC11-6578-00 | Non                            | Août 2009            |

*Tableau 9. Informations techniques sur DB2 (suite)*

#### <span id="page-87-0"></span>*Tableau 9. Informations techniques sur DB2 (suite)*

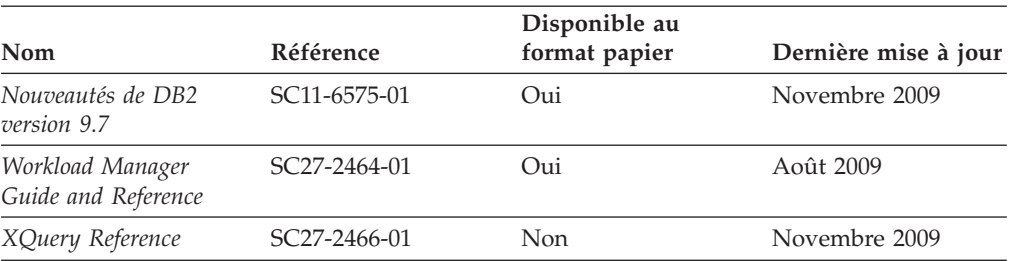

#### *Tableau 10. Informations techniques spécifiques de DB2 Connect*

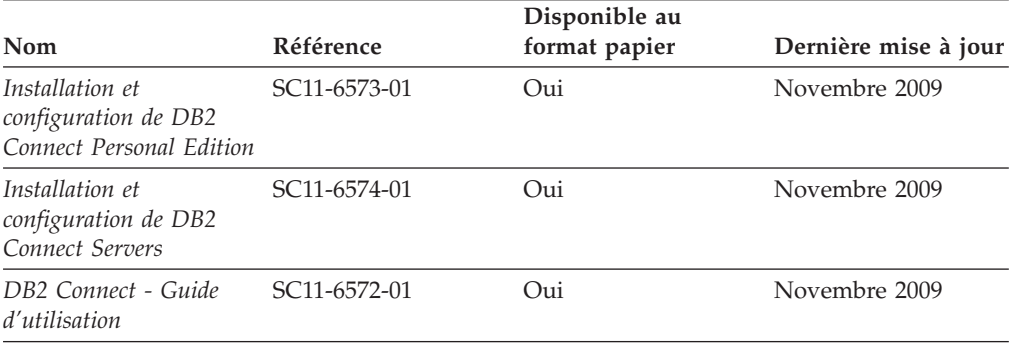

#### *Tableau 11. Informations techniques sur Information Integration*

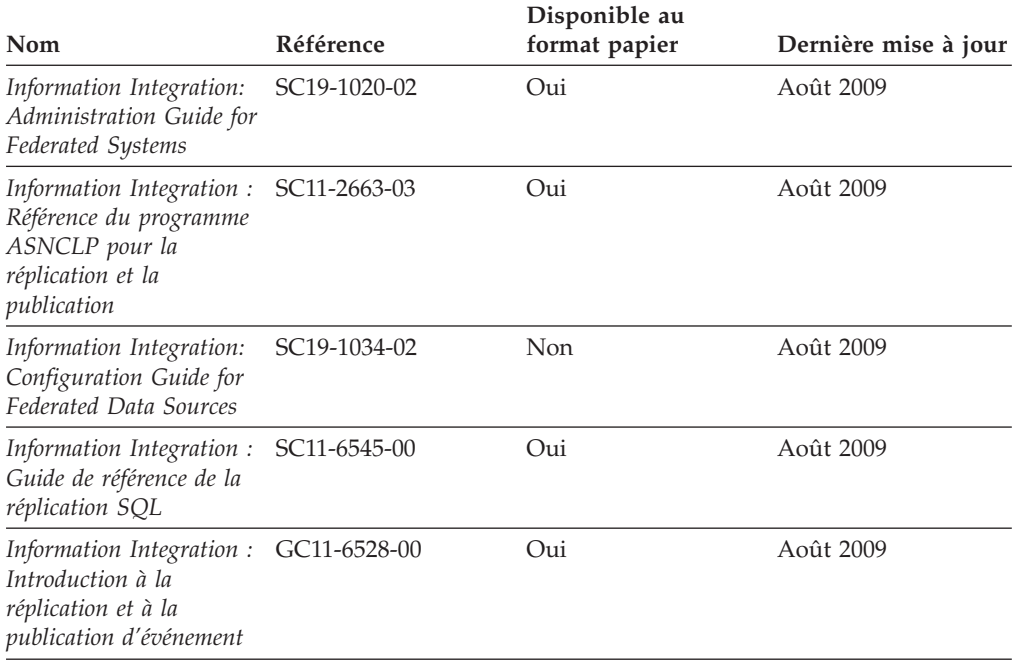

### **Commande de manuels imprimés DB2**

Si vous avez besoin de manuels imprimés DB2, vous pouvez les acheter en ligne dans un grand nombre de pays ou de régions. Vous pouvez toujours commander des manuels DB2 imprimés auprès de votre représentant IBM. Gardez à l'esprit que certains manuels au format électronique sur le DVD de la *documentation PDF DB2* ne sont pas disponibles au format imprimé. Par exemple, aucun des volumes *Guide des messages DB2* n'est disponible sous forme de documentation imprimée.

<span id="page-88-0"></span>Les versions imprimées de nombreux documents DB2 disponibles sur le DVD de la documentation PDF DB2 sont en vente auprès d'IBM. Suivant votre lieu de résidence, vous pouvez commander des documents en ligne à partir de l'IBM Publications Center. Si les commandes en ligne ne sont pas disponibles dans votre pays ou votre région, vous pouvez toujours commander les documents DB2 imprimés auprès de votre représentant IBM. Notez que les documents du DVD de documentation PDF DB2 ne sont pas tous disponibles au format papier.

**Remarque :** La documentation complète de DB2 la plus récente est à votre disposition dans le centre de documentation DB2 à l'adresse suivante : [http://publib.boulder.ibm.com/infocenter/db2luw/v9r7.](http://publib.boulder.ibm.com/infocenter/db2luw/v9r7)

Pour commander des documents DB2 imprimés, procédez comme suit :

- v Pour savoir s'il est possible de commander des documents imprimés DB2 ans votre pays ou votre région, consultez l'IBM Publications Center à l'adresse suivante [http://www.ibm.com/shop/publications/order.](http://www.ibm.com/shop/publications/order) Vous devez sélectionner un pays, une région ou une langue pour accéder aux informations de commande des publications et suivre les instructions permettant de passer une commande là où vous résidez.
- v Pour commander des documents imprimés DB2 auprès de votre représentant IBM, procédez comme suit :
	- 1. Recherchez les coordonnées de votre représentant local sur l'un des sites Web suivants :
		- L'annuaire IBM international des contacts à l'adresse suivante : [www.ibm.com/planetwide](http://www.ibm.com/planetwide)
		- Le site Web des publications IBM à l'adresse suivante [:http://](http://www.ibm.com/shop/publications/order) [www.ibm.com/shop/publications/order.](http://www.ibm.com/shop/publications/order) Vous devez sélectionner votre pays, région ou langue pour accéder à la page d'accueil des publications appropriée. Dans cette page, suivez le lien ″About this site″.
	- 2. Si vous appelez, précisez que vous souhaitez commander une publication DB2.
	- 3. Indiquez à votre représentant les titres et les numéros de référence des manuels que vous souhaitez commander. Pour plus de détails, voir [«Bibliothèque technique DB2 au format PDF ou en version papier», à la page](#page-85-0) [78.](#page-85-0)

## **Affichage de l'aide sur les codes d'état SQL à partir de l'interpréteur de commandes**

Les produits de la famille DB2 renvoient une valeur SQLSTATE pour les conditions qui peuvent être le résultat d'une instruction SQL. L'aide sur les états SQL (SQLSTATE) donne la signification des états SQL et des codes de classe de ces états.

Pour lancer l'aide sur les états SQL, ouvrez l'interpréteur de commandes et tapez : ? *sqlstate* ou ? *code-classe*

où *sqlstate* correspond à un code d'état SQL correct composé de cinq chiffres et *code-classe* aux deux premiers chiffres du code d'état SQL.

Par exemple, ? 08003 permet d'afficher l'aide sur l'état SQL 08003 et ? 08 permet de visualiser l'aide sur le code de classe 08.

### <span id="page-89-0"></span>**Accès aux différentes versions du centre de documentation DB2**

Pour les rubriques DB2 version 9.7, l'URL du centre de documentation *DB2* est [http://publib.boulder.ibm.com/infocenter/db2luw/v9r7/.](http://publib.boulder.ibm.com/infocenter/db2luw/v9r7/)

Pour les rubriques de DB2 version 9.5, l'URL du centre de documentation *DB2* est [http://publib.boulder.ibm.com/infocenter/db2luw/v9r5.](http://publib.boulder.ibm.com/infocenter/db2luw/v9r5)

Pour les rubriques de DB2 version 9.1, l'URL du centre de documentation *DB2* est [http://publib.boulder.ibm.com/infocenter/db2luw/v9/.](http://publib.boulder.ibm.com/infocenter/db2luw/v9/)

Pour les rubriques de DB2 version 8, accédez à l'URL du centre de documentation *DB2* à l'adresse suivante : [http://publib.boulder.ibm.com/infocenter/db2luw/v8/.](http://publib.boulder.ibm.com/infocenter/db2luw/v8/)

## **Affichage des rubriques dans votre langue préférée dans le centre de documentation DB2**

Le centre de documentation DB2 affiche les rubriques dans la langue définie dans les préférences de votre navigateur. Si la rubrique n'est pas disponible dans cette langue, le centre de documentation DB2 affiche la version anglaise.

- v Pour afficher les rubriques dans votre langue préférée dans le navigateur Web Internet Explorer, procédez comme suit :
	- 1. Dans Internet Explorer, sélectionnez **Outils** —> **Options Internet** —> **Langues**. La fenêtre Langues s'ouvre.
	- 2. Vérifiez que votre langue préférée est indiquée dans la première entrée de la liste de langues.
		- Pour ajouter une langue à la liste, cliquez sur le bouton **Ajouter...**.

**Remarque :** L'ajout d'une langue ne garantit pas que l'ordinateur dispose des polices requises pour afficher les rubriques dans votre langue préférée.

- Pour faire passer une langue en haut de la liste, sélectionnez-la et cliquez sur le bouton **Monter** jusqu'à ce qu'elle apparaisse en premier.
- 3. Régénérez la page pour afficher le centre de documentation DB2 dans la langue choisie.
- v Pour afficher les rubriques dans la langue de votre choix dans un navigateur Firefox ou Mozilla :
	- 1. Sélectionnez le bouton dans la section **Langues** de la boîte de dialogue **Outils** —> **Options** —> **Paramètres avancés**. Le panneau Langues est affiché dans la fenêtre Préférences.
	- 2. Vérifiez que votre langue préférée est indiquée dans la première entrée de la liste de langues.
		- Pour ajouter une nouvelle langue à la liste, cliquez sur le bouton **Ajouter...** afin de la sélectionner dans la fenêtre Ajouter des langues.
		- Pour faire passer une langue en haut de la liste, sélectionnez-la et cliquez sur le bouton **Monter** jusqu'à ce qu'elle apparaisse en premier.
	- 3. Régénérez la page pour afficher le centre de documentation DB2 dans la langue choisie.

Pour certaines combinaisons de navigateur et de système d'exploitation, vous devez également modifier les paramètres régionaux de votre système d'exploitation pour spécifier l'environnement local et la langue de votre choix.

## <span id="page-90-0"></span>**Mise à jour du centre de documentation DB2 installé sur votre ordinateur ou sur votre serveur intranet**

Un centre de documentation DB2 local doit être mis à jour régulièrement.

#### **Avant de commencer**

Un centre de documentation DB2 version 9.7 doit déjà être installé. Pour plus d'informations, voir la rubrique «Installation du centre de documentation DB2 avec l'assistant d'installation DB2» dans *Installation de DB2 Servers*. Toutes les conditions prérequises et les restrictions s'appliquant au centre de documentation s'appliquent également à sa mise à jour.

#### **A propos de cette tâche**

Un centre de documentation DB2 existant peut être mis à jour automatiquement ou manuellement :

- v Mises à jour automatiques mise à jour des fonctions et langues d'un centre de documentation existant. Les mises à jour automatiques offrent l'avantage supplémentaire de ne rendre le centre de documentation indisponible que pendant une durée limitée. De plus, les mises à jour automatiques peuvent être définies de façon à s'exécuter au sein d'autres travaux par lots sur une base régulière.
- Mises à jour manuelles préférez une mise à jour manuelle lorsque vous souhaitez ajouter des fonctions ou des langues pendant le processus de mise à jour. Par exemple, vous souhaitez ajouter l'allemand à un centre de documentation installé à l'origine avec les seules langues anglaise et française. Dans ce cas, exécutez une mise à jour manuelle pour installer l'allemand tout en mettant à jour les fonctions et langues. Notez cependant que pour une mise à jour manuelle, vous devez arrêtez, mettre à jour et redémarrer vous-même le centre de documentation. Le centre de documentation est ainsi indisponible pendant toute la durée du processus de mise à jour.

#### **Procédure**

Cette rubrique décrit le processus de la mise à jour automatique. Pour consulter les instructions concernant la mise à jour manuelle, voir la rubrique «Mise à jour manuelle du centre de documentation DB2 installé sur votre ordinateur ou serveur intranet».

Pour mettre à jour automatiquement le centre de documentation DB2 installé sur votre ordinateur ou serveur intranet :

- 1. Pour les systèmes d'exploitation Linux,
	- a. Accédez au chemin d'installation du centre de documentation. Par défaut, le centre de documentation DB2 se trouve dans le répertoire /opt/ibm/db2ic/V9.7.
	- b. A partir du répertoire d'installation, accédez au répertoire doc/bin.
	- c. Exécutez le script ic-update : ic-update
- 2. Pour les systèmes d'exploitation Windows,
	- a. Ouvrez une fenêtre de commande.
	- b. Accédez au chemin d'installation du centre de documentation. Par défaut, le centre de documentation DB2 est installé dans le répertoire <Program

Files>\IBM\DB2 Information Center\Version 9.7, où <Program Files> représente l'emplacement du répertoire Program Files.

- <span id="page-91-0"></span>c. A partir du répertoire d'installation, accédez au répertoire doc\bin.
- d. Exécutez le fichier ic-update.bat : ic-update.bat

#### **Résultats**

Le centre d'information DB2 redémarre automatiquement. Si des mises à jour ont été trouvées, le centre de documentation affiche les rubriques nouvelles ou mises à jour. Si aucune mise à jour n'a été trouvée, un message est ajouté au journal. Le fichier journal se trouve dans le répertoire doc\eclipse\configuration. Le nom du fichier journal est un nombre généré de façon aléatoire. Par exemple, 1239053440785.log.

## **Mise à jour manuelle du centre de documentation DB2 installé sur votre ordinateur ou sur votre serveur intranet**

Si vous avez installé le centre de documentation DB2 localement, vous pouvez obtenir auprès d'IBM les mises à jour de cette documentation et les installer.

#### **A propos de cette tâche**

Pour la mise à jour manuelle du *centre de documentation DB2* installé localement, procédez comme suit :

- 1. Arrêtez le *centre de documentation DB2* sur votre ordinateur et redémarrez-le en mode autonome. Son exécution en mode autonome empêche les autres utilisateurs du réseau d'y accéder et vous permet de lui appliquer des mises à jour. La version poste de travail du centre de documentation DB2 s'exécute toujours en mode autonome.
- 2. Vérifiez quelles mises à jour sont disponibles à l'aide de la fonctionnalité de mise à jour. Installez ensuite les mises à jour à l'aide de cette fonctionnalité.

**Remarque :** Si votre environnement nécessite l'installation des mises à jour du *centre de documentation DB2* sur un poste non connecté à Internet, mettez en miroir le site de mise à jour sur le système de fichiers local d'un ordinateur connecté à Internet et sur lequel le *centre de documentation DB2* est installé. Si beaucoup d'utilisateurs du réseau doivent installer les mises à jour de documentation, vous pouvez leur faire gagner du temps lors de l'exécution de cette procédure en effectuant une mise en miroir du site localement, puis en créant un proxy pour le site de mise à jour.

Le cas échéant, utilisez la fonction de mise à jour pour vous procurer les modules. Sachez toutefois que cette fonction n'est disponible qu'en mode autonome.

3. Arrêtez le centre de documentation autonome et redémarrez le *centre de documentation DB2* sur votre ordinateur.

**Remarque :** Sous Windows 2008, Windows Vista (et les versions supérieures), les commandes répertoriées ci-après dans cette section doivent être exécutées en tant qu'administrateur. Pour ouvrir une invite de commande ou un outil graphique avec droits d'administrateur complets, cliquez sur le raccourci et sélectionnez **Exécuter en tant qu'administrateur**.

#### **Procédure**

Pour mettre à jour le *centre de documentation DB2* installé sur votre ordinateur ou votre serveur intranet, procédez comme suit :

- 1. Arrêtez le *centre de documentation DB2*.
	- v Sous Windows, cliquez sur **Démarrer** → **Panneau de configuration** → **Outils d'administration** → **Services**. Cliquez ensuite à l'aide du bouton droit de la souris sur le service **Centre documentation DB2** et sélectionnez **Arrêter**.
	- v Sous Linux, entrez la commande suivante :
		- /etc/init.d/db2icdv97 stop
- 2. Démarrez le centre de documentation en mode autonome.
	- Sous Windows :
		- a. Ouvrez une fenêtre de commande.
		- b. Accédez au chemin d'installation du centre de documentation. Par défaut, le *centre de documentation DB2* est installé sous le répertoire *Program\_Files*\IBM\DB2 Information Center\Version 9.7, où *Program\_Files* représente l'emplacement du répertoire Program Files.
		- c. A partir du répertoire d'installation, accédez au répertoire doc\bin.
		- d. Exécutez le fichier help\_start.bat :
			- help\_start.bat
		- Sous Linux :
			- a. Accédez au chemin d'installation du centre de documentation. Par défaut, le *centre de documentation DB2* est installé sous le répertoire /opt/ibm/db2ic/V9.7.
			- b. A partir du répertoire d'installation, accédez au répertoire doc/bin.
			- c. Exécutez le script help\_start :

help\_start

Le navigateur Web par défaut du système ouvre le centre de documentation autonome.

- 3. Cliquez sur le bouton Mise à jour (**☆)**. (JavaScript<sup>™</sup> doit être activé dans votre navigateur.) Sur le panneau droit du centre de documentation, cliquez sur **Rechercher des mises à jour**. Une liste des mises à jour des documentations existantes s'affiche.
- 4. Pour lancer le processus d'installation, cochez les éléments voulus, puis cliquez sur **Installer les mises à jour**.
- 5. Une fois le processus d'installation complété, cliquez sur **Terminer**.
- 6. Arrêtez le centre de documentation autonome :
	- v Sous Windows, accédez au répertoire doc\bin du répertoire d'installation et exécutez le fichier help\_end.bat : help end.bat

Remarque : Le fichier help end contient les commandes requises afin d'interrompre sans risque les processus démarrés par le fichier de commandes help start. N'utilisez pas Ctrl-C ou toute autre méthode pour interrompre help\_start.bat.

v Sous Linux, accédez au répertoire doc/bin du répertoire d'installation et exécutez le script help\_end :

help\_end

**Remarque :** Le script help end contient les commandes requises afin d'interrompre sans risque les processus démarrés par le script help\_start. N'utilisez pas d'autre méthode pour interrompre le script help\_start.

- <span id="page-93-0"></span>7. Redémarrez le *centre de documentation DB2*.
	- v Sous Windows, cliquez sur **Démarrer** → **Panneau de configuration** → **Outils d'administration** → **Services**. Cliquez ensuite à l'aide du bouton droit de la souris sur le **Centre de documentation DB2** et sélectionnez **Démarrer**.
	- v Sous Linux, entrez la commande suivante :

/etc/init.d/db2icdv97 start

#### **Résultats**

Le *centre de documentation DB2* mis à jour affiche les nouvelles rubriques et celles actualisées.

### **Tutoriels DB2**

Les tutoriels DB2 présentent différents aspects des produits DB2. Chaque leçon fournit des instructions étape par étape.

#### **Avant de commencer**

Vous pouvez consulter la version XHTML du tutoriel à partir du centre de documentation à l'adresse suivante : [http://publib.boulder.ibm.com/infocenter/](http://publib.boulder.ibm.com/infocenter/db2luw/v9) [db2help/.](http://publib.boulder.ibm.com/infocenter/db2luw/v9)

Certaines leçons s'appuient sur des exemples de données ou de codes. Reportez-vous au tutoriel pour obtenir une description des conditions préalables aux tâches qu'il présente.

#### **Tutoriels DB2**

Pour afficher le tutoriel, cliquez sur le titre.

**«pureXML» dans** *pureXML Guide*

Configurez une base de données DB2 pour stocker des données XML et effectuer des opérations de base avec le magasin de données XML natif.

**«Visual Explain» dans** *Tutoriel Visual Explain* Analyse, optimisation et ajustement des instructions SQL pour

l'optimisation des performances à l'aide de Visual Explain.

#### **Informations relatives à la résolution d'incidents sur DB2**

Un grand nombre d'informations concernant l'identification et la résolution d'incidents sont à votre disposition lorsque vous utilisez les produits de bases de données DB2.

#### **Documentation DB2**

Les informations relatives à l'identification des incidents sont disponibles dans le document *DB2 Troubleshooting Guide* ou dans la section Database fundamentals du *Centre de documentation DB2*. Vous y trouverez des informations utiles pour identifier et isoler les incidents à l'aide d'outils et d'utilitaires de diagnostic DB2, pour résoudre les incidents les plus courants et tout autre incident découlant de l'utilisation de vos produits de base de données DB2.

#### **Site Web de support technique DB2**

Reportez-vous au site Web de support technique DB2 si vous rencontrez des incidents et souhaitez être aidé pour en déterminer les causes et pour les résoudre. Le site Web du support technique vous permet d'accéder aux dernières mises à jour des publications DB2, des notes techniques, des enregistrements de correctifs APAR (APAR ou correctifs) et des groupes de correctifs, ainsi qu'à d'autres ressources. Vous pouvez effectuer des recherches dans cette base de connaissances pour trouver d'éventuelles solutions à vos problèmes.

Accédez au site Web de support technique DB2 à l'adresse suivante : [http://www.ibm.com/software/data/db2/support/db2\\_9/](http://www.ibm.com/software/data/db2/support/db2_9/)

### <span id="page-94-0"></span>**Dispositions**

Les droits d'utilisation relatifs à ces publications sont soumis aux dispositions suivantes.

**Usage personnel :** Vous pouvez reproduire ces publications pour votre usage personnel, non commercial, sous réserve que toutes les mentions de propriété soient conservées. Vous ne pouvez distribuer ou publier tout ou partie de ces publications ou en faire des oeuvres dérivées sans le consentement exprès d'IBM.

**Usage commercial :** Vous pouvez reproduire, distribuer et publier ces publications uniquement au sein de votre entreprise, sous réserve que toutes les mentions de propriété soient conservées. Vous ne pouvez reproduire, distribuer, afficher ou publier tout ou partie de ces publications en dehors de votre entreprise, ou en faire des oeuvres dérivées, sans le consentement exprès d'IBM.

Excepté les droits d'utilisation expressément accordés dans ce document, aucun autre droit, licence ou autorisation, implicite ou explicite, n'est accordé pour ces publications ou autres informations, données, logiciels ou droits de propriété intellectuelle contenus dans ces publications.

IBM se réserve le droit de retirer les autorisations accordées ici si, à sa discrétion, l'utilisation des publications s'avère préjudiciable à ses intérêts ou que, selon son appréciation, les instructions n'ont pas été respectées.

Vous ne pouvez télécharger, exporter ou réexporter ces informations qu'en total accord avec toutes les lois et règlements applicables dans votre pays, y compris les lois et règlements américains relatifs à l'exportation.

IBM N'OCTROIE AUCUNE GARANTIE SUR LE CONTENU DE CES PUBLICATIONS. LES PUBLICATIONS SONT LIVREES EN L'ETAT SANS AUCUNE GARANTIE EXPLICITE OU IMPLICITE. IBM DECLINE NOTAMMENT TOUTE RESPONSABILITE RELATIVE A CES PUBLICATIONS EN CAS DE CONTREFAÇON AINSI QU'EN CAS DE DEFAUT D'APTITUDE A L'EXECUTION D'UN TRAVAIL DONNE.

## <span id="page-96-0"></span>**Annexe B. Remarques**

Le présent document peut contenir des informations ou des références concernant certains produits, logiciels ou services IBM non annoncés dans ce pays. Pour plus de détails, référez-vous aux documents d'annonce disponibles dans votre pays, ou adressez-vous à votre partenaire commercial IBM. Toute référence à un produit, logiciel ou service IBM n'implique pas que seul ce produit, logiciel ou service puisse être utilisé. Tout autre élément fonctionnellement équivalent peut être utilisé, s'il n'enfreint aucun droit d'IBM. Il est de la responsabilité de l'utilisateur d'évaluer et de vérifier lui-même les installations et applications réalisées avec des produits, logiciels ou services non expressément référencés par IBM.

IBM peut détenir des brevets ou des demandes de brevet couvrant les produits mentionnés dans le présent document. La remise de ce document ne vous donne aucun droit de licence sur ces brevets ou demandes de brevet. Si vous désirez recevoir des informations concernant l'acquisition de licences, veuillez en faire la demande par écrit à l'adresse suivante :

IBM Director of Licensing IBM Corporation North Castle Drive Armonk, NY 10504-1785 U.S.A.

Pour le Canada, veuillez adresser votre courrier à :

IBM Director of Commercial Relations IBM Canada Ltd 3600 Steeles Avenue East Markham, Ontario L3R 9Z7 Canada

Les informations sur les licences concernant les produits utilisant un jeu de caractères double octet peuvent être obtenues par écrit à l'adresse suivante :

Intellectual Property Licensing Legal and Intellectual Property Law IBM Japan, Ltd. 3-2-12, Roppongi, Minato-ku, Tokyo 106-8711 Japan

**Le paragraphe suivant ne s'applique ni au Royaume-Uni ni dans aucun autre pays dans lequel il serait contraire aux lois locales.** LE PRESENT DOCUMENT EST LIVRE «EN L'ETAT». IBM DECLINE TOUTE RESPONSABILITE, EXPRESSE OU IMPLICITE, RELATIVE AUX INFORMATIONS QUI Y SONT CONTENUES, Y COMPRIS EN CE QUI CONCERNE LES GARANTIES DE QUALITE MARCHANDE OU D'ADAPTATION A VOS BESOINS. Certaines juridictions n'autorisent pas l'exclusion des garanties implicites, auquel cas l'exclusion ci-dessus ne vous sera pas applicable.

Le présent document peut contenir des inexactitudes ou des coquilles. Ce document est mis à jour périodiquement. Chaque nouvelle édition inclut les mises à jour. IBM peut, à tout moment et sans préavis, modifier les produits et logiciels décrits dans ce document.

Les références à des sites Web non IBM sont fournies à titre d'information uniquement et n'impliquent en aucun cas une adhésion aux données qu'ils contiennent. Les éléments figurant sur ces sites Web ne font pas partie des éléments du présent produit IBM et l'utilisation de ces sites relève de votre seule responsabilité.

IBM pourra utiliser ou diffuser, de toute manière qu'elle jugera appropriée et sans aucune obligation de sa part, tout ou partie des informations qui lui seront fournies.

Les licenciés souhaitant obtenir des informations permettant : (i) l'échange des données entre des logiciels créés de façon indépendante et d'autres logiciels (dont celui-ci), et (ii) l'utilisation mutuelle des données ainsi échangées, doivent adresser leur demande à :

IBM Canada Limited Office of the Lab Director 8200 Warden Avenue Markham, Ontario L6G 1C7 CANADA

Ces informations peuvent être soumises à des conditions particulières, prévoyant notamment le paiement d'une redevance.

Le logiciel sous licence décrit dans ce document et tous les éléments sous licence disponibles s'y rapportant sont fournis par IBM conformément aux dispositions de l'ICA, des Conditions internationales d'utilisation des logiciels IBM ou de tout autre accord équivalent.

Les données de performance indiquées dans ce document ont été déterminées dans un environnement contrôlé. Par conséquent, les résultats peuvent varier de manière significative selon l'environnement d'exploitation utilisé. Certaines mesures évaluées sur des systèmes en cours de développement ne sont pas garanties sur tous les systèmes disponibles. En outre, elles peuvent résulter d'extrapolations. Les résultats peuvent donc varier. Il incombe aux utilisateurs de ce document de vérifier si ces données sont applicables à leur environnement d'exploitation.

Les informations concernant des produits non IBM ont été obtenues auprès des fournisseurs de ces produits, par l'intermédiaire d'annonces publiques ou via d'autres sources disponibles. IBM n'a pas testé ces produits et ne peut confirmer l'exactitude de leurs performances ni leur compatibilité. Elle ne peut recevoir aucune réclamation concernant des produits non IBM. Toute question concernant les performances de produits non IBM doit être adressée aux fournisseurs de ces produits.

Toute instruction relative aux intentions d'IBM pour ses opérations à venir est susceptible d'être modifiée ou annulée sans préavis, et doit être considérée uniquement comme un objectif.

Le présent document peut contenir des exemples de données et de rapports utilisés couramment dans l'environnement professionnel. Ces exemples mentionnent des noms fictifs de personnes, de sociétés, de marques ou de produits à des fins illustratives ou explicatives uniquement. Toute ressemblance avec des noms de personnes, de sociétés ou des données réelles serait purement fortuite.

#### LICENCE DE COPYRIGHT :

Le présent logiciel contient des exemples de programme d'application en langage source destinés à illustrer les techniques de programmation sur différentes plateformes d'exploitation. Vous avez le droit de copier, de modifier et de distribuer ces exemples de programmes sous quelque forme que ce soit et sans paiement d'aucune redevance à IBM, à des fins de développement, d'utilisation, de vente ou de distribution de programmes d'application conformes aux interfaces de programmation des plateformes pour lesquels ils ont été écrits ou aux interfaces de programmation IBM. Ces exemples de programmes n'ont pas été rigoureusement testés dans toutes les conditions. Par conséquent, IBM ne peut garantir expressément ou implicitement la fiabilité, la maintenabilité ou le fonctionnement de ces programmes. Ces exemples de programmes sont fournis ″en l'état″, sans garantie d'aucune sorte. IBM ne sera en aucun cas responsable des dommages liés à l'utilisation de ces programmes.

Toute copie totale ou partielle de ces programmes exemples et des oeuvres qui en sont dérivées doit comprendre une notice de copyright, libellée comme suit :

© (*nom de votre société*) (*année*). Des segments de code sont dérivés des Programmes exemples d'IBM Corp. © Copyright IBM Corp. \_*indiquez l'année ou les années*\_. All rights reserved.

#### **Marques**

IBM, le logo IBM et ibm.com sont des marques d'International Business Machines Corp. dans diverses juridictions de par le monde. Les autres noms de produits et de services peuvent appartenir à IBM ou à des tiers. La liste actualisée de toutes les marques IBM est disponible sur la page Web ["Copyright and trademark](http://www.ibm.com/legal/copytrade.html) [information"](http://www.ibm.com/legal/copytrade.html) à l'adresse www.ibm.com/legal/copytrade.shtml.

Les termes qui suivent sont des marques d'autres sociétés :

- v Linux est une marque de Linus Torvalds aux Etats-Unis et/ou dans certains autres pays.
- v Java ainsi que tous les logos et toutes les marques incluant Java sont des marques de Sun Microsystems, Inc. aux Etats-Unis et/ou dans certains autres pays.
- v UNIX est une marque enregistrée de The Open Group aux Etats-Unis et/ou dans certains autres pays.
- Intel, le logo Intel, Intel Inside®, le logo Intel Inside, Intel® Centrino®, le logo Intel Centrino, Celeron®, Intel® Xeon®, Intel SpeedStep®, Itanium® et Pentium sont des marques d'Intel Corporation ou de ses filiales aux Etats-Unis et/ou dans d'autres pays.
- v Microsoft, Windows, Windows NT® et le logo Windows sont des marques de Microsoft Corporation aux Etats-Unis et/ou dans certains autres pays.

Les autres noms de sociétés, de produits et de services peuvent appartenir à des tiers.

## **Index**

## **A**

[à propos de ce manuel 1](#page-8-0) accès au grand système [configuration 55](#page-62-0)[, 59](#page-66-0) aide [configuration de la langue 82](#page-89-0) [instructions SQL 81](#page-88-0) applications [ODBC 69](#page-76-0) applications de bases de données [développement 69](#page-76-0) applications SQL imbriquées [IBM Data Server Client, support 9](#page-16-0) assistant d'installation DB2 [identificateurs de langue 63](#page-70-0) assistant de configuration configuration [connexions de base de données 60](#page-67-0) [fonction de reconnaissance 59](#page-66-0) [test des connexions de base de données 61](#page-68-0) assistant de configuration (CA) configuration [connexions à des serveurs de base de données hôte 55](#page-62-0) [connexions à des serveurs de base de données System](#page-62-0) [i 55](#page-62-0)

## **B**

bases de données [ajout manuel 60](#page-67-0) connexions [configuration 59](#page-66-0)[, 60](#page-67-0) [test 61](#page-68-0) [hôte 47](#page-54-0) bases de données hôte [configuration de TCP/IP 56](#page-63-0) [connexions client 29](#page-36-0)

# **C**

CD montage [Linux 19](#page-26-0) [système d'exploitation Solaris 23](#page-30-0) Centre de documentation [mise à jour 83](#page-90-0) centre de documentation DB2 [langues 82](#page-89-0) [mise à jour 84](#page-91-0) [versions 82](#page-89-0) clients [généralités 9](#page-16-0) clients IBM Data Server [connexion avec 29](#page-36-0) codes territoire [support des pages de codes 66](#page-73-0) commande db2rfe [activation des fonctions de type root 34](#page-41-0)[, 39](#page-46-0) commande db2setup [paramètres linguistiques 63](#page-70-0)

[commande de manuels DB2 80](#page-87-0) commandes db2rfe [activation de fonctions de type root 39](#page-46-0) [trouver une solution aux limitations sur les installations](#page-41-0) [effectuées sans droits root 34](#page-41-0) [db2secv82 31](#page-38-0) db2setup [affichage de l'assistant d'installation DB2 dans votre](#page-70-0) [langue nationale 63](#page-70-0) comptes d'utilisateur [requis pour l'installation \(Windows\) 26](#page-33-0) configuration connectivité [Assistant de configuration 55](#page-62-0) [connexions au grand système 55](#page-62-0) [DB2 Connect Personal Edition 15](#page-22-0) TCP/IP [à l'aide de l'interpréteur de commandes 56](#page-63-0) connexions [Assistant de configuration 9](#page-16-0) [directe à IBM i 7](#page-14-0) [directe aux hôtes System z 7](#page-14-0) [généralités 9](#page-16-0) [hôtes DRDA via le serveur de communications 48](#page-55-0) conversion [caractères 66](#page-73-0)

## **D**

DB2 Connect [comptes utilisateur Windows 26](#page-33-0) [connexions IBM i 45](#page-52-0) [DB2 VSE & VM 53](#page-60-0) [généralités 5](#page-12-0) installation [conditions requises 29](#page-36-0) [sans droits d'administrateur 28](#page-35-0) Personal Edition [configuration 15](#page-22-0) [installation \(Linux\) 16](#page-23-0)[, 18](#page-25-0) [installation \(présentation\) 15](#page-22-0) [installation \(Solaris\) 19](#page-26-0) [installation \(Windows\) 24](#page-31-0)[, 25](#page-32-0) [produits 5](#page-12-0) produits serveur [installation \(Solaris\) 22](#page-29-0) DB2 for VM & VSE [préparation pour des connexions à partir de DB2](#page-60-0) [Connect 53](#page-60-0) DB2 for z/OS [mise à jour des tables système 50](#page-57-0) définition des accès utilitaires [DB2 Connect 69](#page-76-0) désinstallation [DB2 Connect 73](#page-80-0) [installations non root 41](#page-48-0) [installations root 74](#page-81-0) produits de base de données DB2 [Windows 73](#page-80-0)

développement d'application IBM Data Server Client [détails 9](#page-16-0) dispositions [publications 87](#page-94-0) documentation [conditions d'utilisation 87](#page-94-0) [fichiers PDF 78](#page-85-0) [imprimés 78](#page-85-0) [présentation 77](#page-84-0) DVD montage [Linux 19](#page-26-0) [système d'exploitation Solaris 23](#page-30-0)

## **E**

Environnement d'exploitation Solaris configuration requise pour l'installation [produits serveur DB2 Connect 22](#page-29-0) espace disque [configuration requise 15](#page-22-0) exemples [DB2 Connect 7](#page-14-0)

## **F**

fonction de reconnaissance [configuration de la connexion à la base de données 59](#page-66-0) fonctions de type root [installations non root 39](#page-46-0)

# **G**

groupe d'utilisateurs DB2USERS [ajout d'utilisateurs 31](#page-38-0) [DB2 Connect 31](#page-38-0) groupe DB2ADMNS [ajout d'utilisateurs 31](#page-38-0) [DB2 Connect Personal Edition 31](#page-38-0) groupes d'utilisateurs [ajout à 31](#page-38-0) [DB2ADMNS 31](#page-38-0) [DB2USERS 31](#page-38-0) [sécurité 31](#page-38-0) groupes de correctifs [installations non root 40](#page-47-0)

## **I**

ID de jeu de caractères codés (CCSID) [langages bidirectionnels 66](#page-73-0) identification des incidents [informations disponibles 86](#page-93-0) [tutoriels 86](#page-93-0) installation [DB2 Connect Personal Edition 26](#page-33-0) produits DB2 [en tant qu'utilisateur non root 37](#page-44-0) INSTALLATION [DB2 Connect Personal Edition 15](#page-22-0) installations non root [activation de fonctions de type root 39](#page-46-0) [désinstallation 41](#page-48-0) [différences 33](#page-40-0)

installations non root *(suite)* [groupes de correctifs 40](#page-47-0) [installation 37](#page-44-0) [limitations 34](#page-41-0) [présentation 33](#page-40-0) [structure des répertoires 33](#page-40-0) installations root [comparaison avec des installations effectuées sans droits](#page-40-0) [root 33](#page-40-0) [structure des répertoires 33](#page-40-0) instances [suppression 41](#page-48-0) instances non root [suppression 41](#page-48-0) instructions SQL aide [affichage 81](#page-88-0) interface CLI (call level interface) [IBM Data Server Client, support 9](#page-16-0) interpréteur de commandes (CLP) [IBM Data Server Client 9](#page-16-0)

## **J**

Java [IBM Data Server Client, support 9](#page-16-0) JDBC [IBM Data Server Client, support 9](#page-16-0)

## **L**

LANG (variable d'environnement) [configuration 63](#page-70-0) [définition 66](#page-73-0) langues [assistant d'installation DB2 pour les identificateurs de](#page-70-0) [langue 63](#page-70-0) [interface DB2 63](#page-70-0)[, 65](#page-72-0) [support des CCSID bidirectionnels 66](#page-73-0) langues d'interface modification [Windows 65](#page-72-0) [présentation 63](#page-70-0) langues de l'interface modification [UNIX 66](#page-73-0) Linux désinstallation DB2 [root 74](#page-81-0) désinstallation de DB2 [instances non root 41](#page-48-0) [root 74](#page-81-0) installation [DB2 Connect Personal Edition 16](#page-23-0) montage [CD 19](#page-26-0) [DVD 19](#page-26-0) suppression [DB2 \(root\) 74](#page-81-0)

## **M**

manuels [commande 80](#page-87-0) mémoire configuration requise [présentation 15](#page-22-0) mises à jour [Centre de documentation 83](#page-90-0) [centre de documentation DB2 84](#page-91-0) montage de CD ou de DVD [Linux 19](#page-26-0) [système d'exploitation Solaris 23](#page-30-0)

## **N**

NLS (National Language Support) [affichage de l'assistant d'installation de DB2 63](#page-70-0)

# **O**

objets de données ActiveX [Support DB2 Data Server Client 9](#page-16-0) ODBC [applications activées 69](#page-76-0) OLE [IBM Data Server Client, support 9](#page-16-0)

# **P**

pages de code conversion [exceptions 66](#page-73-0) pages de codes [prises en charge 63](#page-70-0) paramètre de langue par défaut [Windows 65](#page-72-0) précompilateurs [IBM Data Server Client, support 9](#page-16-0) protocoles de communication [configuration de l'accès à l'hôte DRDA 48](#page-55-0)

# **R**

[recommandations 89](#page-96-0) répertoire DCS (Database Connection Services) [suppression d'entrées 62](#page-69-0) résolution des incidents [informations en ligne 86](#page-93-0) [tutoriels 86](#page-93-0)

# **S**

scénarios [DB2 Connect 7](#page-14-0) schéma d'annuaire extension [Windows 27](#page-34-0) sécurité [groupes d'utilisateurs 31](#page-38-0) serveurs de milieu de gamme [configuration des connexions 55](#page-62-0) SQLJ [IBM Data Server Client, support 9](#page-16-0) structures des répertoires [installations root et non root \(comparaison\) 33](#page-40-0) support CCSID bidirectionnel [support des langues 66](#page-73-0)

support de langue nationale [conversions de données de type caractères 66](#page-73-0) suppression DB2 (root) [Linux 74](#page-81-0) [UNIX 74](#page-81-0) [instances non root 41](#page-48-0) System i serveurs de base de données [configuration de TCP/IP 56](#page-63-0) système d'exploitation Solaris [montage de CD ou de DVD 23](#page-30-0) systèmes d'exploitation Solaris [installation de DB2 Connect Personal Edition 19](#page-26-0)

# **T**

TCP/IP configuration [connexions hôte 7](#page-14-0)[, 48](#page-55-0) [serveurs de base de données hôte 56](#page-63-0) [serveurs de base de données System i 56](#page-63-0) [configuration de DB2 for z/OS 47](#page-54-0) test [connexions de base de données 61](#page-68-0) tutoriels [identification des incidents 86](#page-93-0) [liste \(list\) 86](#page-93-0) [résolution des incidents 86](#page-93-0) [Visual Explain 86](#page-93-0)

## **U**

UNIX désinstallation DB2 [root 74](#page-81-0) désinstallation de DB2 [root 74](#page-81-0) [modification de la langue de l'interface de DB2 66](#page-73-0) suppression [DB2 \(root\) 74](#page-81-0) [instances DB2 non root 41](#page-48-0) utilitaires [définition des accès 69](#page-76-0)

## **V**

variables locales [langues d'interface DB2 63](#page-70-0) VTAM [préparation de z/OS pour des connexions à partir de DB2](#page-54-0) [Connect 47](#page-54-0)

## **W**

Windows comptes d'utilisateur [installation de DB2 Connect Personal Edition 26](#page-33-0) [désinstallation de DB2 73](#page-80-0) installation [DB2 Connect \(sans droits d'accès administrateur\) 28](#page-35-0) [DB2 Connect Personal Edition \(exigences\) 25](#page-32-0) [DB2 Connect Personal Edition \(procédure\) 24](#page-31-0) [paramètre de langue par défaut 65](#page-72-0)

### **Z**  $\frac{1}{z}/OS$

[configuration de systèmes de bases de données DB2 50](#page-57-0)

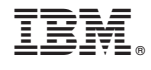

SC11-6573-01

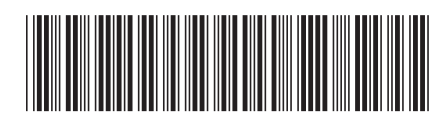

Spine information: Spine information:

IBM DB2 Connect 9.7 Version 9 Edition 7

BM DB2 Connect 9.7 Version 9 Edition 7 **Example 20 Fig. 1** As 18 M DB2 Connect 9.7 - Installation et configuration de DB2 Connect Personal Edition  $\frac{1}{2}$ IBM DB2 Connect 9.7 - Installation et configuration de DB2 Connect Personal Edition

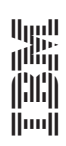